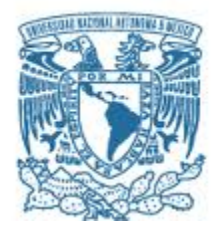

# **UNIVERSIDAD NACIONAL AUTÓNOMA DE MÉXICO**

PROGRAMA DE MAESTRÍA Y DOCTORADO EN INGENIERÍA INGENIERÍA CIVIL – HIDRÁULICA

# **ANÁLISIS DE INUNDACIÓN EN PARAÍSO, TABASCO. CASO DE APLICACIÓN: DOS BOCAS.**

**TESIS** QUE PARA OPTAR POR EL GRADO DE: MAESTRA EN INGENIERÍA

## PRESENTA: BRENDA RODRÍGUEZ HIDALGO

TUTOR PRINCIPAL DR. ALEJANDRO MENDOZA RESÉNDIZ CO-TUTOR DR. RAMÓN DOMÍNGUEZ MORA PROGRAMA DE MAESTRÍA Y DOCTORADO EN INGENIERÍA INSTITUTO DE INGENIERÍA

CIUDAD UNIVERSITARIA, CDMX, AGOSTO 2020

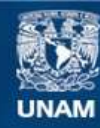

Universidad Nacional Autónoma de México

**UNAM – Dirección General de Bibliotecas Tesis Digitales Restricciones de uso**

#### **DERECHOS RESERVADOS © PROHIBIDA SU REPRODUCCIÓN TOTAL O PARCIAL**

Todo el material contenido en esta tesis esta protegido por la Ley Federal del Derecho de Autor (LFDA) de los Estados Unidos Mexicanos (México).

**Biblioteca Central** 

Dirección General de Bibliotecas de la UNAM

El uso de imágenes, fragmentos de videos, y demás material que sea objeto de protección de los derechos de autor, será exclusivamente para fines educativos e informativos y deberá citar la fuente donde la obtuvo mencionando el autor o autores. Cualquier uso distinto como el lucro, reproducción, edición o modificación, será perseguido y sancionado por el respectivo titular de los Derechos de Autor.

#### **JURADO ASIGNADO:**

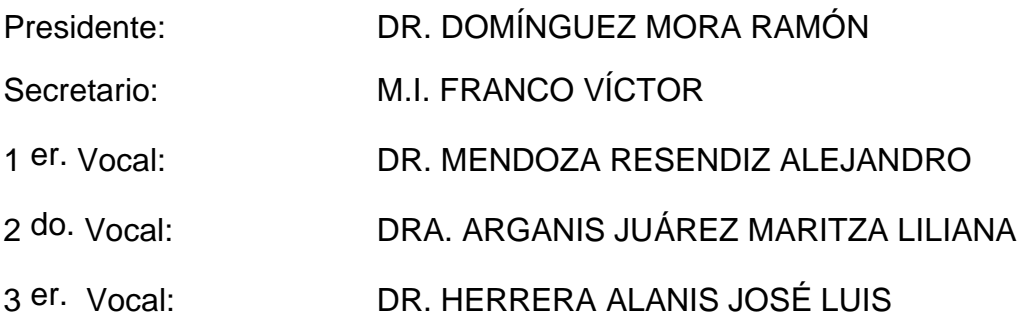

INSTITUTO DE INGENIERÍA, UNAM, CIUDAD DE MÉXICO.

# **TUTOR DE TESIS:**

DR. ALEJANDRO MENDOZA RESENDIZ

**FIRMA**

--------------------------------------------------

A mi mamá Elizabeth, por su apoyo durante todos mis años de estudio, por creer en mí siempre y por los valores que me inculcó y me han formado para ser una mejor persona.

A mí abuelita Isabel, por quererme, consentirme y cuidarme siempre, hasta donde estés, gracias por todo, te quiero mucho.

A mis tíos, Rosa y Manuel, por siempre apoyar a mi mamá y ser como unos padres para mí. Papá Manuel, hasta donde quiera que estés, gracias por todo.

A Miriam, por siempre estar con nosotras y apoyarnos siempre.

A Diego, por apoyarme siempre, por motivarme a seguir superándome, por tener la oportunidad de crecer juntos profesionalmente, gracias.

A mis amigas, Lorena, Mariana, Paty y Jessica, por apoyarme y seguir con nuestra amistad después de tantos años.

## **Agradecimientos**

Al Dr. Alejandro Mendoza Reséndiz, por su paciencia, tiempo y dedicación que hicieron posible que realizara esta tesis. Por compartir su conocimiento, muchas gracias.

Al Dr. Ramón Domínguez Mora, por darme la oportunidad de colaborar con él en el Instituto de Ingeniería, por su paciencia y tiempo que me brindó ante cualquier duda, pero sobre todo por compartir su conocimiento y ser una gran persona.

A la Dra. Maritza Liliana Arganis Juárez, por apoyarme desde que llegué al Instituto de Ingeniería, por su tiempo y dedicación, muchas gracias.

Al Mtro. Eliseo Carrizosa Elizondo, por su apoyo constante desde que llegué al Instituto de Ingeniería.

Al Dr. José Luis Herrera Alanís y al Mtro. Víctor Franco por su apoyo, revisión y aportación de esta tesis.

A la Universidad Nacional Autónoma de México (UNAM), por abrirme sus puertas desde el bachillerato y por haberme dado tanto, por permitirme alcanzar mis metas creciendo académicamente y profesionalmente.

Al Instituto de Ingeniería de la UNAM, por abrirme las puertas y ser parte de mi formación profesional y por el apoyo económico proporcionado.

Al CONACYT por el apoyo económico brindado durante mis estudios de Maestría.

#### **Resumen**

México sufre diversas afectaciones a causa de una gran variedad de fenómenos naturales debido a su localización, algunos fenómenos naturales que se presentan son los ciclones tropicales, frentes fríos y heladas. En su mayoría los ciclones tropicales, pueden ocasionar fuertes lluvias, las cuales a su vez pueden provocar inundaciones o deslaves.

Paraíso, Tabasco es una zona que se encuentra en una situación vulnerable ante las inundaciones ocasionadas por el desbordamiento de ríos, que a lo largo del tiempo han causado pérdidas humanas y materiales. Por esta razón, en este trabajo se realizaron simulaciones en TELEMAC para analizar los niveles de superficie libre y así poder determinar cuáles son las zonas mayormente afectadas.

Para esto se realizó un estudio hidrológico e hidráulico, en el estudio hidrológico se obtuvieron las tormentas de diseño para cada periodo de retorno y en el estudio hidráulico, se realizaron las simulaciones en la zona para obtener niveles de superficie libre y determinar las zonas susceptibles a inundarse.

#### **Abstract**

Mexico suffers various affectations due to a wide variety of natural phenomena due to its location, some natural phenomena that occur are tropical cyclones, cold fronts and frosts. Most tropical cyclones can cause heavy rains, which in turn can cause floods or landslides.

Paraíso, Tabasco is an area that is in a vulnerable situation to floods caused by the overflowing of rivers, which over time have caused human and material losses. For this reason, in this work simulations were carried out in TELEMAC to analyze the free surface levels and thus be able to determine which are the areas most affected.

For this, a hydrological and hydraulic study was carried out, in the hydrological study the design storms were obtained for each return period and in the hydraulic study, simulations were carried out in the area to obtain free surface levels and determine the areas susceptible to flood.

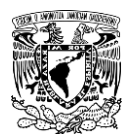

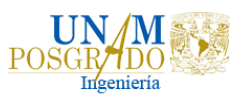

Índice

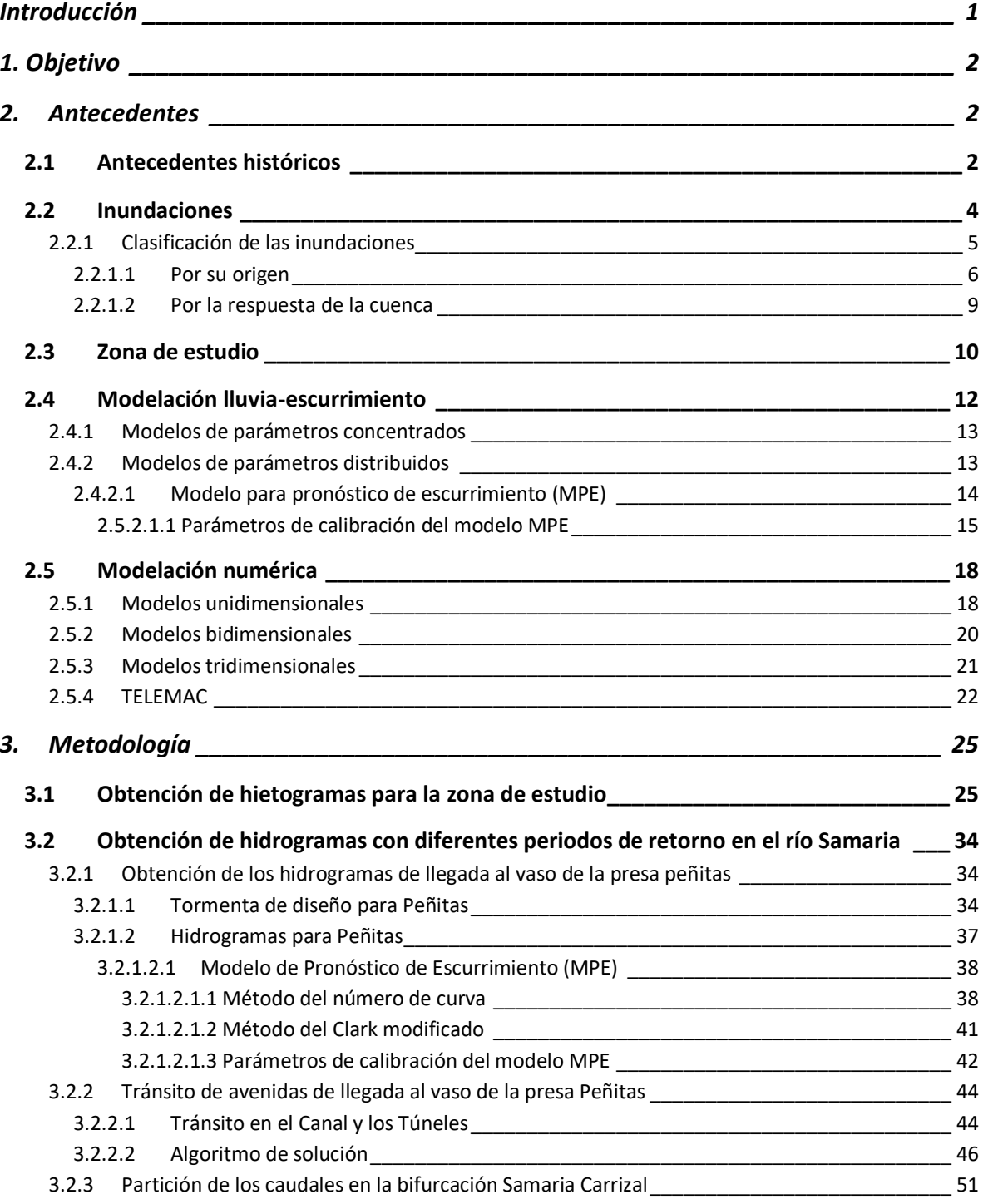

I

J

 $\overline{\mathfrak{f}}$ 

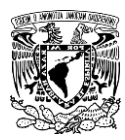

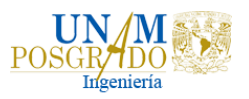

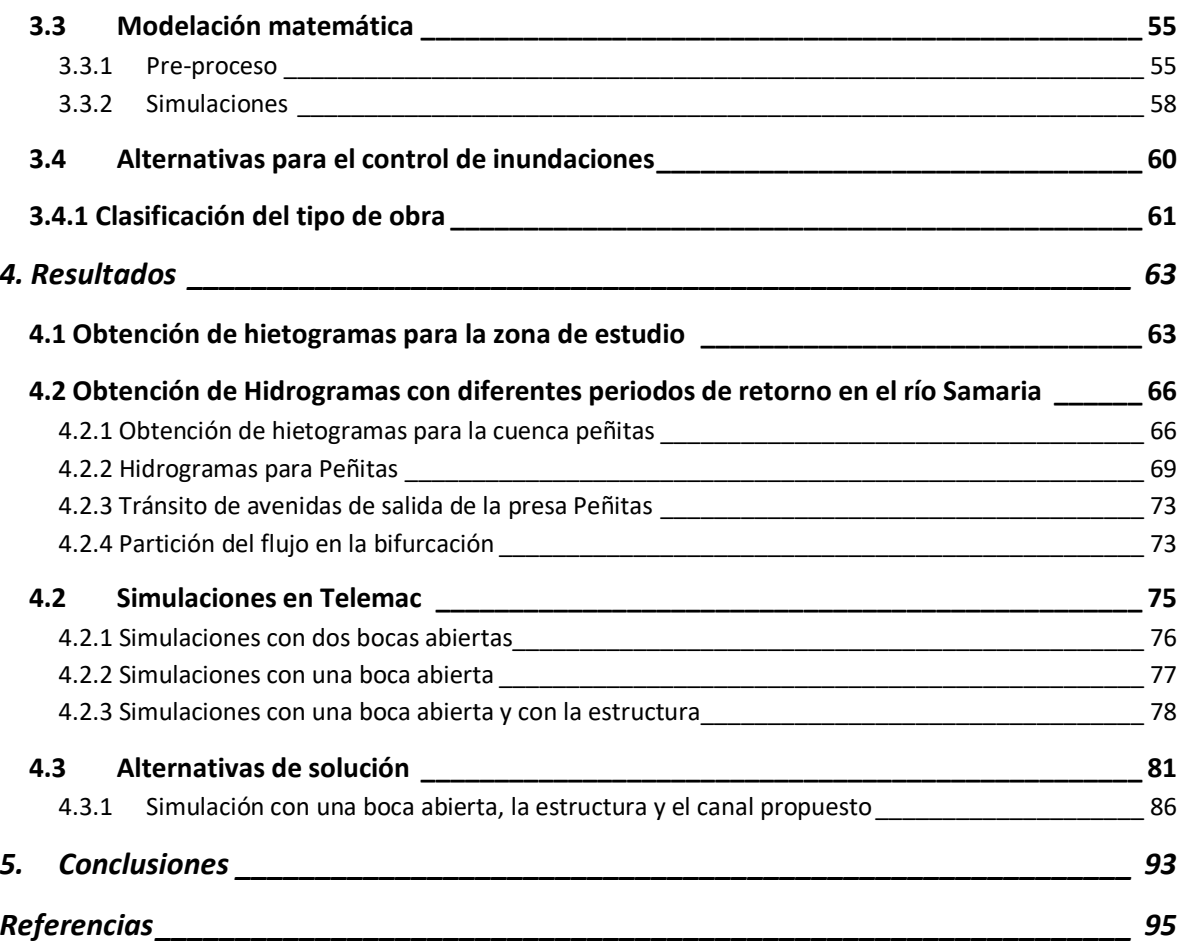

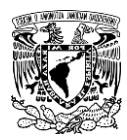

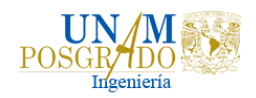

# Índice de Figuras

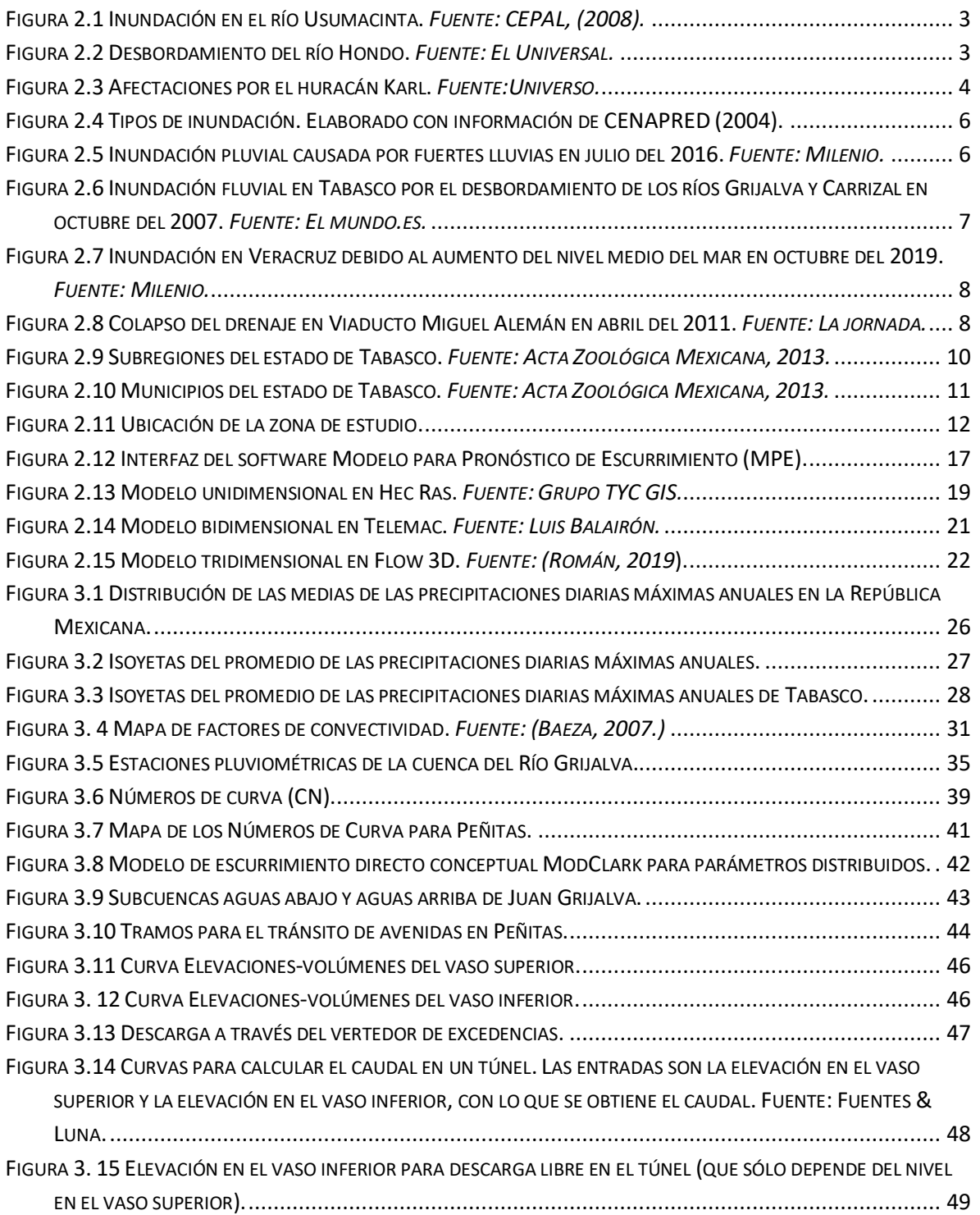

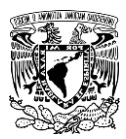

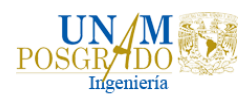

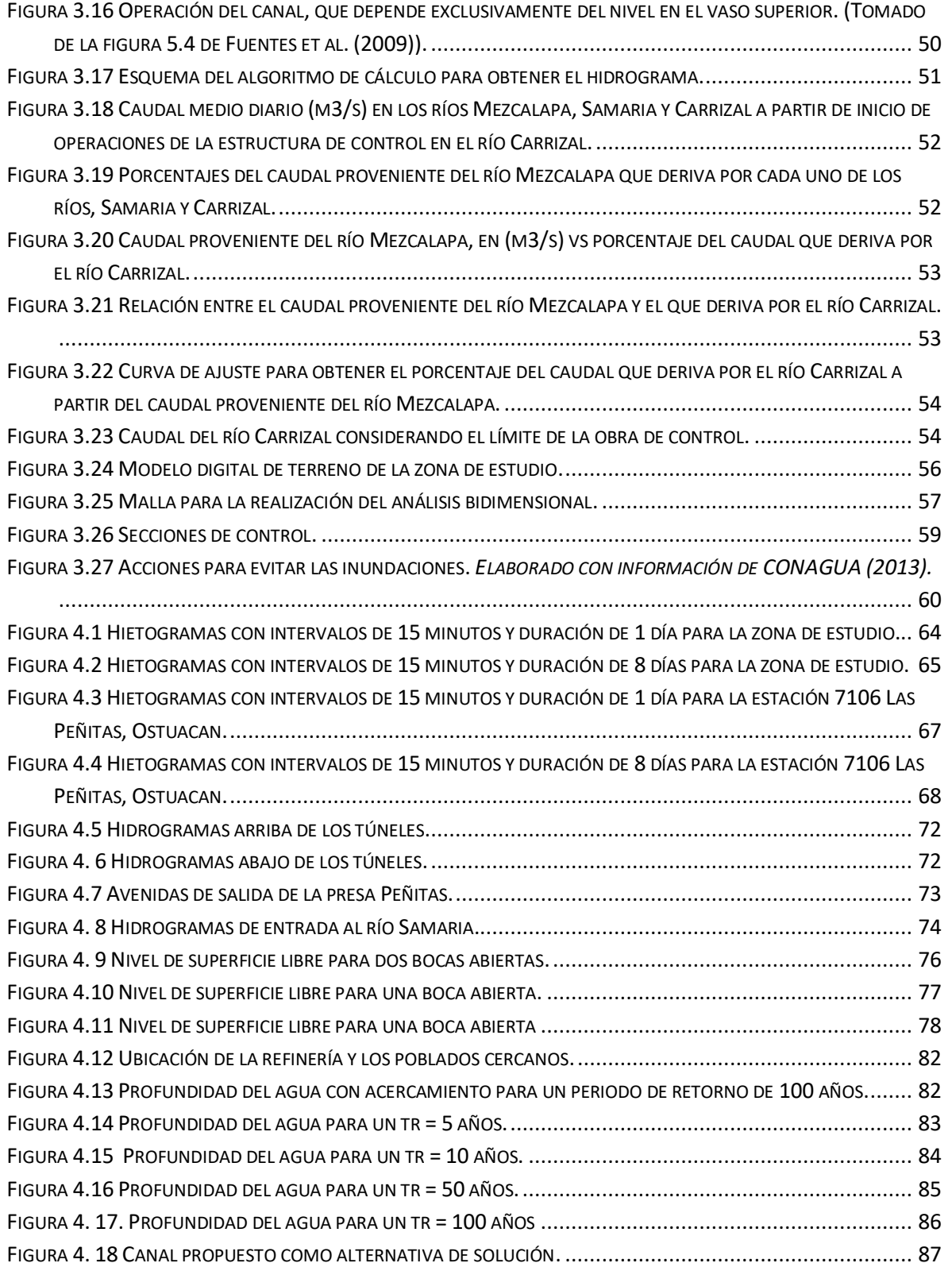

J

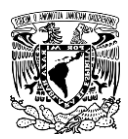

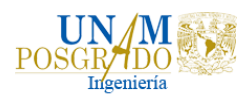

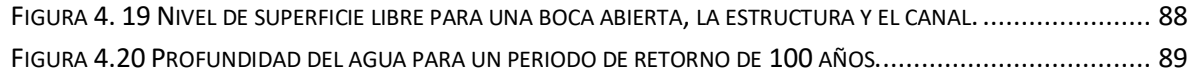

ſ

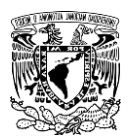

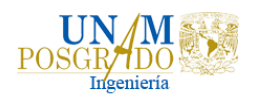

# <span id="page-12-0"></span>Introducción

A lo largo del tiempo, las inundaciones se han convertido en el desastre natural de mayor peligro a nivel mundial, se presentan en cualquier época del año a consecuencia del cambio climático, sin embargo, los meses con más lluvias en México son de junio a septiembre. El desarrollo y aumento de la urbanización han modificado la capacidad de respuesta de las cuencas ante precipitaciones al incrementar las zonas impermeables, ya que el suelo pierde la capacidad de absorber el agua de lluvia, y se producen grandes acumulaciones de agua en la superficie. Además, algunas localidades se encuentran cerca de las márgenes del río o en el cauce principal, lo cual aumenta la probabilidad de inundación.

Los daños económicos que producen las inundaciones son muy elevados, debido a que las afectaciones a la población pueden ser la destrucción de cultivos, la destrucción total o parcial de bienes materiales, destrucción de vías de comunicación, propagación de enfermedades, así como la interrupción de servicios como agua, luz, gas o telefonía y la pérdida de vidas humanas y animales.

En México las zonas costeras y bajas son las más susceptibles a inundarse (CENAPRED, 2004). En el caso de Tabasco, al ser un estado que se encuentra en una zona susceptible a inundarse es necesario conocer cuáles serán las posibles afectaciones, para así evitar posibles daños provocados por inundaciones.

El propósito de este trabajo es realizar simulaciones en TELEMAC para los periodos de retorno de 5, 10, 50 y 100 años, cambiando las condiciones de terreno, para conocer cómo pueden afectar las inundaciones a las zonas aledañas de la zona de estudio, Paraíso, Tabasco.

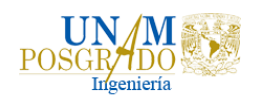

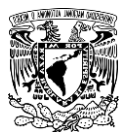

# <span id="page-13-0"></span>1. Objetivo

En este trabajo se analizarán las interacciones del escurrimiento con la infraestructura de la Refinería de Dos Bocas en Paraíso, por medio de simulaciones numéricas de flujo bidimensional para diferentes periodos de retorno (5, 10, 50, 100 años).

# <span id="page-13-1"></span>2. Antecedentes

## <span id="page-13-2"></span>2.1 Antecedentes históricos

Nuestro país se encuentra ubicado en una zona donde se presenta una gran variedad de fenómenos hidrometeorológicos extremos, como heladas, granizadas, ciclones tropicales o frentes fríos, los cuales pueden provocar grandes inundaciones fluviales e incluso deslaves. Entre otros factores a considerar en las inundaciones están las características físicas de los arroyos y ríos, la pendiente del terreno, la pérdida vegetal, el uso de suelo, la basura generada en las calles, la invasión de zonas inundables y la expansión de la zona urbana sin planificación, (Rodríguez-Valera et al., 2007).

En la Figura 2.1 se puede observar la inundación del año 2007, a causa del frente frío cuatro que provocó el desbordamiento del río Usumacinta dejando severas afectaciones en comunidades cercanas, este río atraviesa gran parte del territorio de Tabasco, por lo que dejó 40 mil afectados. En el año 2008 la tormenta tropical Arthur provocó el desbordamiento del río Hondo en Quintana Roo, como se muestra en la Figura 2.2, después de rebasar los ocho metros de altura en su cauce por más de 10 días de lluvia. Por otro lado, en el 2010 en Veracruz las lluvias y el huracán Karl provocaron el desbordamiento de 18 ríos, dejando 12 muertos y 1 millón de damnificados, de acuerdo con el FONDEN, Figura 2.3.

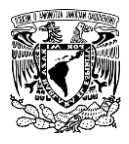

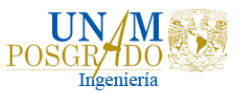

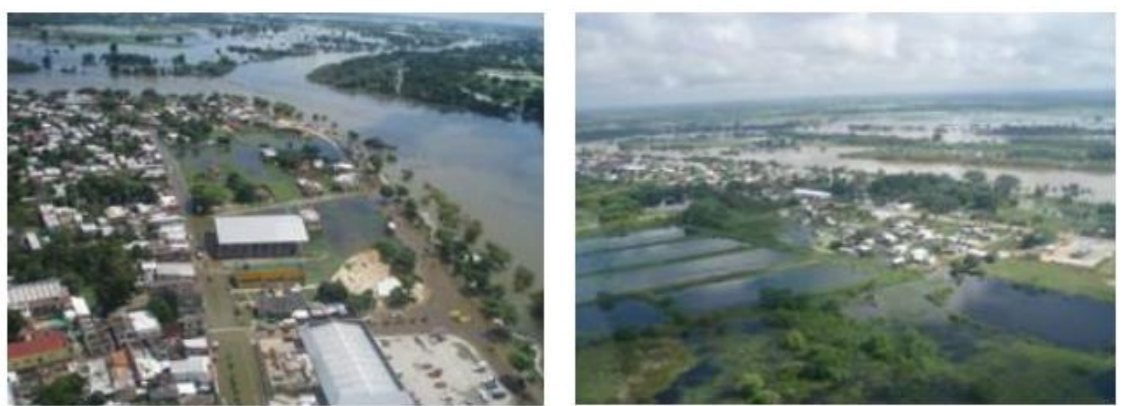

**Figura 2.1 Inundación en el río Usumacinta.** *Fuente: CEPAL, (2008).*

<span id="page-14-1"></span><span id="page-14-0"></span>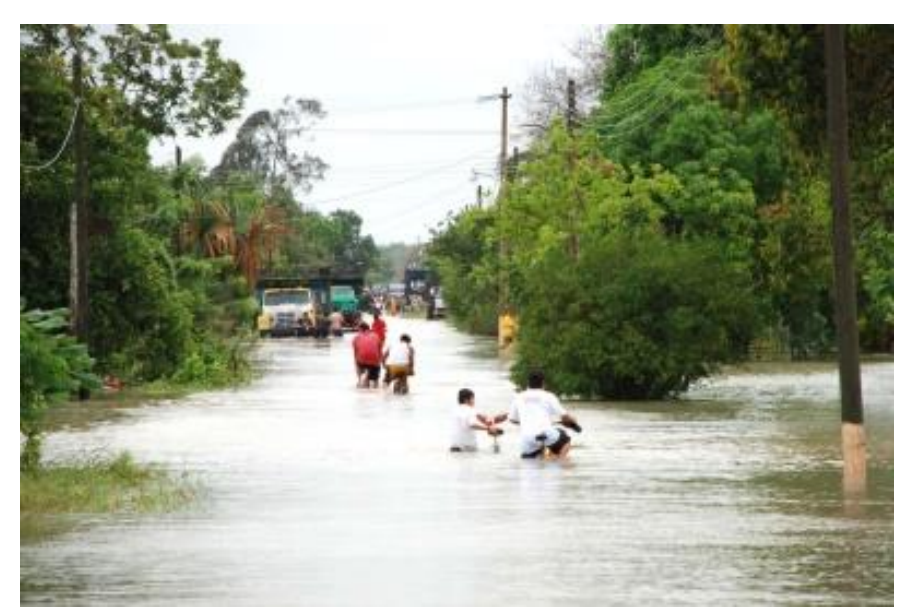

**Figura 2.2 Desbordamiento del río Hondo.** *Fuente: El Universal.*

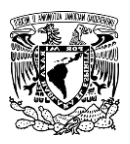

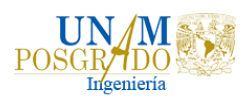

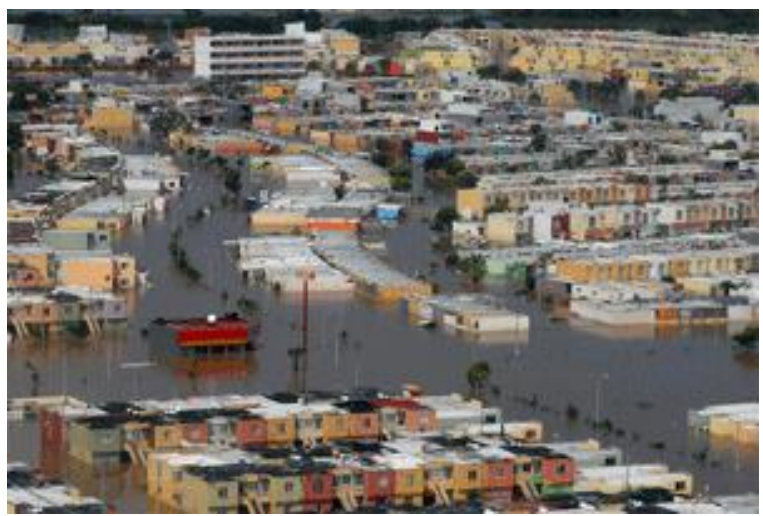

**Figura 2.3 Afectaciones por el huracán Karl.** *Fuente:Universo.*

<span id="page-15-1"></span>Debido al constante aumento de fenómenos meteorológicos extremos que han producido inundaciones devastadoras en muchas zonas, se han realizado algunos trabajos para estimar y analizar el peligro, así como la vulnerabilidad y riesgo de una inundación fluvial en diferentes zonas del país. Por ejemplo, en el Instituto de Ingeniería de la UNAM se llevó a cabo un trabajo en el cual se desarrolló un proceso metodológico para estimar el peligro, la vulnerabilidad y el riesgo ante una inundación fluvial a partir del análisis de información fisiográfica e hidrológica con el apoyo de Sistemas de Información Geográfica (SIG) y la utilización de modelos de cálculo computacionales, (Román, 2019).

También, en el Instituto de Ingeniería de la UNAM se llevó a cabo un trabajo para analizar los flujos de inundación del río Papagayo por medio de un modelo hidrodinámico unidimensional para posteriormente obtener la mancha de inundación mediante un Sistema de Información Geográfica (SIG), (Reyes, 2014). Por otro lado, el Instituto de Mexicano de Tecnología del Agua, desarrolló una metodología para la generación de mapas de riesgo por inundación en zonas urbanas, estos mapas son utilizados para estimar los costos por daños estructurales y materiales de las viviendas, (Alcocer et al. 2016).

## <span id="page-15-0"></span>2.2 Inundaciones

Una inundación es el aumento de agua por arriba del nivel normal del cauce, de acuerdo con el glosario internacional de hidrología (OMM/UNESCO, 1974), en este caso, "nivel normal" se debe entender como aquella elevación de la superficie

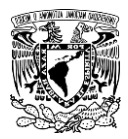

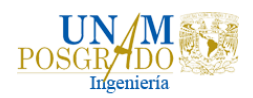

del agua que no causa daños, es decir, una inundación es una elevación mayor a la habitual en el cauce, por lo que puede generar pérdidas económicas y de vidas, (CENAPRED, 2004).

Como ya se mencionó, las comunidades se han asentado en zonas aledañas a cuerpos de agua, lo que provoca problemas de inundación cuando se desborda una corriente. Además, la degradación del medio ambiente, como la deforestación y la erosión han modificado la respuesta de las cuencas incrementando la ocurrencia y la magnitud de las inundaciones.

## 2.2.1 Clasificación de las inundaciones

<span id="page-16-0"></span>De acuerdo con el fascículo de inundaciones del CENAPRED (CENAPRED, 2004), las inundaciones se pueden clasificar de acuerdo con su origen y con la respuesta de la cuenca, como se muestra en la Figura 2.4.

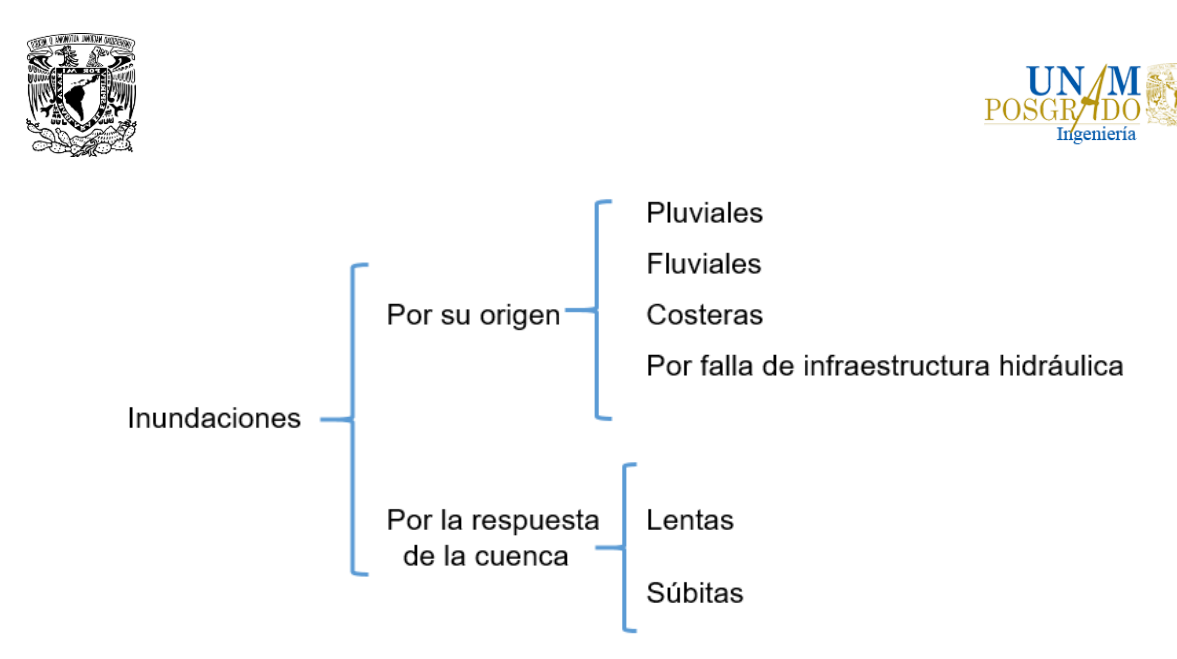

**Figura 2.4 Tipos de inundación. Elaborado con información de CENAPRED (2004).**

# <span id="page-17-1"></span>2.2.1.1 Por su origen

<span id="page-17-0"></span>• Inundaciones pluviales

Las inundaciones pluviales son ocasionadas por la precipitación, debido a que el terreno se satura y la lluvia comienza a acumularse, este excedente de agua puede permanecer por horas o días. La precipitación puede ser generada por ciclones tropicales, lluvias orográficas, lluvias invernales y lluvias convectivas. En la Figura 2.5 se observa la inundación en Santa Fe a causa de las lluvias intensas en julio del 2016.

<span id="page-17-2"></span>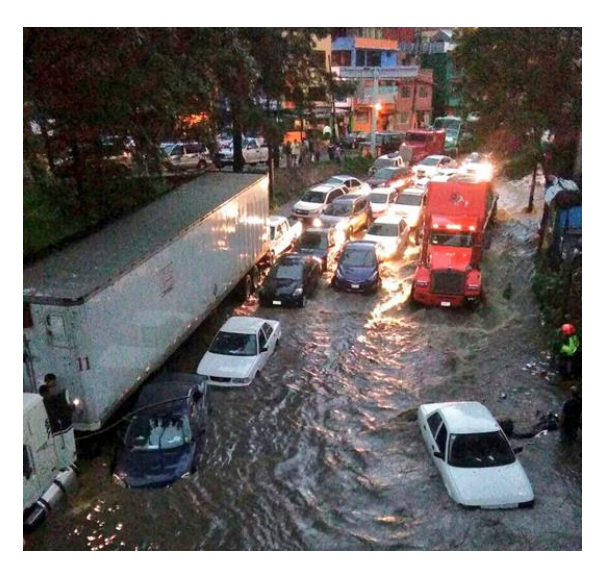

**Figura 2.5 Inundación pluvial causada por fuertes lluvias en julio del 2016.** *Fuente: Milenio.*

6

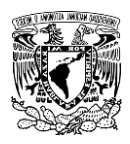

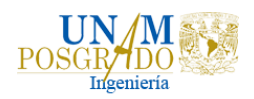

• Inundaciones fluviales

Las inundaciones fluviales se generan cuando el agua que se desborda de los ríos queda sobre la superficie cercana a ellos. El agua que se desborda sobre los terrenos adyacentes a un río corresponde a precipitaciones registradas en cualquier parte de la cuenca tributaria y no necesariamente a lluvias sobre la zona afectada. Cabe mencionar que las inundaciones fluviales más importantes se presentan en los ríos más desarrollados o que lleguen a las planicies costeras. En la Figura 2.6 se muestran las afectaciones por el desbordamiento de los ríos Grijalva y Carrizal en Tabasco en octubre del 2007.

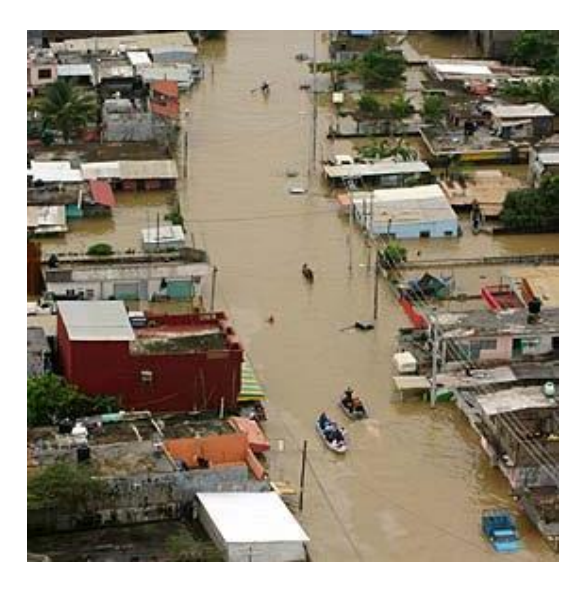

**Figura 2.6 Inundación fluvial en Tabasco por el desbordamiento de los ríos Grijalva y Carrizal en octubre del 2007.** *Fuente: El mundo.es.*

<span id="page-18-0"></span>• Inundaciones costeras

Las inundaciones costeras se originan por la interacción del mar con las costas, y en ocasiones con la desembocadura de ríos o lagos cercanos. El aumento en el nivel del mar asciende debido a la marea, que es generada por los ciclones tropicales y produce inundaciones en zonas urbanas adyacentes. En la Figura 2.7 se muestra la inundación en Veracruz debido al aumento del nivel medio del mar a causa de fuertes vientos y lluvias en octubre del 2019.

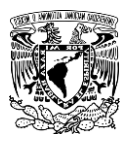

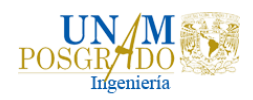

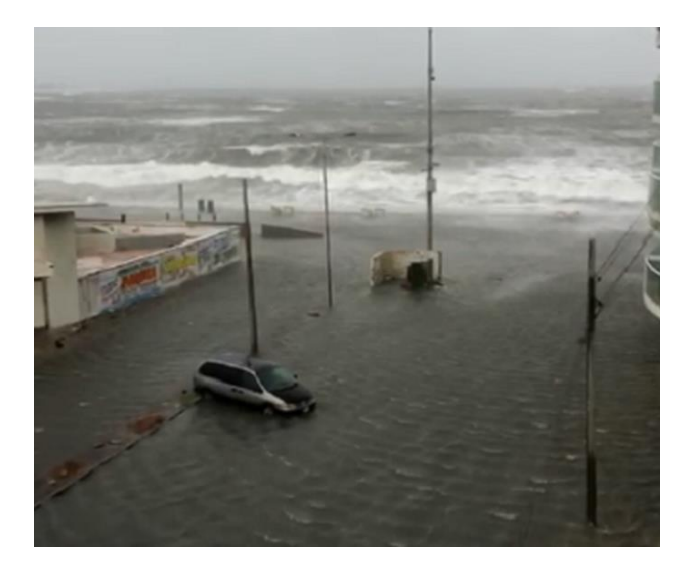

**Figura 2.7 Inundación en Veracruz debido al aumento del nivel medio del mar en octubre del 2019.**  *Fuente: Milenio.*

<span id="page-19-0"></span>• Inundaciones por falla de infraestructura hidráulica

Si la capacidad de las obras destinadas para protección como los bordos, presas o muros es insuficiente, la inundación provocada por la falla de la infraestructura hidráulica será mayor que si no existieran obras. Estas obras hidráulicas pueden presentar fallas debido a diferentes factores como el diseño escaso, la mala operación, la falta de mantenimiento y el término de la vida útil. En la Figura 2.8 se muestra el colapso del drenaje por lluvias intensas en Viaducto Miguel Alemán en abril del 2011.

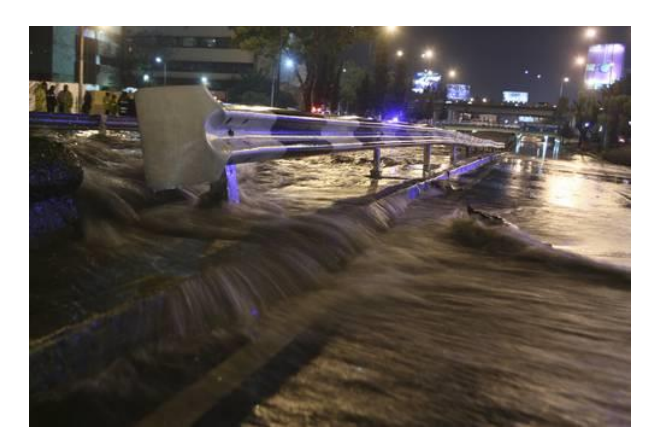

<span id="page-19-1"></span>**Figura 2.8 Colapso del drenaje en Viaducto Miguel Alemán en abril del 2011.** *Fuente: La jornada.*

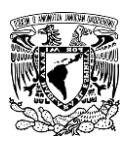

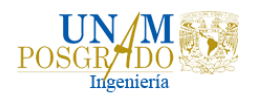

#### 2.2.1.2 Por la respuesta de la cuenca

<span id="page-20-0"></span>Las inundaciones que se presentan a causa de la respuesta hidrológica de la cuenca dependen de sus características fisiográficas y pueden ser de dos tipos: inundaciones lentas e inundaciones súbitas.

• Inundaciones lentas

Este tipo de inundaciones se presentan en zonas donde la pendiente del cauce es pequeña y el suelo no puede absorber más agua de lluvia, por lo cual el volumen sobrante escurre por los ríos, arroyos o sobre el terreno. Si el volumen excede la capacidad del cauce, se presentan desbordamientos que generan inundaciones en zonas vecinas y que pueden permanecer por horas o días.

• Inundaciones súbitas

Las inundaciones súbitas son causadas por lluvias repentinas e intensas que ocurren en áreas específicas. Estas lluvias pueden ocasionar que las corrientes pequeñas se transformen, en cuestión de minutos, en corrientes violentas capaces de originar graves daños. Este tipo de inundaciones también se pueden presentar por la falla de la infraestructura hidráulica.

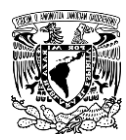

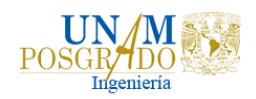

#### <span id="page-21-0"></span>2.3 Zona de estudio

Tabasco se localiza desde la planicie costera del Golfo de México hasta las montañas del norte de Chiapas. Limita al norte con el Golfo de México y los Estados de Campeche al este, Chiapas al sur y Veracruz al oeste, además de ser frontera con Guatemala.

Como se muestra en la Figura 2.9, el estado se encuentra divido en dos regiones, hacia el oeste se ubica la región del Grijalva y hacia el este, la región del Usumacinta, a su vez, estas dos regiones se encuentran divididas en subregiones. La región del Grijalva está conformada por las subregiones Centro, Chontalpa y Sierra, mientras que la región del Usumacinta comprende las subregiones de los Ríos y Pantanos.

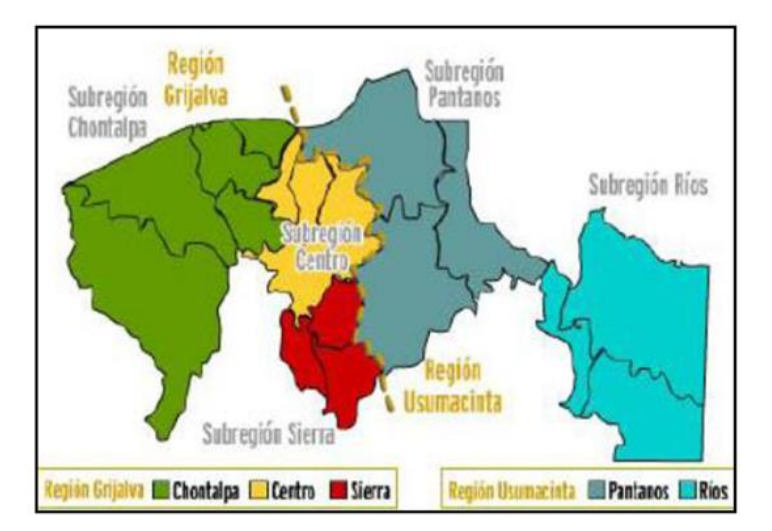

**Figura 2.9 Subregiones del estado de Tabasco.** *Fuente: Acta Zoológica Mexicana, 2013.*

<span id="page-21-1"></span>Paraíso, Tabasco se encuentra en la subregión Chontalpa, en la región del Grijalva, (Figura 2.10). A lo largo de la línea costera existe una gran diversidad de formaciones morfológicas, entre las cuales predominan las playas bajas y arenosas (Hernández-Santana et al. 2008).

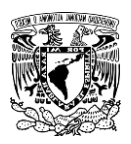

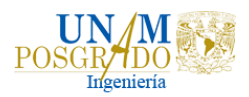

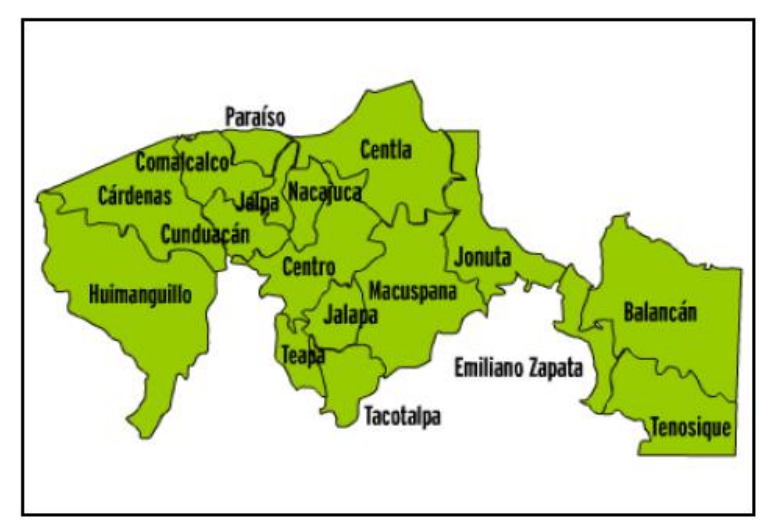

**Figura 2.10 Municipios del estado de Tabasco.** *Fuente: Acta Zoológica Mexicana, 2013.*

<span id="page-22-0"></span>Por su ubicación en zona tropical, su cercanía al Golfo y la carencia de elevaciones, la zona presenta clima cálido húmedo con influencia marítima y variaciones muy moderadas de temperatura, que favorece el cultivo de plátano, papaya, naranja, limón, coco, cacao, arroz, frijol, entre otros. La temperatura media anual es de 27° C, la temperatura máxima es de 36° C y se presenta en el mes de mayo, la temperatura mínima promedio es de 18.5° C durante el mes de enero.

La zona de estudio cuenta con una población total de 94,375, (CENAPRED, 2017), la precipitación media estatal es de 2550 mm anuales, las lluvias se presentan todo el año, siendo más abundantes en los meses de junio a octubre, Figura 2.11.

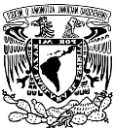

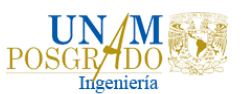

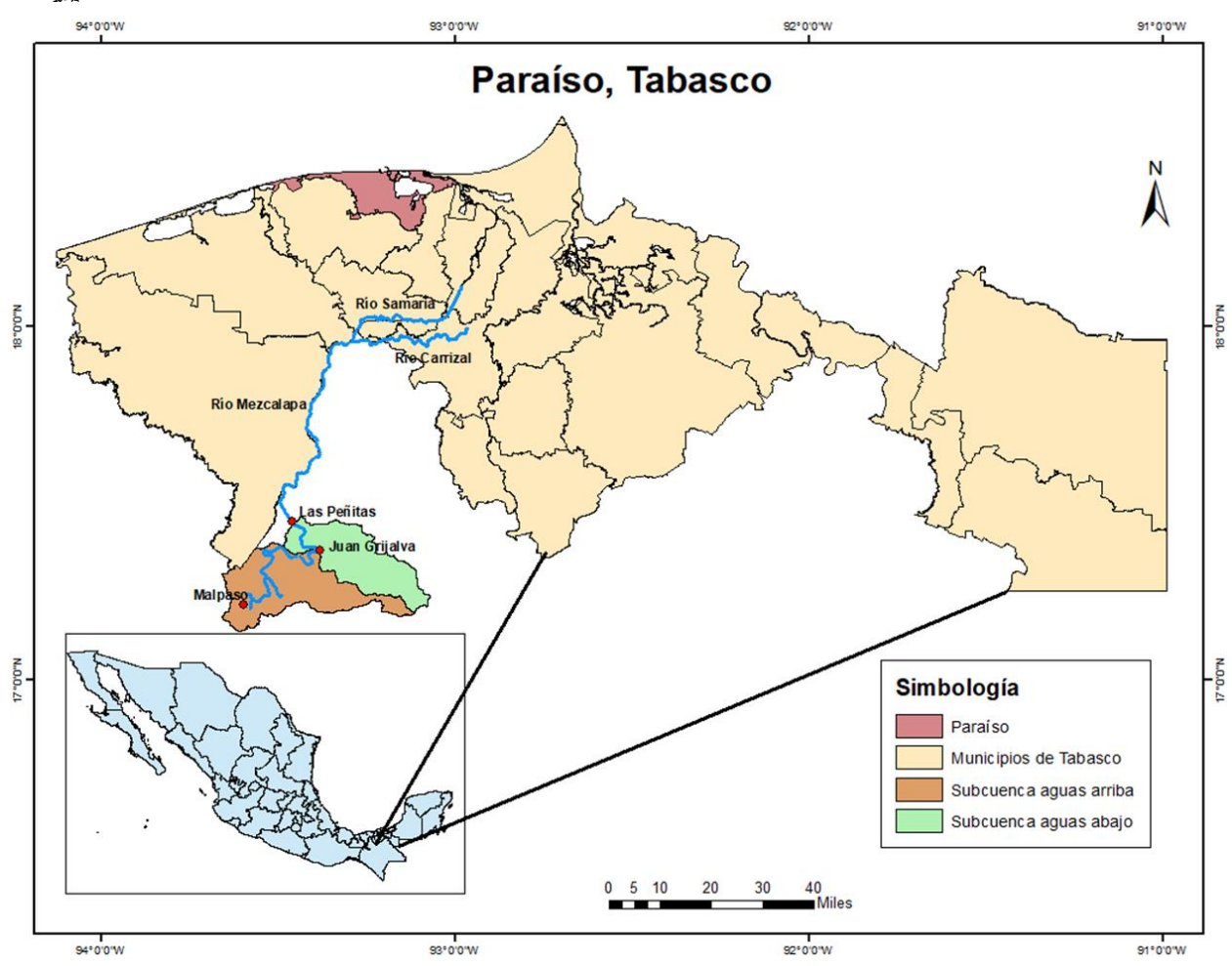

**Figura 2.11 Ubicación de la zona de estudio.**

## <span id="page-23-1"></span><span id="page-23-0"></span>2.4 Modelación lluvia-escurrimiento

Debido a la radicación solar y el viento, el agua que proviene de ríos, lagos u océanos se evapora, este vapor de agua se eleva hacia la atmosfera condensándose y posteriormente regresa a la tierra en forma de precipitación.

La relación que existe entre la lluvia y el escurrimiento inicia en el momento en que el agua en forma de lluvia entra en contacto con la cuenca. El agua de la precipitación que llega a nivel del terreno sigue diversos caminos, una parte se infiltra, otra se evapora o puede seguir su camino hasta llegar a la salida de la cuenca. Para su estudio se divide a los escurrimientos en tres tipos: escurrimiento superficial, que es el agua que llena las depresiones y posteriormente escurre sobre la superficie, constituye el escurrimiento directo de la cuenca; el

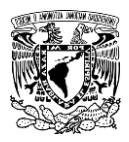

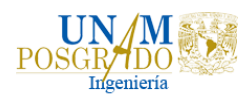

escurrimiento subsuperficial, está compuesto por el agua que se infiltra y escurre cerca y paralelamente a la superficie del terreno, y el escurrimiento subterráneo, es una parte del agua que se infiltra hasta el nivel inferior del nivel freático.

Los modelos de transformación de lluvia a escurrimiento son de gran utilidad para la previsión de avenidas, el diseño de obras hidráulicas, la realización de políticas de operación, etc., sin embargo, es común que no se cuente con registros suficientes y de calidad para determinar los parámetros necesarios para el diseño y operación de obras hidráulicas.

Los registros de precipitación son más abundantes que los de escurrimiento y, además, no se afectan por cambios en la cuenca, como construcción de obras de almacenamiento y derivación, talas, urbanización, etc. Por ello, se trabaja con los registros de precipitación que son más abundantes y resultan ser más confiables.

Los modelos lluvia-escurrimiento se pueden dividir en: modelos de parámetros concentrados y modelos de parámetros distribuidos.

# 2.4.1 Modelos de parámetros concentrados

<span id="page-24-0"></span>Son modelos que se basan en la hipótesis de sistema lineal, realizando estimaciones de funciones que permiten la transformación de una serie temporal de entrada, en una serie de salida. La característica principal de estos modelos es que consideran una distribución espacial uniforme de lluvia en la cuenca, utilizando como variable la precipitación media, y supone que los parámetros de los diferentes submodelos, que simulan los diferentes procesos hidrológicos, son globales para toda la cuenca y permanecen a lo largo de un episodio. Los más comunes de este tipo de modelos son: métodos de envolventes, formula racional, hidrograma unitario, métodos matriciales y los hidrogramas unitarios sintéticos.

## 2.4.2 Modelos de parámetros distribuidos

<span id="page-24-1"></span>Los modelos de parámetros distribuidos son aquellos que, dividiendo la cuenca en celdas, asignan un parámetro o factor uniforme como el uso de suelo, la permeabilidad, la pendiente, el número de curva, etc. a cada celda definida, interviniendo así un mayor número de variables que describen de forma más precisa el comportamiento de la cuenca. Estos modelos consideran que la cuenca está formada por un conjunto de elementos con características uniformes en cada uno de ellos y simulan los procesos físicos que ocurren en cada elemento, tales

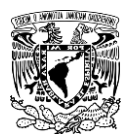

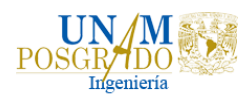

como la infiltración, escurrimiento sobre la superficie, flujo de superficie, flujo de corrientes, etc., (Becerril, 2018).

Algunos modelos computacionales que han sido desarrollados son: El Modelo MIKE SHE, que usa una discretización de la cuenca en celdas; el Modelo Sacramento Soil Moinsture Accounting (SAC-SMA), en el cual, el suelo se divide en dos capas, una superior y una inferior, las cuales interactúan para generar estados de humedad del suelo y cinco formas de generación del escurrimiento y el Modelo Distributed Basin Simulator (DBSIM), que realiza una parametrización de los procesos de generación de escurrimientos de una forma más física que en el caso de los modelos conceptuales.

El Instituto de Ingeniería de la UNAM desarrolló el Modelo para Pronóstico de Escurrimiento (MPE) en el año 2008, con el fin de introducir las pérdidas por evapotranspiración que se presentan durante el intervalo de tiempo de una tormenta a otra, este concepto se introdujo como *factor de olvido*.

#### 2.4.2.1 Modelo para pronóstico de escurrimiento (MPE)

<span id="page-25-0"></span>El modelo de pronóstico de escurrimientos (MPE), es un software desarrollado en lenguaje Visual Basic, y tiene la finalidad de calcular el hidrograma de escurrimiento de una cuenca con un modelo de parámetros distribuidos. Este modelo está basado en el método de Soil Conservation Service (SCS) para calcular la lluvia efectiva en función de la lluvia acumulada, la cobertura del suelo y las condiciones de humedad. Además, considera el factor de olvido, el cual permite estimar el secado del suelo después de la lluvia.

La precipitación distribuida de la cuenca se obtiene interpolando la lluvia registrada en la red de estaciones climatologías, con el método de Shepard, Engeln (1996). Con la lluvia interpolada se crean escurrimientos para pequeñas celdas en las que se divide la cuenca para ser transitado por el método de Clark modificado.

El programa trabaja con la información de una red de estaciones climatológicas instaladas en la cuenca y con los parámetros hidrológicos de la cuenca en forma de malla (coordenadas en UTM, área, longitud de flujo hasta la salida de la cuenca y el número de curva), obtenidos con ayuda de un sistema de información geográfica (SIG). El modelo proporciona la precipitación media de la cuenca, el hietograma, la lluvia en exceso, las pérdidas de lluvia y el hidrograma a la salida de la cuenca.

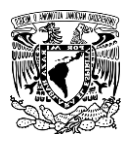

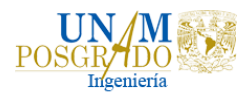

#### 2.5.2.1.1 Parámetros de calibración del modelo MPE

<span id="page-26-0"></span>El modelo MPE considera dos tipos de parámetros, los de pérdidas, que producen el escurrimiento y están relacionados con la saturación del suelo; el espesor del mismo y el secado del suelo o evapotranspiración que existe de una tormenta a otra; y los parámetros de forma, que son los que dan forma al hidrograma, ya que estos intervienen en el traslado del escurrimiento.

**1. Parámetros de pérdidas.** Según el criterio del United States Soil Conservation Service (USSCS) la relación entre el coeficiente de escurrimiento y la altura de precipitación total de una tormenta está dada por:

$$
C_e = \frac{(P - 0.2S)^2}{P^2 + 0.8SP}
$$
 (1)

Donde P es la altura total de precipitación de la tormenta (cm) S es un parámetro por determinar (cm)

• Factor de Escala de pérdida Inicial  $(\lambda)$ . En el método de número de curva relaciona la infiltración inicial con la infiltración potencial máxima. Su valor debe estar entre 0 y 1, y para aplicaciones prácticas se recomienda iniciar la calibración con un valor  $\lambda = 0.2$  en  $I_a = \lambda S$ .

donde  $I_a$  es la infiltración inicial, cm. S es la retención potencial máxima, cm.

• Factor de Escala de retención Potencial  $(fs)$ . Este factor varía o modifica la retención potencial del suelo (S) y, por lo tanto, el valor del número de curva.

$$
S = S * fs
$$

Para menor permeabilidad, mayor escurrimiento al disminuir el valor de *fs*, y para mayor permeabilidad, menor escurrimiento al aumentar el valor de *fs.* 

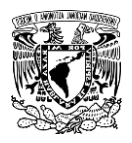

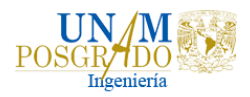

Factor de Olvido  $(fx)$ . Con este parámetro se consideran las pérdidas por evapotranspiración que se presentan durante el intervalo de tiempo de una tormenta a otra. Se recomienda cuando se quieren modelar varios días.

$$
0 < fx \leq 1
$$

Para menor evapotranspiración, mayor escurrimiento al aumentar el valor de *f x*, y para mayor evapotranspiración, menor escurrimiento al disminuir el valor de *fx.* 

- **2. Parámetros de Forma.** Intervienen en el traslado del escurrimiento. Le dan la forma al hidrograma.
- Tiempo de Concentración  $(Tc)$ . Es el tiempo que tarda la precipitación excedente en alcanzar la salida de la cuenca desde su punto más alejado.

$$
T_c > \Delta t
$$

• Coeficiente de Almacenamiento  $(Ca)$ . Es el tiempo de retraso provocado por el efecto del almacenamiento natural. Para una primera aproximación:

$$
Ca = 0.6\,Tc
$$

$$
Ca > \Delta t / 2
$$

 $Ca$  es el coeficiente de almacenamiento.

 $Tc$  es el tiempo de concentración.

 $\Delta t$  es el intervalo de tiempo para el cálculo del pronóstico.

En la Figura 2.12, se muestra la interfaz del programa MPE, de lado izquierdo se presentan los valores ingresados para los parámetros de pérdidas y de forma. De lado derecho, en la parte superior se observa el hietograma ingresado, y en la parte inferior, se tiene la calibración del modelo, de color azul el hidrograma observado y de color verde el calculado.

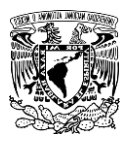

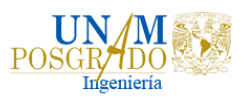

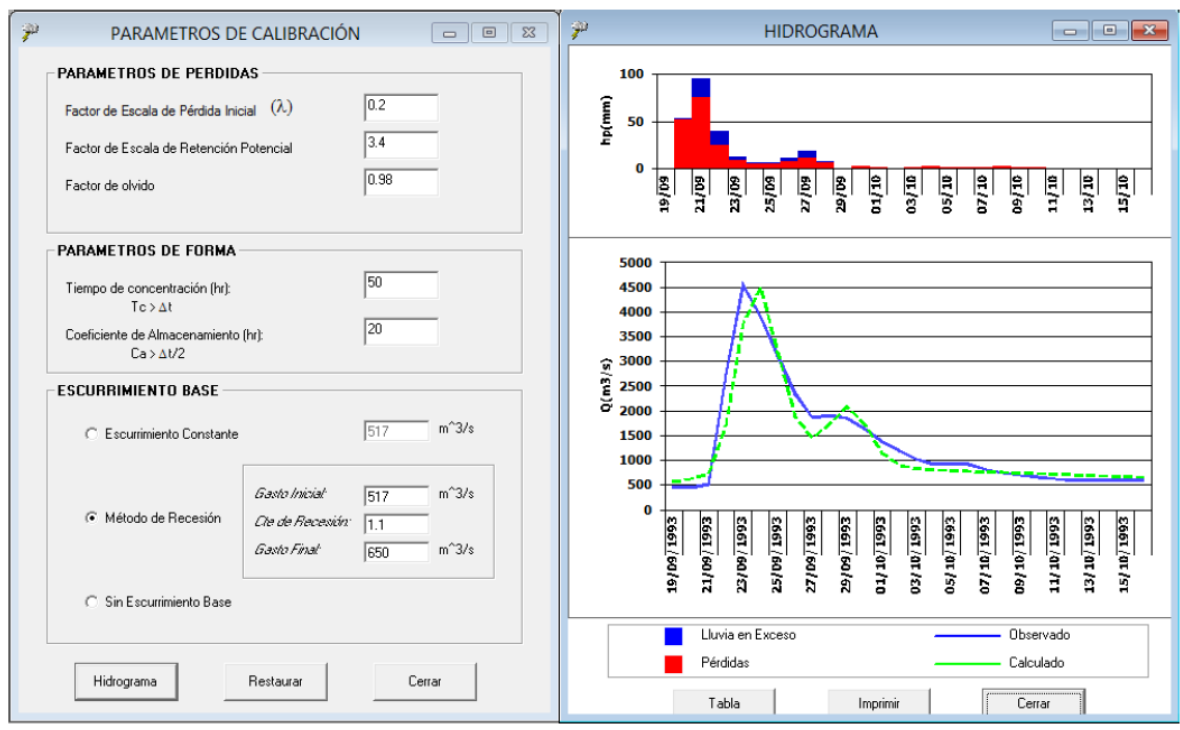

<span id="page-28-0"></span>**Figura 2.12 Interfaz del software Modelo para Pronóstico de Escurrimiento (MPE).**

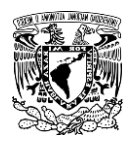

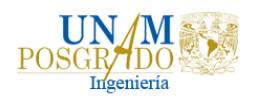

## <span id="page-29-0"></span>2.5 Modelación numérica

Actualmente con la disponibilidad de computadoras cada vez más poderosas y sistemas complejos se pueden simular numéricamente, incluso cuando no se conocen resultados analíticos. La modelación numérica tiene varias ventajas sobre los experimentos de laboratorio, por ejemplo, una vez que se ha simulado un flujo, es accesible para su observación, incluyendo vistas tridimensionales y variables que son difíciles de obtener de cualquier otra manera, así como la posibilidad de modelar flujos "imaginarios".

La modelación de la hidrodinámica en un río consiste en la determinación de los parámetros hidráulicos que describen el comportamiento de flujo de agua en el mismo, estos parámetros son variables en el espacio y tiempo, y consisten en el caudal, la profundidad y la velocidad.

Para la resolución de ecuaciones asociadas a dichos parámetros, se recurre a los métodos numéricos, de tal forma que, una vez que se conocen los parámetros hidráulicos en secciones trasversales, es posible estimar la lámina de agua asociada a un periodo de retorno o conjunto de esos.

Un aspecto fundamental de los modelos de flujo en ríos es la representación de la topografía del cauce y llanuras de inundación. Es posible utilizar modelos numéricos con aproximación unidimensional (1D), bidimensional (2D) y tridimensionales (3D), y distintos esquemas numéricos (Chaudhry, 2008).

En cualquier caso, unidimensional, bidimensional o tridimensional, los resultados van a depender principalmente de las ecuaciones que se resuelvan, del esquema numérico utilizado para resolverlas, de la discretización espacial que se realice de la geometría, de las condiciones de contorno utilizadas y, de la rugosidad del terreno, (Bladé, 2014).

## 2.5.1 Modelos unidimensionales

<span id="page-29-1"></span>La modelación numérica del flujo en ríos empezó a utilizarse a partir del siglo XX, desde entonces, los modelos unidimensionales han sido los más utilizados en los efectos de propagación de las avenidas en ríos, y para la obtención de velocidades y profundidades, en régimen permanente y variable, con fondo fijo. Estos modelos son los más utilizados por su sencillez y amplia difusión, se basan en esquemas numéricos simples como, por ejemplo, la ecuación de la

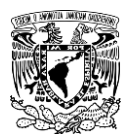

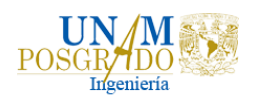

conservación de la energía, la ecuación de Manning y la ecuación de la cantidad de movimiento. Los cuales pueden considerar cambios de régimen, cauces con geometrías complejas y con llanuras de inundación, así como puentes, pasos bajo vía, etc (Bladé et al. 2006).

Los modelos unidimensionales son más fáciles en cuanto a creación y ejecución del modelo cuando se compara con otras opciones, sobre todo en régimen permanente. En este caso, el programa de referencia y más utilizado es el HEC-RAS, del Hydrologic Engineering Center del U.S. Army Corps of Engineers, el cual es un programa gratuito que modela el flujo en régimen permanente, el flujo en régimen no permanente, el trasporte de sedimentos y el análisis de calidad del agua. Otros modelos comerciales de simulación unidimensional, son el Watershed Modeling Syste (WMS), el RiverCad, el MIKE11 del Instituto de Hidráulica de Dinamarca (DHI y el DAMBRK de BOSS International. En la Figura 2.13 se visualiza un ejemplo de modelo unidimensional en HEC RAS.

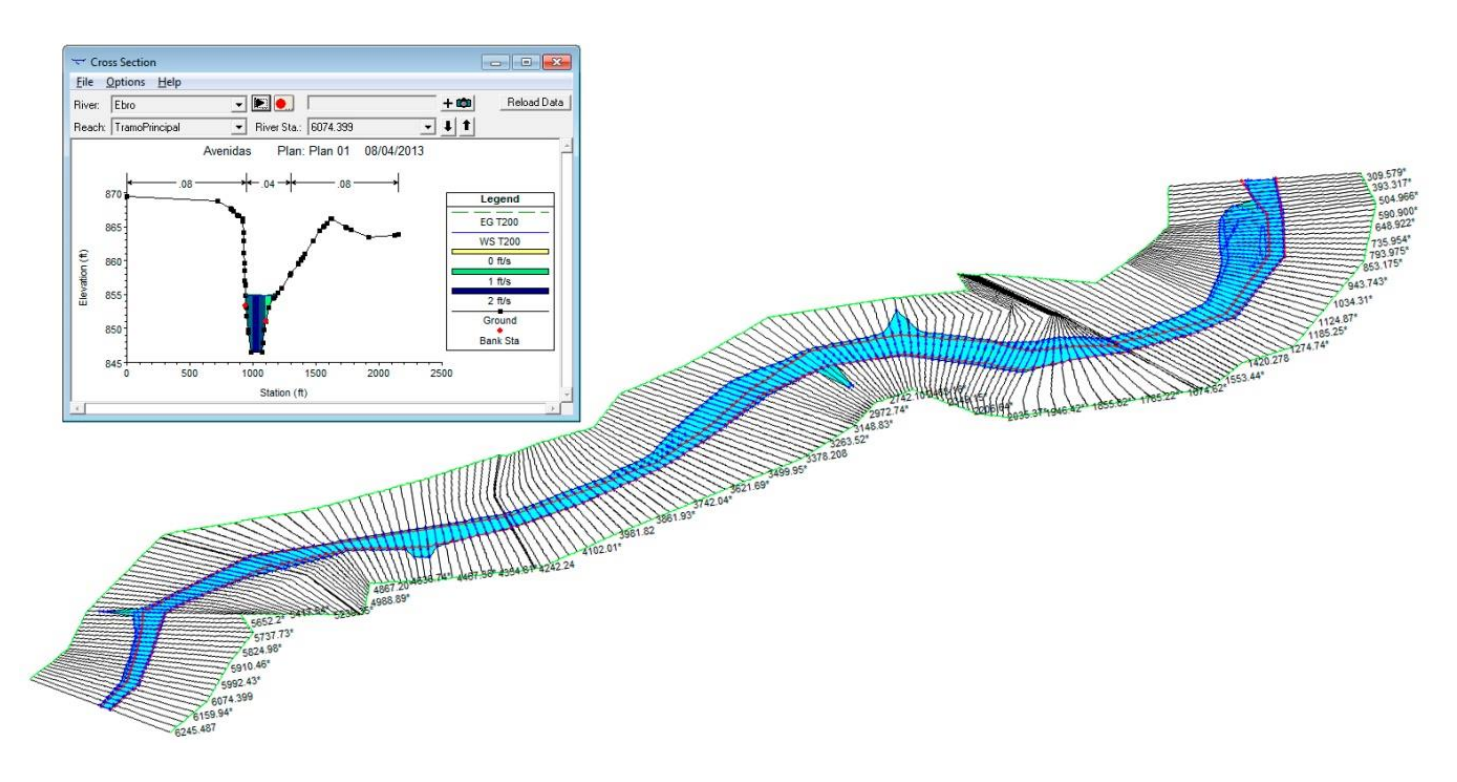

<span id="page-30-0"></span>**Figura 2.13 Modelo unidimensional en Hec Ras.** *Fuente: Grupo TYC GIS.*

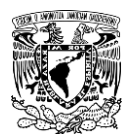

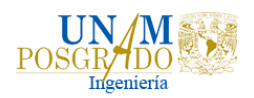

#### 2.5.2 Modelos bidimensionales

<span id="page-31-0"></span>En modelos bidimensionales el río ya no se discretiza como una línea con una serie de secciones transversales, sino como una malla formada por una serie de celdas poligonales que representan la topografía del cauce y llanuras de inundación, esta malla puede ser regular o irregular, estructurada o no estructuradas. Lo habitual es que las mallas estén formadas por triángulos o cuadriláteros.

En la modelización en dos dimensiones, habitualmente el proceso que requiere de una mayor carga de trabajo es precisamente la generación de una buena malla de cálculo adaptada a la zona de estudio. En cuanto a modelos bidimensionales, los pioneros fueron Mike-21 (del DHI) y Sobek (de Delft- Hydraulics, ahora Deltares). Ambos utilizaban esquemas en diferencias finitas de direcciones alternadas, muy parecidos entre sí, aunque desde hace unos años Mike-21 incorpora también un módulo en volúmenes finitos.

Como modelos en elementos finitos destacarían al principio los distintos módulos de cálculo del modelo americano SMS (RMA2 y HIVEL2D) y el modelo Telemac (Hervouet, 2000) desarrollado en el Laboratorio Nacional de Hidráulica y Medio Ambiente (LNHE), en la dirección de Investigación y Desarrollo de la Junta Francesa de Electricidad. Éste último es ahora de código abierto, e incorpora asimismo módulos para simulaciones 3D.

Otro programa europeo que utiliza volúmenes finitos es Infoworks 2D, que fue inicialmente desarrollado por H.R. Wallingford, pero hoy es comercializado por la empresa Innovyze. La tendencia que había en Estados Unidos hacia los esquemas en elementos finitos se ha visto alterada también a favor de los volúmenes finitos con la aparición de FLO-2D, (Bladé, 2014). En la Figura 2.14 se observa un ejemplo de modelo bidimensional en Telemac.

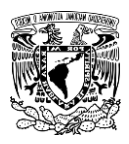

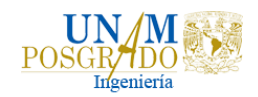

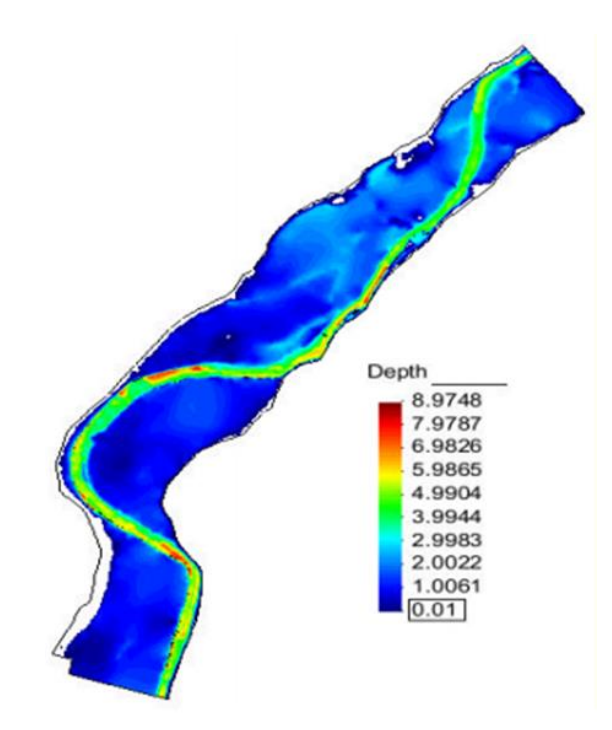

**Figura 2.14 Modelo bidimensional en Telemac.** *Fuente: Luis Balairón.*

#### <span id="page-32-1"></span><span id="page-32-0"></span>2.5.3 Modelos tridimensionales

Los modelos tridimensionales para el cálculo de zonas inundables son menos comunes que la de los modelos unidimensionales y bidimensionales, ya que en este caso el modelo necesitaría mallas de cálculo de varios millones de elementos, lo cual resulta muy costoso computacionalmente. Los modelos tridimensionales aplicados en hidráulica fluvial se suelen restringir al estudio de flujo en meandros o en torno a estructuras hidráulicas como pilas de puentes vertederos o compuertas.

Los modelos tridimensionales utilizan distintos tipos de discretización espacial, un tipo de discretización utilizada en este tipo de modelos es utilizar la malla tridimensional fija (estructurada o no estructurada), y definir la posición de la lámina de agua a partir del valor de una variable definida en cada elemento de la malla. Un método es el Volume of Fluid (VOF), desarrollado por Hirt and Nichols (1981) para mallas estructuradas cartesianas y adaptado a un gran número de investigadores a otro tipo de mallas. Este tipo de discretización puede capturar formas de la lámina de agua muy complejas, sin embargo, el inconveniente es que

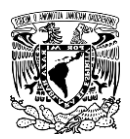

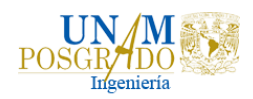

se necesitan mallas más finas para definir de forma precisa la posición de la lámina de agua, lo cual incrementa el número de elementos de la malla y el tiempo de cálculo. Este método es el utilizado por el modelo Flow3D, como se muestra en la Figura 2.15.

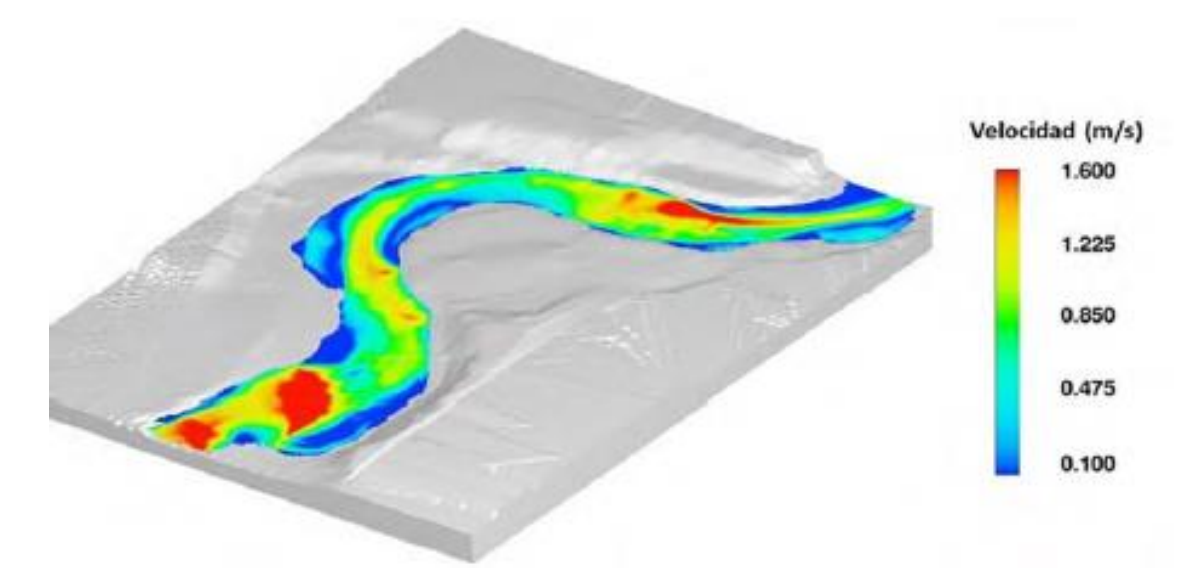

**Figura 2.15 Modelo tridimensional en Flow 3D.** *Fuente: (Román, 2019***).**

## <span id="page-33-1"></span><span id="page-33-0"></span>2.5.4 TELEMAC

El sistema Telemac-Mascaret 2D fue desarrollado por el Laboratorio Nacional de Hidráulica y Medio Ambiente (LNHE) de la Dirección de Investigación y Desarrollo de la Junta Francesa de Electricidad, ahora es administrado por un consorcio de consultores e institutos de investigación (EDF-R&D, 2014).

Telemac se basa en la técnica de elementos finitos, aunque no es la única. Su principal ventaja es la caracterización de magnitudes hidráulicas dependientes de la geometría, la cual es la representación del terreno y se discretiza mediante mallas no estructuradas de elementos triangulares, el cálculo se realiza en cada nodo de la malla y pueden definirse zonas de mayor detalle. Sus principales aplicaciones son el cálculo de la superficie libre en sistemas fluviales y marítimos. El programa puede estudiar fenómenos como la turbulencia, el efecto de Coriolis, flujos críticos y subcríticos, propagación de ondas, transporte de sedimentos, calidad del agua y el análisis de flujos en estructuras como presas, diques, alcantarillas, etc.

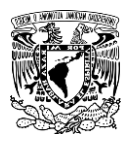

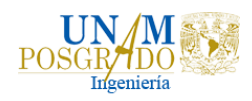

El sistema se desarrolló en Fortran 90, que es un código científico con una serie de comandos de forma secuencial y estructurada, antes de realizar las simulaciones en Telemac se deben preparar los archivos de trabajo en el programa Blue Kenue (2011), con lo cual el programa realiza el cálculo y proporciona los resultados, mediante la interfaz con Blue Kenue (2011) o Tecplot®. Lo anterior define el proceso general de solución a problemas de flujo a superficie libre.

Telemac 2D resuelve las ecuaciones de flujo a superficie libre promediado en la profundidad, atribuidas a Barré de Saint Venant en 1871 (EDF-R&D, 2014). El sistema resuelve tres ecuaciones hidrodinámicas en 2D simultáneamente en coordenadas cartesianas, la ecuación de momento a lo largo de los ejes x, y y, la conservación de la masa, y además puede incluir la ecuación de transporte de sustancias en el flujo.

Ecuación de continuidad

$$
\frac{\partial h}{\partial t} + u \cdot \vec{\nabla}(h) + h \, div \, (\vec{u}) = S_h \tag{2}
$$

Ecuación de momento en la dirección de

$$
\frac{\partial u}{\partial t} + \overrightarrow{u} \cdot \overrightarrow{\nabla}(u) = -g \frac{\partial z}{\partial x} + S_x + \frac{1}{h} \operatorname{div}(h v_t \nabla u)
$$
 (3)

Ecuación de momento en la dirección de

$$
\frac{\partial v}{\partial t} + \overrightarrow{u} \cdot \overrightarrow{\nabla} (v) = -g \frac{\partial \eta}{\partial y} + F_y + \frac{1}{h} \operatorname{div}(h v_T \nabla v) \tag{4}
$$

Ecuación del transporte

$$
\frac{\partial T}{\partial t} + \vec{u} \cdot \vec{\nabla}(T) = F_T + \frac{1}{h} \operatorname{div}(h\nu_T \vec{\nabla}T) \tag{5}
$$

Donde

 $h$  es el tirante de agua o profundidad, en m

 $S_h$  es una fuente o sumidero del fluido, m/s

 $U(x, y, t)$ ;  $v(x, y, t)$  son los componentes horizontales de la velocidad en dirección  $x, y$  en m/s

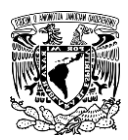

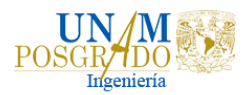

 $\eta(x, y, t)$  es la elevación de la superficie libre, en m

 $F_x, F_y$  son los términos de fuerzas (fricción, etc.) o fuente en las ecuaciones dinámicas

 $t$  es el tiempo, en s

 $v_t$ ;  $v_T$  son los coeficientes de viscosidad turbulenta o de difusión

 $T$  es un indicador pasivo transportado en el flujo, en g/l o  $°C$ 

 $x, y$  son coordenadas espaciales horizontales, en m

Generalmente  $S_x$  y  $S_y$  son términos que representan el viento o la fuerza de Coriolis (para grandes dominios), la fricción de fondo, una fuente o sumidero dentro del dominio. Las variables pueden ser advectadas por separado y por la viscosidad turbulenta se puede imponer o ser determinada por un modelo que simula el transporte de cantidades turbulentas como energía cinética  $(k)$  y la disiación (Ɛ), las ecuaciones son:

$$
\frac{\partial k}{\partial t} + u \cdot \nabla(k) = \frac{1}{h} \operatorname{div} \left( h \frac{v_t}{\sigma_k} \nabla k \right) + P - \varepsilon + P_{kv} \tag{6}
$$

$$
\frac{\partial \varepsilon}{\partial t} + u \cdot \nabla (\varepsilon) = \frac{1}{h} \operatorname{div} \left( h \, \frac{v_t}{\sigma_{\varepsilon}} \, \nabla \varepsilon \right) + \frac{\varepsilon}{k} \left( C_{1\varepsilon} P - C_{2\varepsilon} \varepsilon \right) + P_{\varepsilon v} \tag{7}
$$

Los términos del lado derecho de las ecuaciones (6) y (7) representan la producción y destrucción de cantidades turbulentas (energía y disipación).

La ecuación de Boussinesq en el sistema Telemac se define con la adición de los términos indicados en la ecuación (7), a la derecha de la ecuación de Momentum. Son términos que consideran que la distribución de presión es no hidrostática y que pueden tomar importancia dependiendo del tipo de flujo a analizar (Hervouet, 2007).

$$
\frac{H_o^2}{6} \nabla \left[ \nabla \cdot \left( \frac{\partial u}{\partial t} \right) \right] + \frac{H_o^2}{2} \left[ \nabla \cdot \left( H_o \frac{\partial u}{\partial t} \right) \right]
$$
 (8)
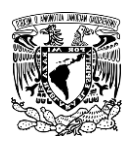

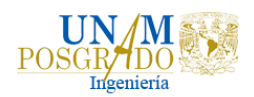

# 3. Metodología

# 3.1 Obtención de hietogramas para la zona de estudio

Para las simulaciones en el programa TELEMAC es necesario realizar un análisis de lluvias para obtener los hietogramas de diseño. Para esto, se utilizó un estudio que el Instituto de Ingeniería de la UNAM elaboró para el CENAPRED (Domínguez et al., 2017), en el cual, en el tomo II se describe el procedimiento que se utilizó para realizar el análisis regional de las precipitaciones diarias máximas anuales.

En este estudio se realizaron análisis regionales a partir de 2381 pluviómetros para estimar precipitaciones de diseño asociadas a distintos periodos de retorno, para duraciones de un día y de varios días. Se analizaron y depuraron los registros de todas las estaciones climatológicas, considerando que las estaciones tuvieran al menos 20 años de operación y que contaran con información completa para los 20 años.

El objetivo principal de este estudio es que se pueda determinar de forma sencilla los valores confiables de la precipitación de diseño para cualquier cuenca del país. Con las regiones propuestas, los mapas de precipitación media, los factores regionales y los factores asociados a diferentes duraciones, es posible construir un hietograma de diseño que considera toda la información de una misma región homogénea, en cualquier punto de la república mexicana, para lluvias de 24 horas.

A partir de la distribución de las medias de las precipitaciones diarias máximas anuales para toda la república, Figura 3.1, se obtuvieron las isoyetas de la Figura 3.2, correspondientes a dichas medias a cada 20mm. En la Figura 3.3 se presentan las isoyetas para el estado de Tabasco, a cada 5mm.

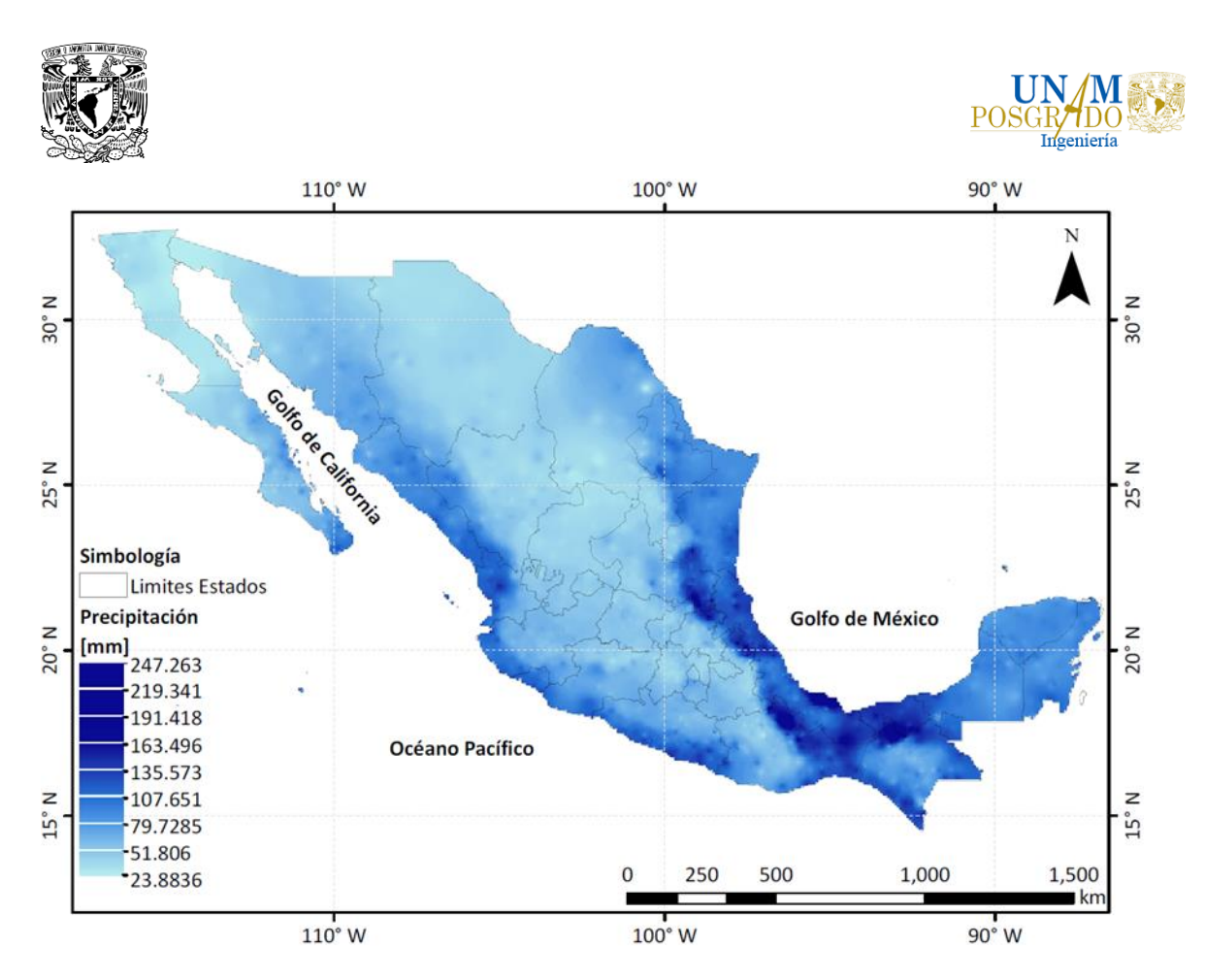

**Figura 3.1 Distribución de las medias de las precipitaciones diarias máximas anuales en la República Mexicana.** 

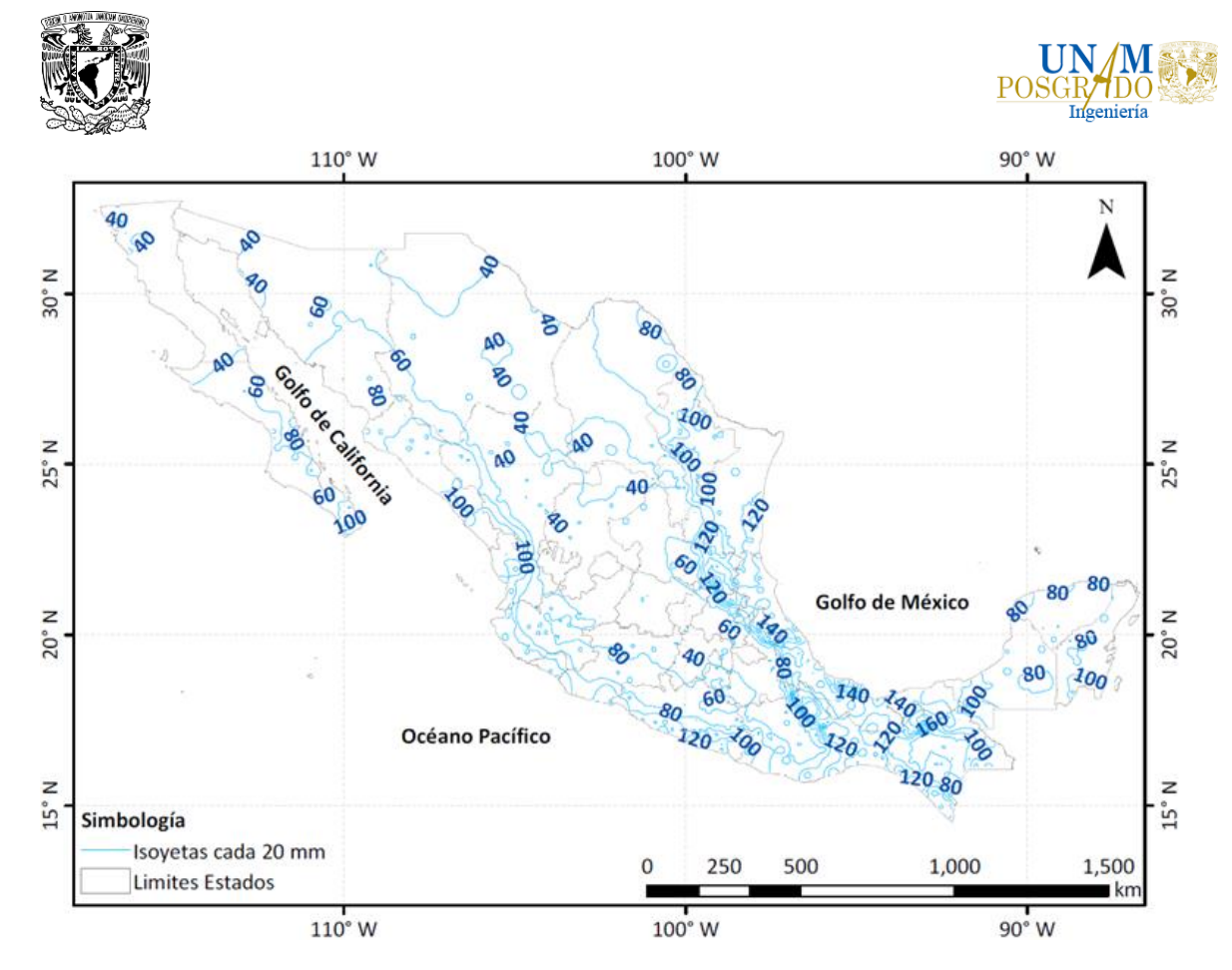

**Figura 3.2 Isoyetas del promedio de las precipitaciones diarias máximas anuales.** 

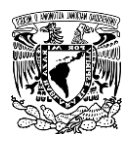

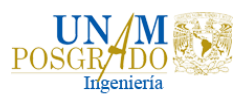

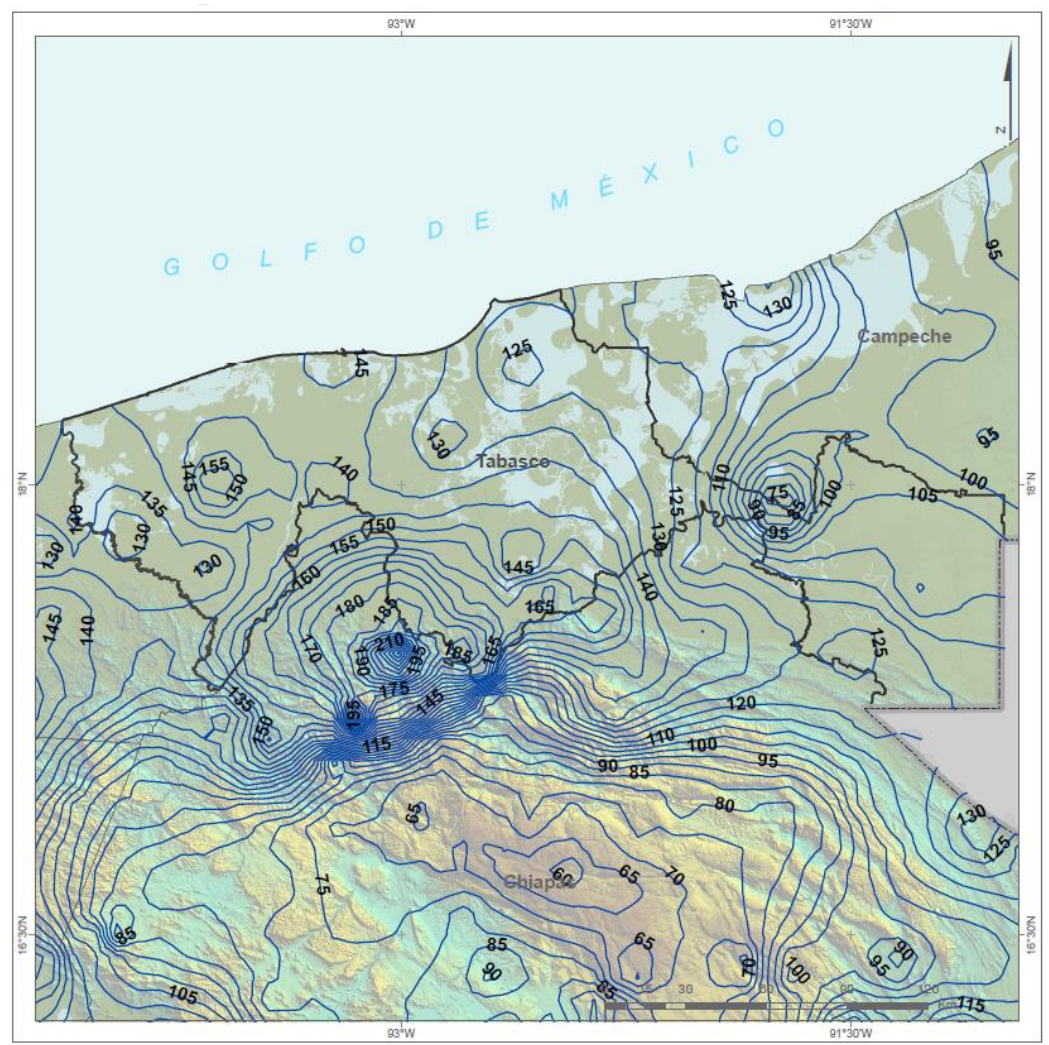

**Figura 3.3 Isoyetas del promedio de las precipitaciones diarias máximas anuales de Tabasco.**

Con el fin de simular condiciones extraordinarias en la zona, se consideró una lluvia uniforme utilizando un valor de la precipitación media de 145 mm, el cual fue obtenido de las isoyetas del estado de Tabasco del estudio para el CENAPRED (Figura 3.3), y multiplicándolo por los factores por periodo de retorno correspondientes a la región del sitio de estudio que se encuentran resaltados en amarillo en la Tabla 3.1, se estimó la precipitación diaria asociada a cualquier periodo de retorno.

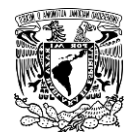

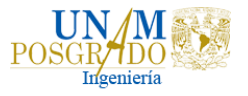

#### **Tabla 3.1 Factores por periodo de retorno.**

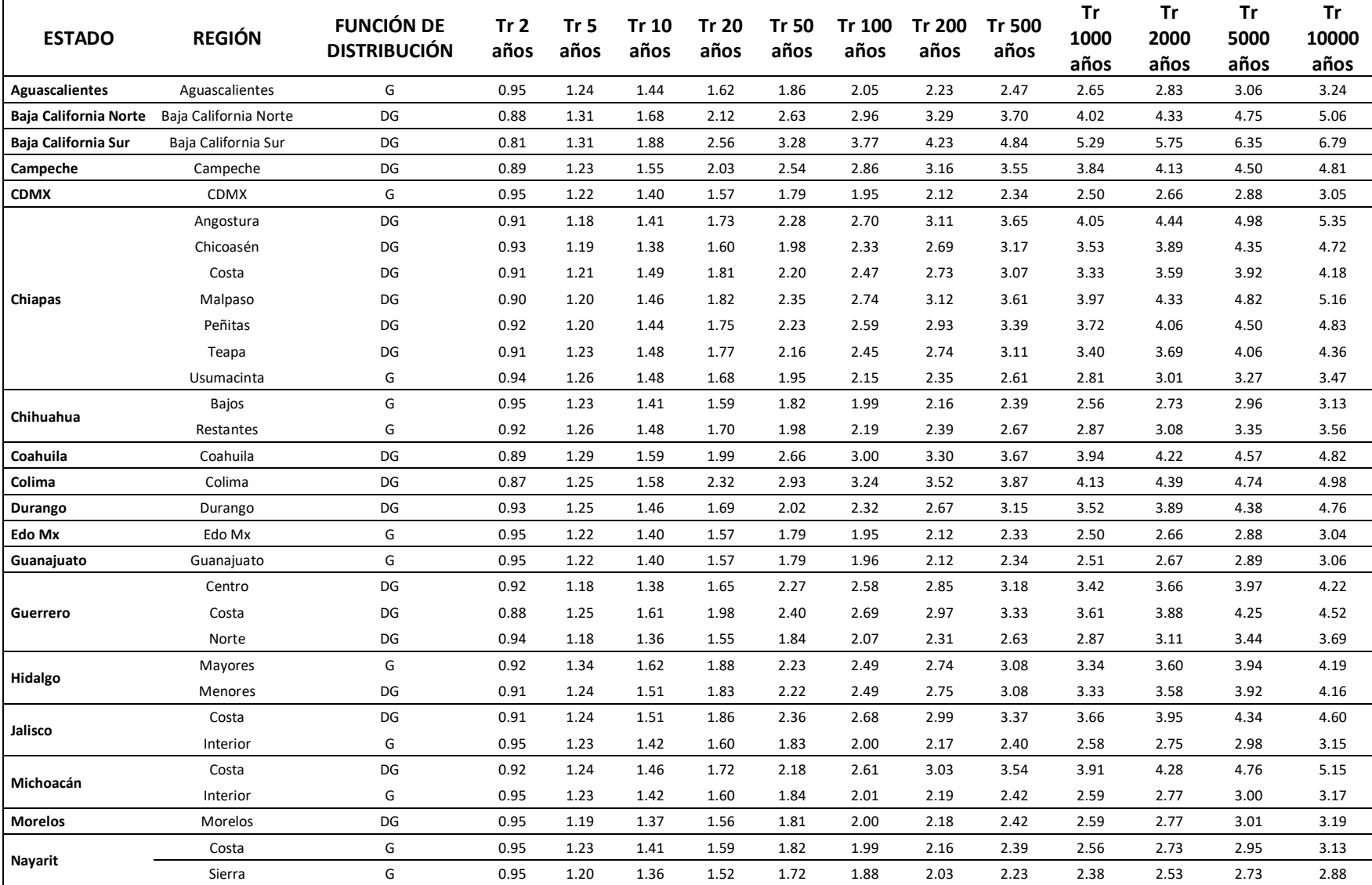

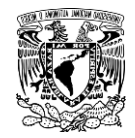

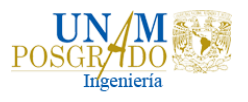

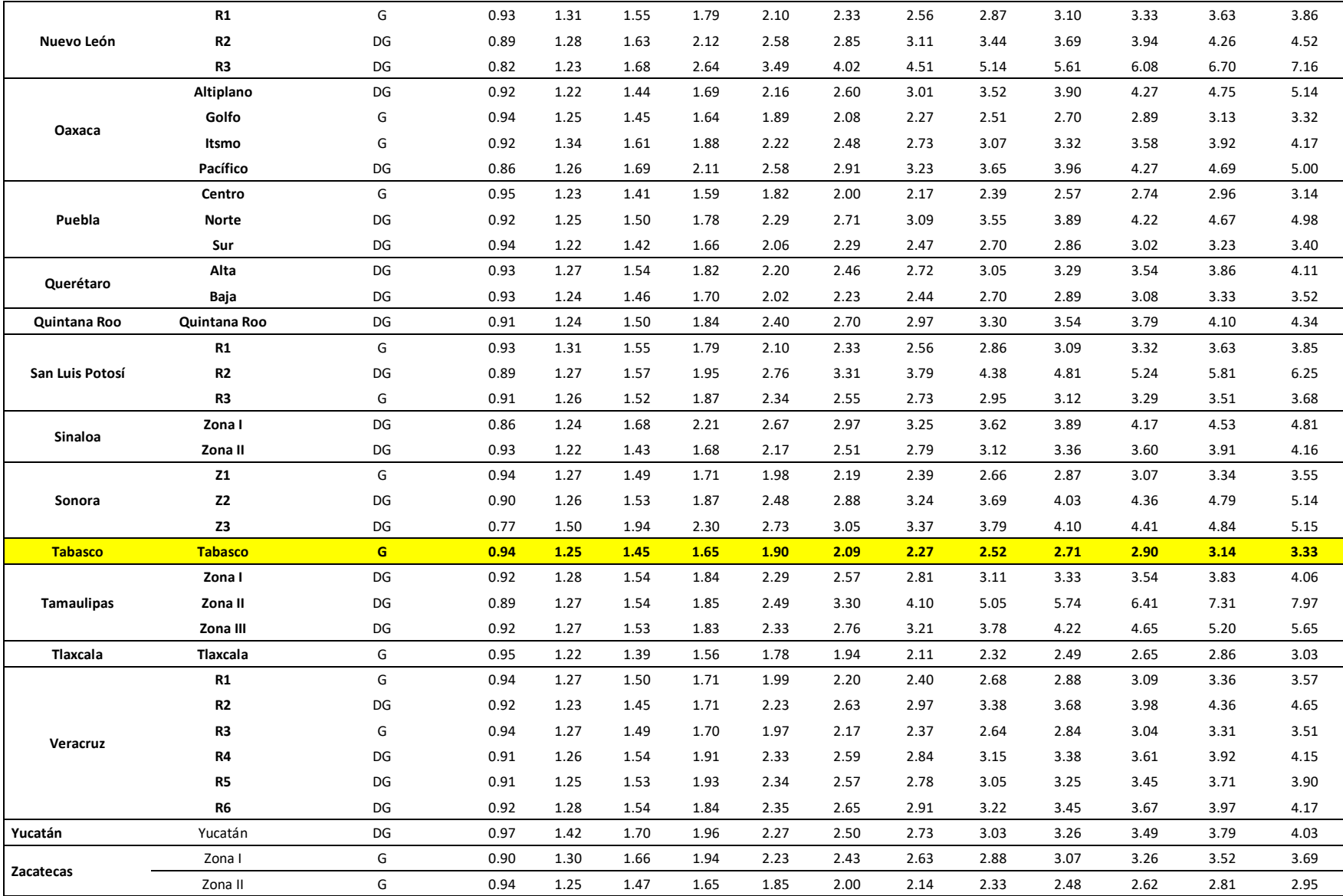

30

J

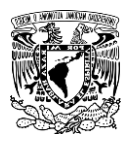

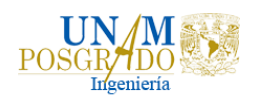

Para estimar precipitaciones de diseño asociadas a duraciones menores que un día, se recomienda recurrir a los resultados de (Baeza, 2017), quien utilizó información recopilada por la secretaria de comunicaciones y transportes (SCT, 1990), los datos consignados en boletines de la entonces Secretaría de Recursos Hidráulicos, así como la información disponible en las estaciones EMA's.

(Baeza, 2007) manejó la información de forma regional utilizando el concepto de convectividad, considerando las características topográficas y climatológicas de cada zona. Dividió la República Mexicana en 3 regiones en donde dependiendo de la zona recomienda un cierto rango de valores para un factor "R", factor de convectividad, que relaciona la precipitación máxima en 1 hora con la máxima de 24 horas, y utilizando la teoría de Chen se pueden completar los datos de precipitaciones con duraciones menores a 24 horas, Figura 3.4.

La zona de estudio corresponde a Tabasco y como se puede observar, la región se encuentra en color verde, por lo tanto, el factor de convectividad resultó de  $R=0.45$ .

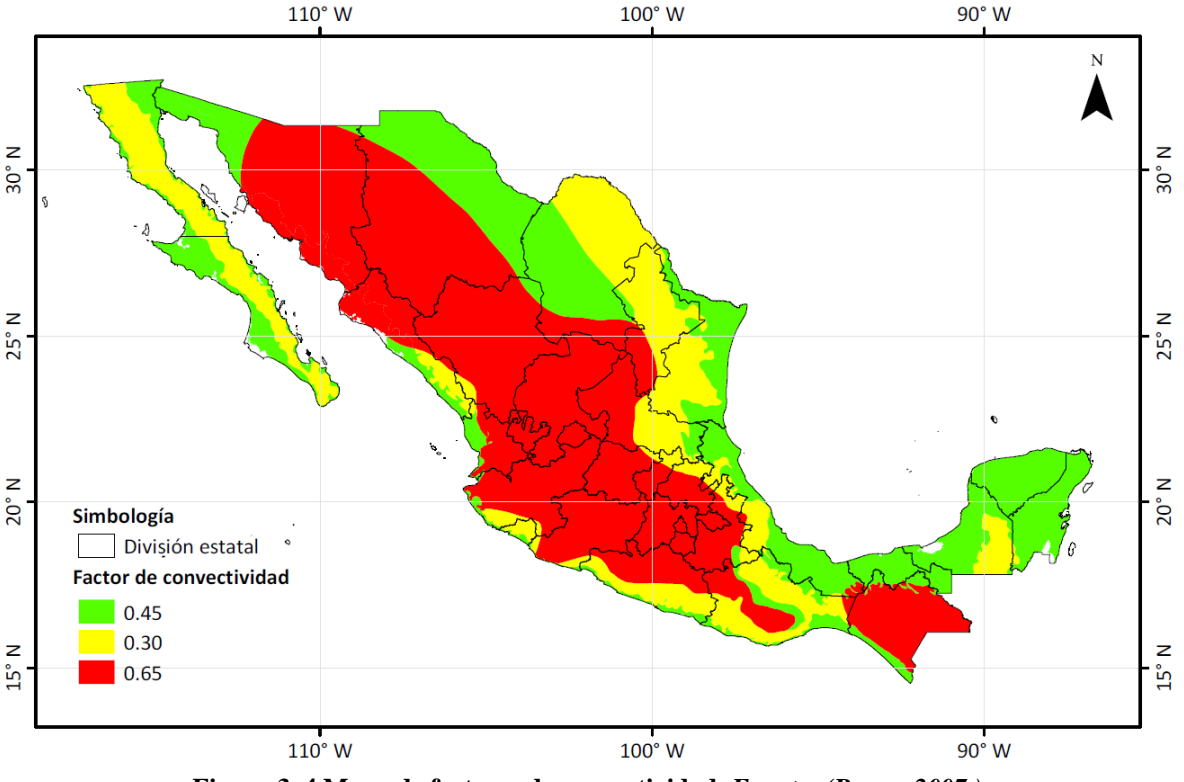

**Figura 3. 4 Mapa de factores de convectividad.** *Fuente: (Baeza, 2007.)*

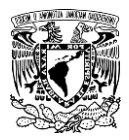

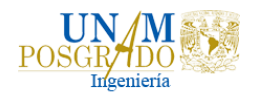

Los resultados de la teoría de Chen pueden resumirse en la **¡Error! No se e ncuentra el origen de la referencia.** 3.2, en la que se muestran los valores obtenidos para duraciones entre 10 minutos y 24 h y distintos valores del factor R.

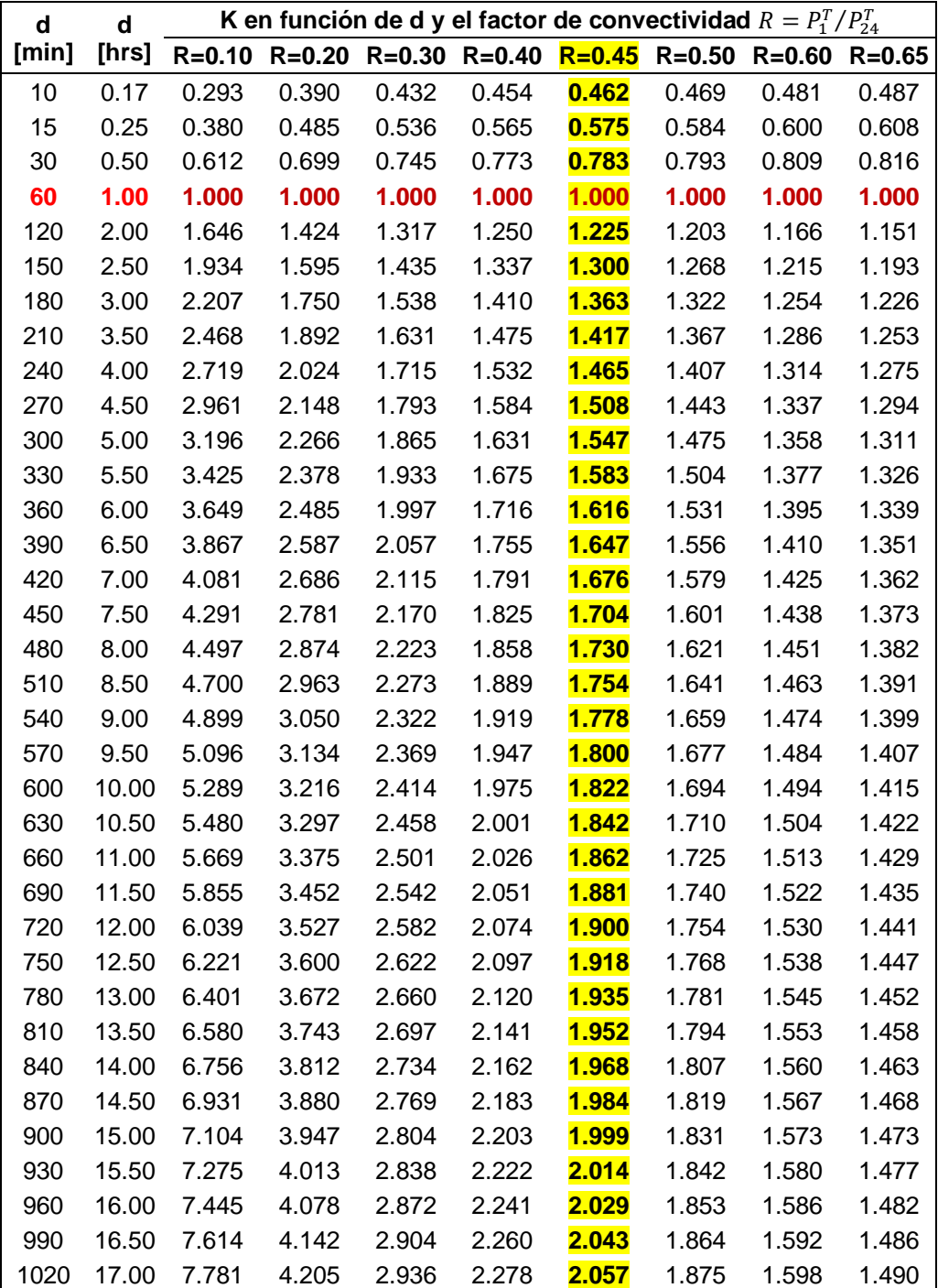

**Tabla 3.2 Valores de k en función de R y la duración d, respecto a 1 hora.**

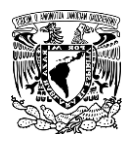

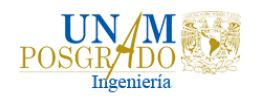

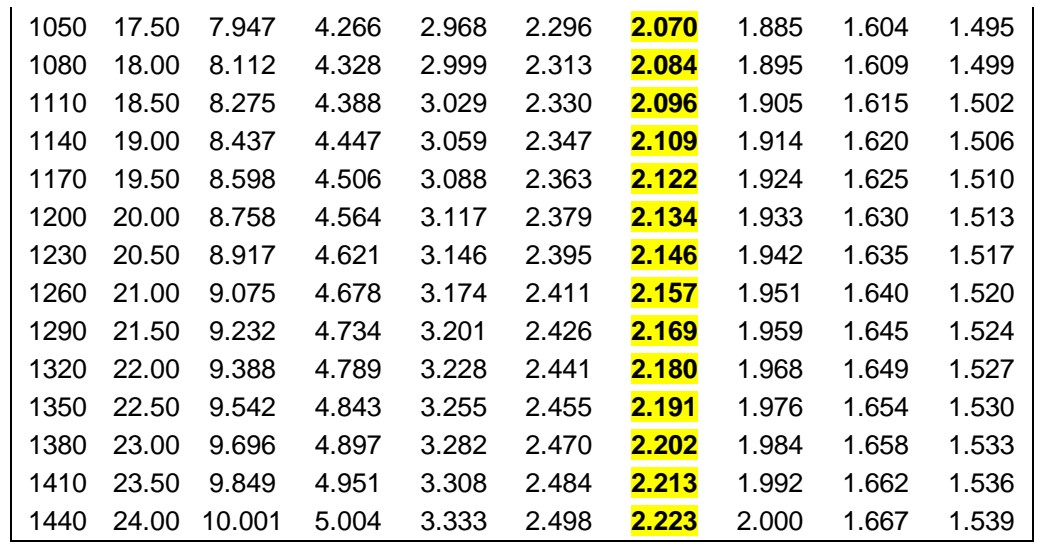

Usando los factores k de la Tabla 3.2 para las duraciones mostradas en la misma y el factor de R de 0.45, se interpolaron los valores para duraciones desde 15 minutos hasta 24 horas en incrementos de 15 minutos (tiempo de duración de cada barra del hietograma).

A partir de los valores anteriores se obtienen las diferencias entre los valores  $(n - (n - 1))$ , con la finalidad de obtener el incremento de lluvia cada 15 minutos. Con los incrementos se aplicó el método de bloques alternos, que consiste en ordenar los valores de manera que estos reproduzcan la forma de una tormenta típica. Para su aplicación se toma el valor mayor y se coloca al centro, los siguientes dos valores mayores son colocados uno a la derecha y el otro a la izquierda del mayor, este procedimiento se repite hasta haber concluido de ordenar todos los valores.

Ordenando los incrementos por bloques alternos se obtiene el hietograma medio para una duración de 1 día. Cuando la dinámica de la cuenca es lenta, o su capacidad de almacenamiento es importante, es conveniente analizar su respuesta considerando tormentas de varios días de duración, por lo que se utilizaron los resultados del estudio hecho para el CENAPRED, en los que se relaciona la precipitación de tormentas de varios días de duración con la correspondiente a 1 día. De acuerdo con esos resultados, el hietograma medio para una duración de un día se multiplicó por los respectivos factores para pasar de 1 día a 8 días, los cuales se muestran en la Tabla 3.3.

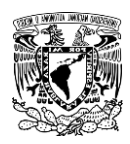

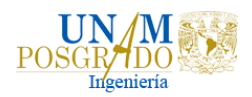

#### **Tabla 3.3 Factores para pasar de 1 a 8 días.**

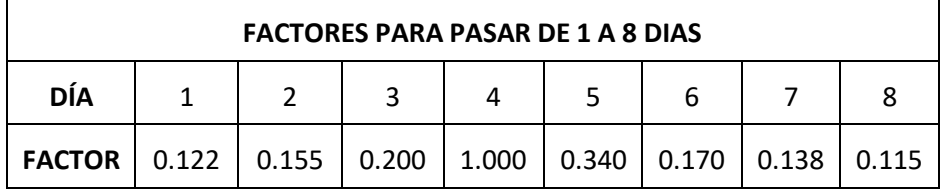

# 3.2 Obtención de hidrogramas con diferentes periodos de retorno en el río Samaria

Para la realización de las simulaciones en el programa Telemac se analizaron los aportes de flujo de agua desde la Presa peñitas, previo a esto, se realizó un análisis de lluvias para obtener los hietogramas de diseño para Peñitas, debido a que los registros de datos hidrométricos no son tan abundantes como los de precipitación y a la calidad de los registros. Con este análisis de lluvias, se obtuvieron las avenidas de diseño mediante un modelo de parámetros distribuidos en el programa Modelo de Pronóstico de Escurrimiento (MPE) (Domínguez et al., 2008).

Una vez calculados los hidrogramas para los distintos periodos de retorno (5, 10, 50 y 100 años), se transitaron hasta la salida de la presa Peñitas. A partir de la salida de la Presa Peñitas hacia el río Mezcalapa existe una bifurcación, en la cual el flujo se divide en dos ríos, el río Samaria y el río Carrizal. Los hidrogramas de entrada al río Samaria se determinaron considerando esta partición del flujo en la bifurcación y las salidas de la presa Peñitas hacia el río Mezcalapa.

3.2.1 Obtención de los hidrogramas de llegada al vaso de la presa peñitas

### 3.2.1.1 Tormenta de diseño para Peñitas

Para obtener las avenidas de diseño de la cuenca Peñitas fue necesario obtener las tormentas de diseño, una tormenta de diseño es un patrón de precipitación para la utilización en el diseño de un sistema hidrológico, conforma la entrada al sistema, y a través de éste, los caudales se calculan utilizando procedimientos de lluvia-escurrimiento y tránsito de caudales.

Las tormentas de diseño se basan en información histórica de precipitación en un sitio o pueden construirse utilizando las características generales de la precipitación en regiones adyacentes. Su aplicación va desde el uso de valores puntuales de precipitación en el Método Racional para determinar los caudales,

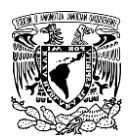

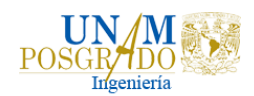

hasta el uso de hietogramas de tormentas como las entradas para el análisis de lluvia-escurrimiento.

En la Figura 3.5 se presentan las estaciones pluviométricas que se encuentran dentro de la cuenca del río Grijalva. Se trazaron polígonos de Thiessen para saber cuáles son las estaciones pluviométricas que tienen influencia en la cuenca Peñitas y en la Tabla 3.4 se muestras las estaciones.

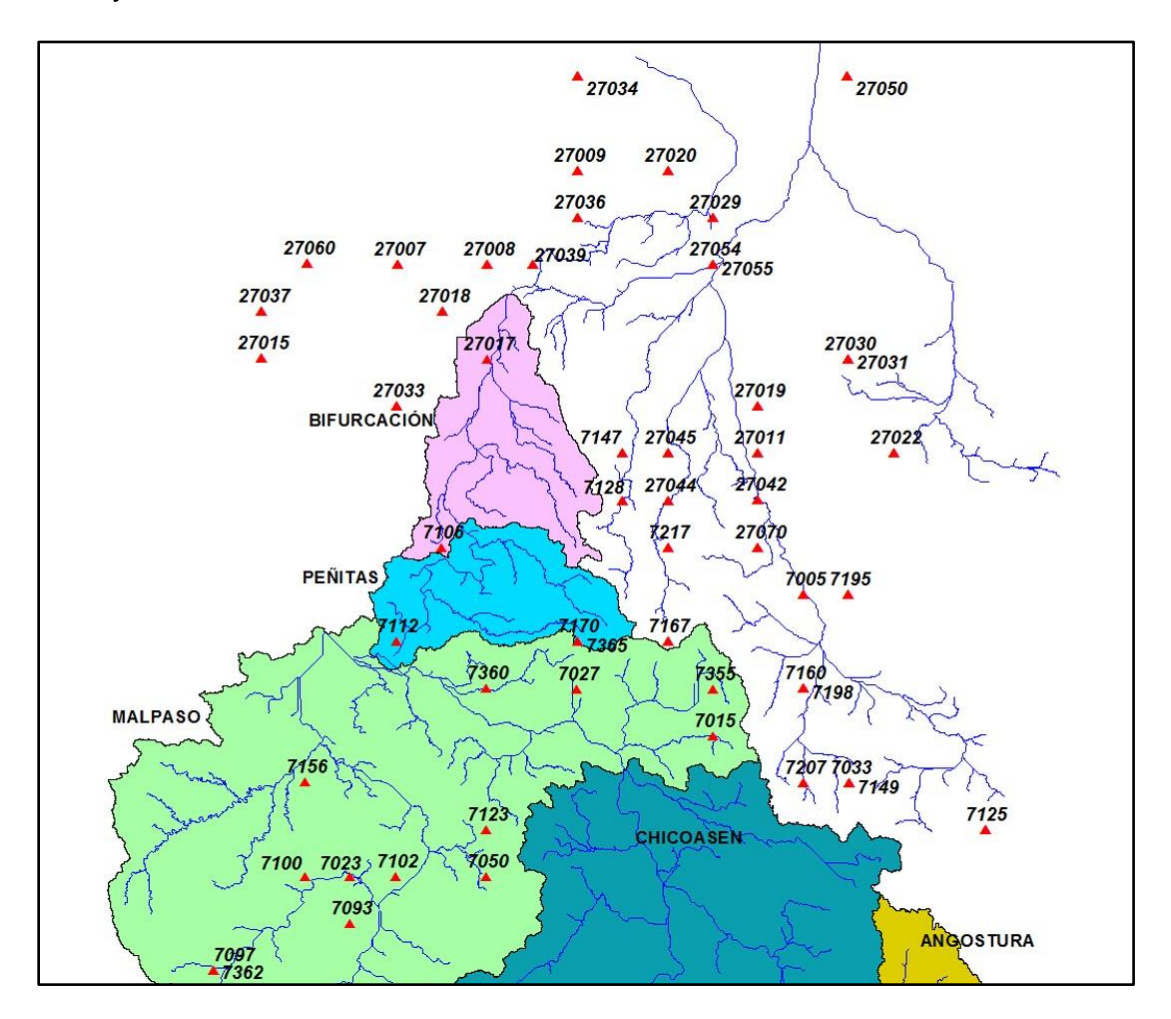

**Figura 3.5 Estaciones pluviométricas de la cuenca del Río Grijalva.**

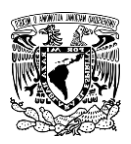

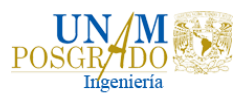

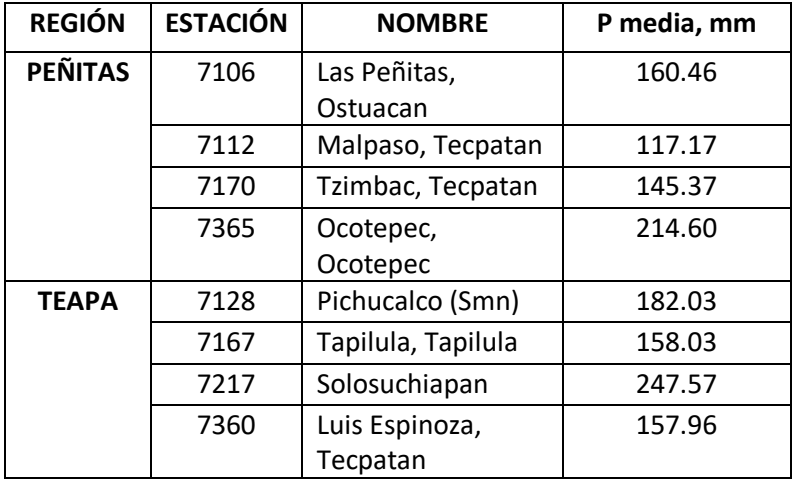

**Tabla 3.4 Estaciones pluviométricas con influencia en la Cuenca Peñitas.**

Para el cálculo de los hietogramas de la cuenca Peñitas se utilizó el estudio de Regionalización que el Instituto de Ingeniería realizó para el CENAPRED (2017), este procedimiento se describe a continuación.

La media de las precipitaciones máximas anuales de cada estación se multiplicó por sus respectivos factores por periodo de retorno y de área, los cuales se muestran en la Tabla 3.5, la cual es una extracción de la Tabla 3.1 para Chiapas en las regiones Peñitas y Teapa, esto para obtener la precipitación diaria asociada a cualquier periodo de retorno.

**Tabla 3.5 Factores de periodo de retorno y de área para las Regiones del estudio y la Cuenca Peñitas.**

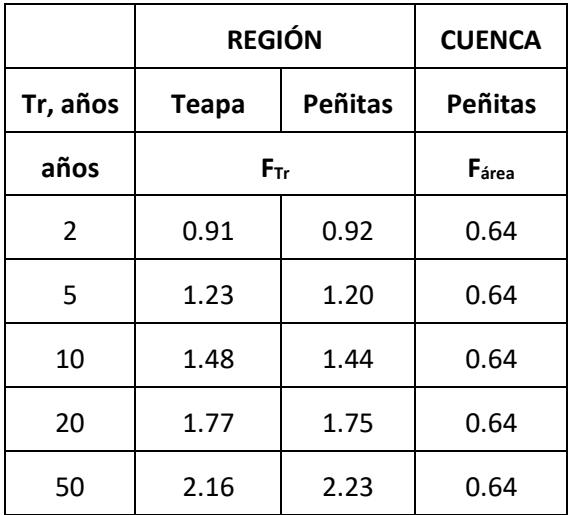

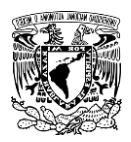

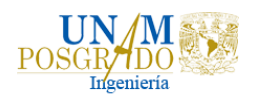

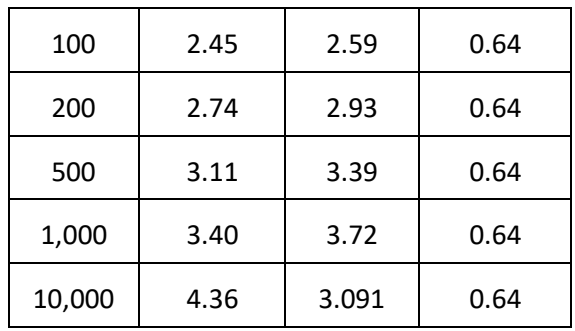

Para estimar precipitaciones de diseño asociadas a duraciones menores que un día, se utilizaron los resultados de (Baeza, 2017). La región se encuentra en color verde, como se observa en la Figura 3.4, por lo tanto, el factor de convectividad resultó de R=0.45.

Se utilizó la tabla de Chen, Tabla 3.2, la cual permite calcular el factor que indica el comportamiento acumulado de la lluvia durante una tormenta. El valor k, que resultó k= 0.45 se utiliza para entrar a la tabla de Chen, la cual muestra los valores de factores referidos a la duración de 1 hora para distintas duraciones y valores del factor.

Se interpolaron los valores para duraciones desde 15 minutos hasta 24 horas en incrementos de 15 minutos y a partir de los valores anteriores se obtienen las diferencias entre los valores  $(n - (n - 1))$ , con la finalidad de obtener el incremento de lluvia cada 15 minutos, con los incrementos se aplicó el método de bloques alternos. Ordenados los incrementos por bloques alternos se tiene el hietograma para una duración de 1 día, este hietograma se multiplicó por los factores para pasar de 1 día a 8 días, que se muestran en la Tabla 3.3.

### 3.2.1.2 Hidrogramas para Peñitas

Es importante la estimación de gastos para el diseño y operación de obras de protección y aprovechamientos hidráulicos, sin embrago, existen zonas donde los registros disponibles de escurrimiento no son suficientes en cantidad o calidad. Por tal razón, es necesario considerar los registros de precipitación disponibles, de los cuales se tiene menor incertidumbre respecto a su apego a la realidad, particularmente por la facilidad de su medición diaria, lo que ha contribuido al desarrollo de registros más abundantes.

Se han desarrollado metodologías para determinar el escurrimiento en un sitio de interés a partir de las características de una cuenca y las precipitaciones

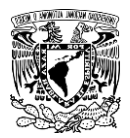

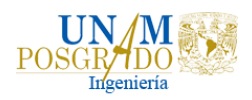

registradas, como los modelos de lluvia-escurrimiento, que se pueden dividir en modelos de parámetros concentrados y modelos de parámetros distribuidos. En este caso, se utilizó un modelo de parámetros distribuidos, el Modelo de Pronostico de Escurrimiento (MPE).

## 3.2.1.2.1 Modelo de Pronóstico de Escurrimiento (MPE)

El programa computacional Modelo de Pronóstico de Escurrimiento (MPE) fue desarrollado por el Instituto de Ingeniería de la UNAM, con el objetivo de obtener el Hidrograma de Escurrimiento de una cuenca con un modelo de parámetros distribuidos que considere de una manera sencilla las pérdidas por evapotranspiración que se presentan durante el intervalo de tiempo de una tormenta a otra y que se ajuste a la información disponible en nuestro país para su análisis.

### 3.2.1.2.1.1 Método del número de curva

El método del número de curva del SCS se basa en la ecuación de balance hídrico y en dos hipótesis, la primera hipótesis es que el cociente entre el volumen de escurrimiento directo y el escurrimiento potencial máximo es igual al cociente entre la infiltración real y la infiltración potencial máxima; la segunda hipótesis establece que la infiltración inicial es una fracción de a retención potencial.

La precipitación acumulada neta se sustituye por la acumulada total P en la ecuación del método de Número de Curva:

$$
Pe = \frac{(P - I_a)^2}{P - I_a + S}; I_a \le P, 0
$$
\n(9)

donde

P es la precipitación acumulada total, cm.

*I<sup>a</sup>* es la retención (infiltración) inicial, cm.

S es la retención (infiltración) potencial máxima, cm.

 $P_e$  es la precipitación efectiva acumulada, cm.

Sustituyendo  $I_a = 0.2S$  en la ecuación (10), se obtiene lo siguiente:

$$
Pe = \frac{(P - 0.2S)^2}{P + 0.8S} \tag{10}
$$

El valor de la infiltración potencial máxima,  $S$ , está dada por:

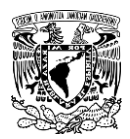

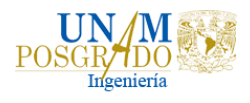

$$
S = \frac{2540 - (25.4 \times CN)}{CN}
$$
 (11)

donde CN es el número de curva que depende del uso y tipo de suelo.

En la Figura 3.6 se observan los números de curva y en la Tabla 3.6 se muestran los números de curva para distintos usos y tipos de suelo.

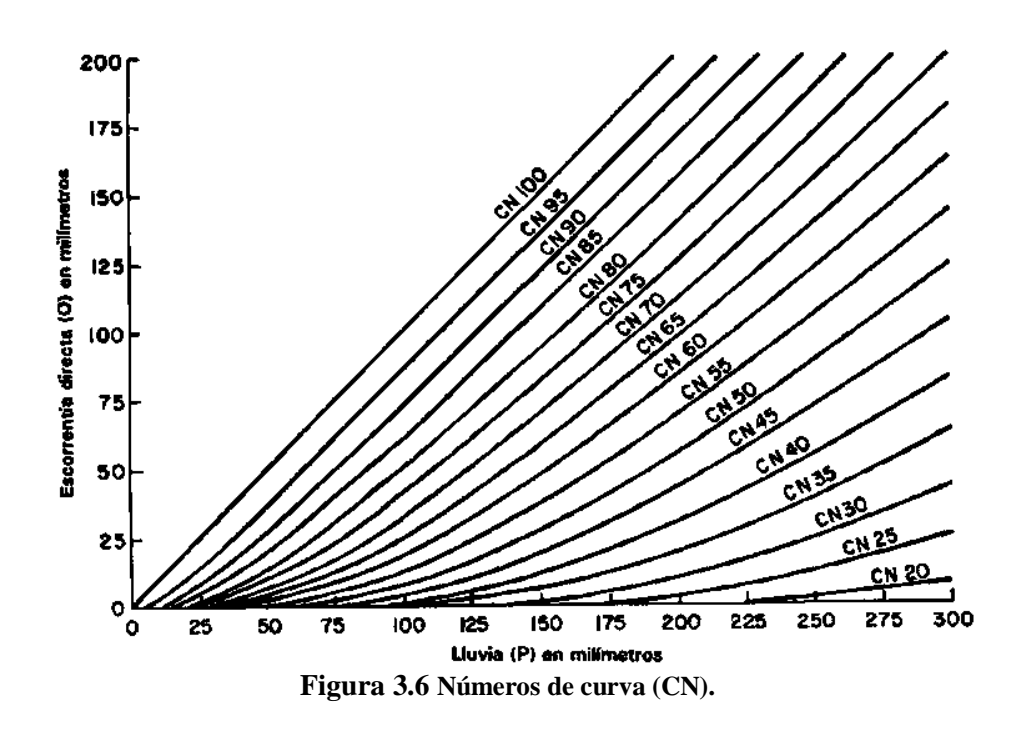

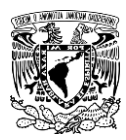

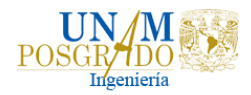

#### **Tabla 3.6 Número de curva utilizado en el método del SCS.**

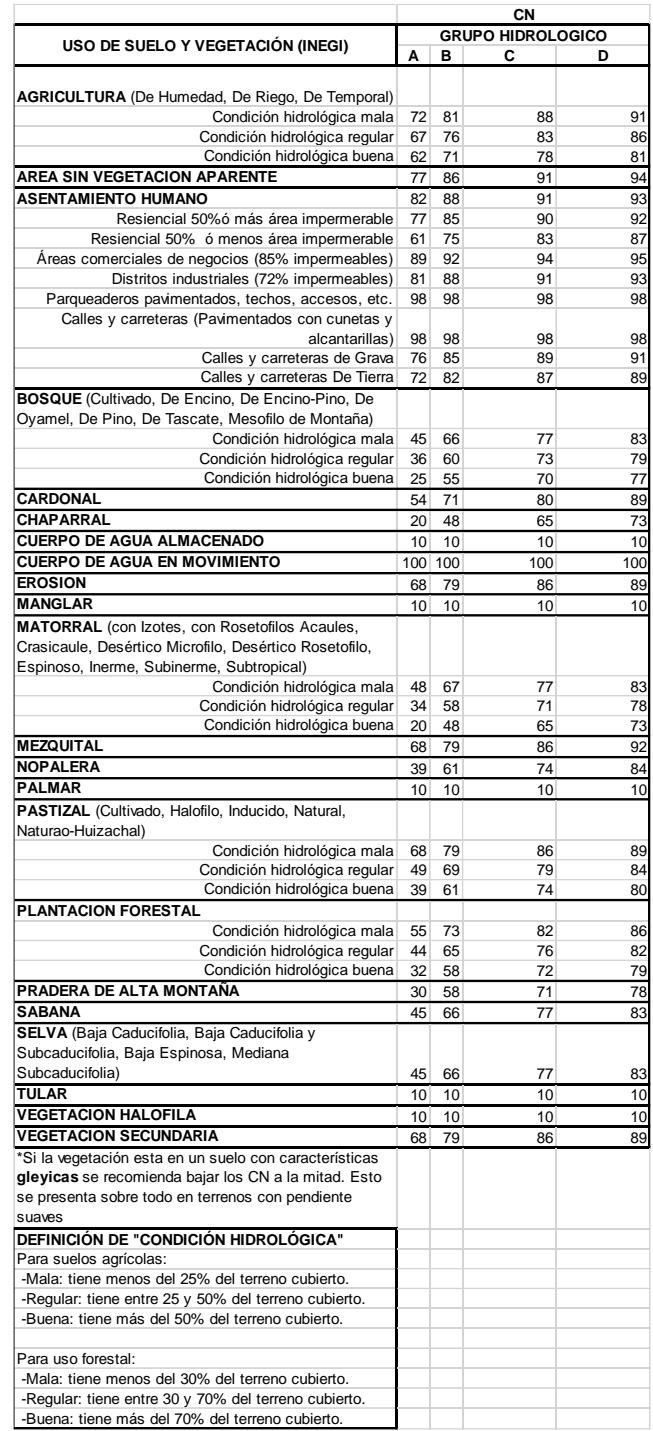

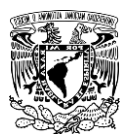

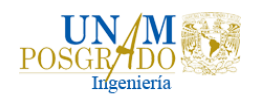

Con los mapas de INEGI de uso y tipo de suelo se obtuvo el número de curva de las cuencas, en la Figura 3.7 se muestra el mapa de los números de curva utilizados para la cuenca Peñitas.

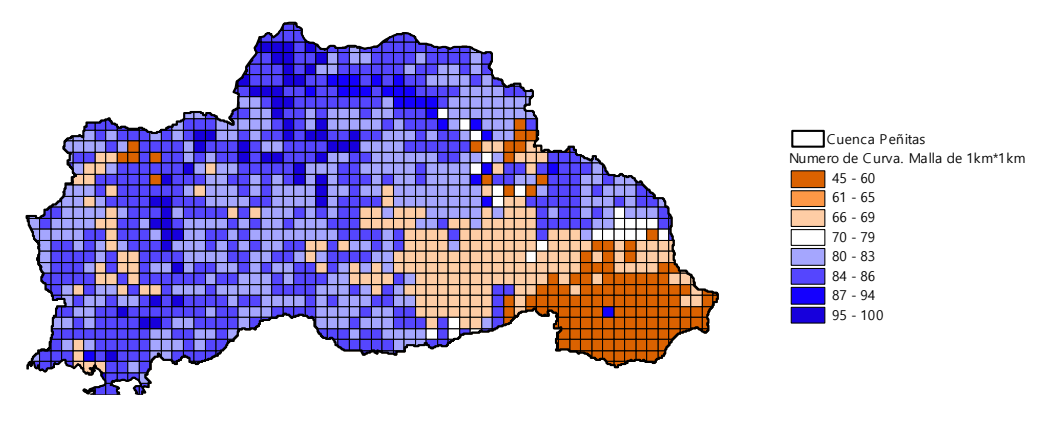

**Figura 3.7 Mapa de los Números de Curva para Peñitas.**

### 3.2.1.2.1.2 Método del Clark modificado

La transferencia del escurrimiento desde cualquier punto de la cuenca hasta su salida se puede modelar por medio de una agregación simple, usando un hidrograma unitario distribuido. El método más utilizado es el hidrograma unitario distribuido de Clark modificado, que consiste en trasladar el escurrimiento producido en cada celda hasta la salida de la cuenca después de transcurrido un intervalo de tiempo igual al tiempo de viaje desde la celda hasta la salida, Figura 3.8.

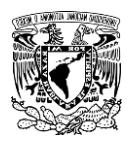

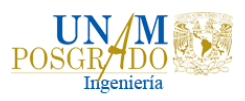

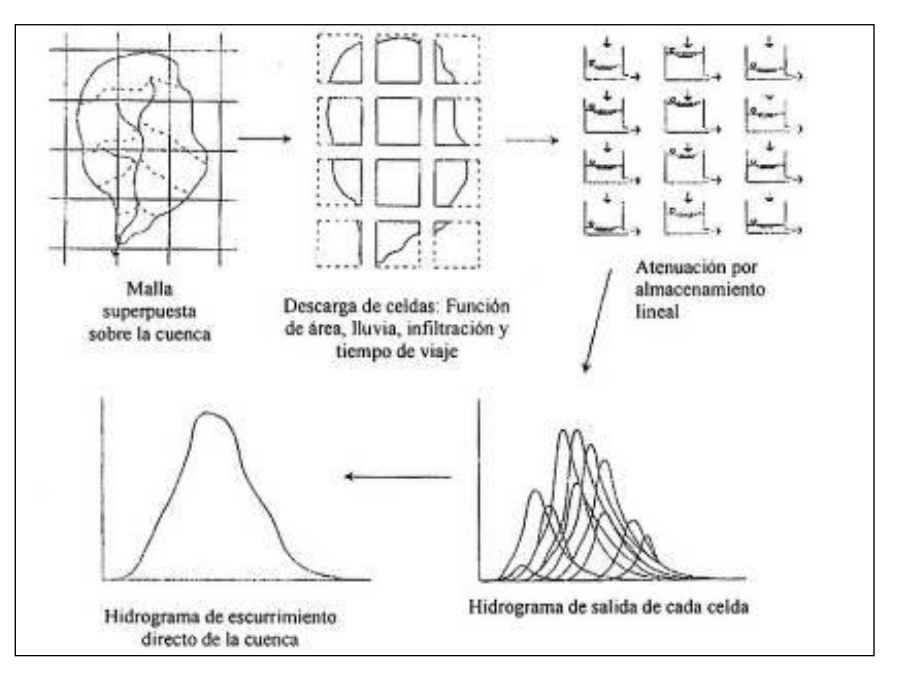

**Figura 3.8 Modelo de escurrimiento directo conceptual ModClark para parámetros distribuidos.**

## 3.2.1.2.1.3 Parámetros de calibración del modelo MPE

Considerando el deslizamiento de talud en el ejido Juan de Grijalva, en el tramo entre las presas Malpaso y Peñitas, ocasionado por las lluvias de Octubre del año 2007, se construyó un canal y dos túneles para desalojar las aguas retenidas por este deslizamiento, funcionando como una represa natural que retrasa el tiempo de llegada del escurrimiento, por lo que fue necesario realizar el análisis y calibración de la cuenca Peñitas aguas arriba y aguas abajo de Juan Grijalva, para posteriormente transitarlos hasta la entrada de la presa Peñitas. En la Figura 3.9 se pueden observar las subcuencas aguas abajo y aguas arriba de Juan Grijalva.

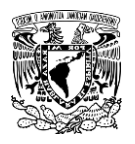

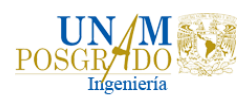

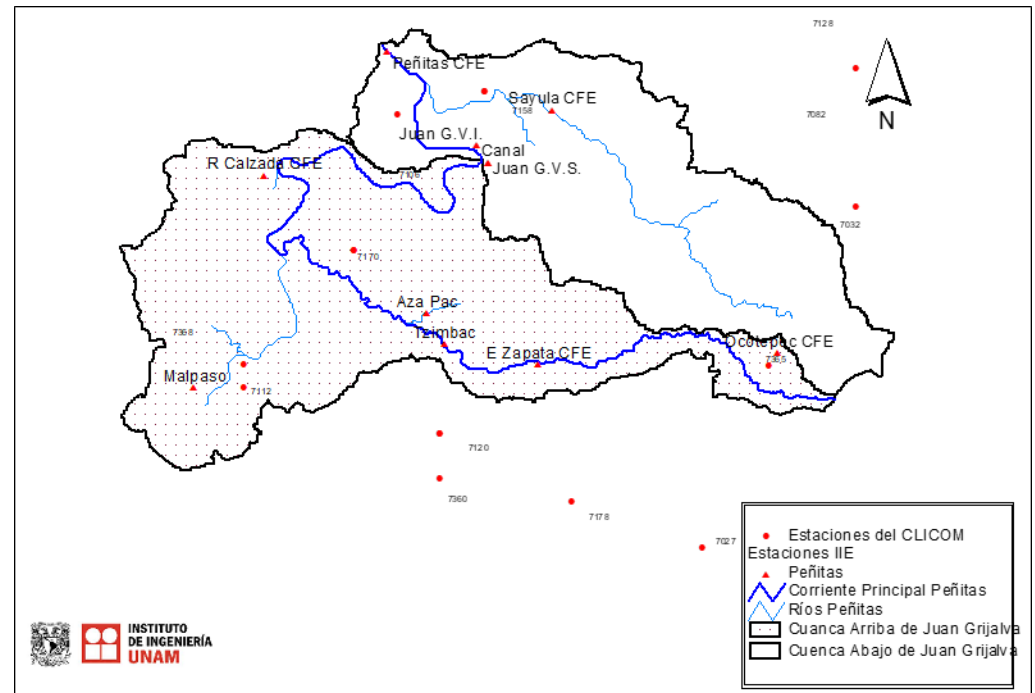

**Figura 3.9 Subcuencas aguas abajo y aguas arriba de Juan Grijalva.**

La cuenca Alta de Peñitas, recibe principalmente los escurrimientos de los ríos Tzimbac y Azapac, así como también los excedentes de la presa Malpaso, mientras que los escurrimientos de la cuenca Baja de Peñitas son provenientes de la cuenca del río Sayula.

Para cada subcuenca es necesario calibrar los parámetros la, S y fx (llamados parámetros de pérdidas) y los parámetros  $Tc$  y  $k$  (llamados parámetros de forma), comparando los resultados obtenidos de la simulación con datos observados.

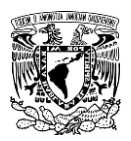

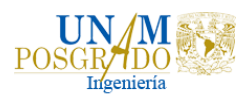

# 3.2.2 Tránsito de avenidas de llegada al vaso de la presa Peñitas

El hidrograma producido en Peñitas es igual a la suma de los escurrimientos calculados en la cuenca baja de Peñitas, más el tránsito de los escurrimientos calculados en la cuenca alta de Peñitas (Tramo 1), más las aportaciones de Malpaso con un tiempo de traslado de 8 horas (Tramo 2), Figura 3.10.

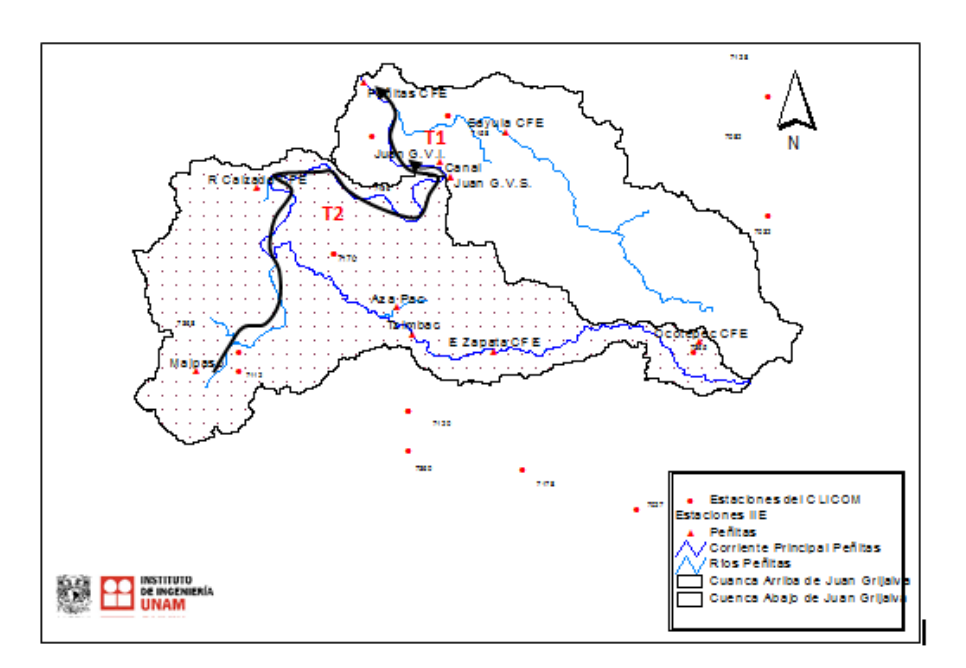

**Figura 3.10 Tramos para el tránsito de avenidas en Peñitas.**

# 3.2.2.1 Tránsito en el Canal y los Túneles

Como ya se mencionó, existen dos túneles y un canal que dan continuidad al flujo del rio Grijalva. El caudal que circula a través de ellos depende del nivel aguas arriba (vaso alto), y aguas abajo de las estructuras (vaso bajo).

El nivel aguas abajo depende de la operación de la presa Peñitas, que tiene como entradas, el caudal proveniente de los mismos túneles y el canal, así como el caudal proveniente del río Sayula, y como salidas, el caudal para generación y las salidas por obra de excedencias cuando se alcanza el NAMO en el P.H. Peñitas.

El comportamiento hidráulico es complejo ya que existe una retroalimentación entre el caudal que circula en las estructuras (túneles y canal) y el nivel que alcanza el vaso bajo. El cálculo del comportamiento de este sistema tiene como parte central calcular el caudal que circula por las estructuras en función de las

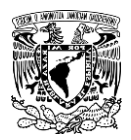

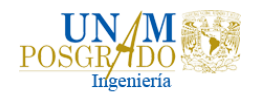

características geométricas e hidráulicas y de los niveles en los vasos superior e inferior.

El nivel en el vaso superior depende de las descargas de la presa Malpaso, y de la aportación por la cuenca propia. Como estos son valores conocidos, el nivel se obtiene a partir de la curva elevaciones-volúmenes, donde el volumen se obtiene de con la ecuación (12), que es la ecuación de almacenamiento.

$$
\frac{dV_{va}}{dt} = I_{va} - O_{es} \tag{12}
$$

donde

 $I_{va}$  es el caudal de ingreso en el vaso alto (descargas de Malpaso más aportación de la cuenca).

 $O_{es}$  es el caudal que circula por las estructuras.

 $V_{va}$  es el volumen en el vaso alto.

En el vaso inferior se tiene una ecuación equivalente, la cual se muestra en la ecuación (13).

$$
\frac{dV_{vb}}{dt} = I_{vb} - O_{php} \tag{13}
$$

donde

 $I_{vb}$  es la suma de los caudales provenientes del río Sayula y de las salidas de los túneles y canal  $(O_{es})$ .

 $O_{nhn}$  es el caudal que libera el P.H Peñitas, por generación y por obra de excedencias.

 $V_{vh}$  es el volumen en el vaso bajo.

El caudal que circula por las estructuras es función de los niveles en los vasos superior e inferior,  $\theta_{es} = f(Elev_{va}, Elev_{vb})$ , los cuáles a su vez son función de los volúmenes almacenados en los que la relación está dada por las curvas Elevación-Volumen de las Figuras 3.11 y 3.12, con lo que se llega a la relación de la ecuación (14).

$$
O_{es} = f(V_{va}, V_{vb})
$$
 (14)

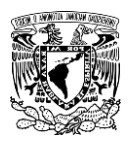

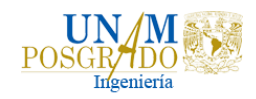

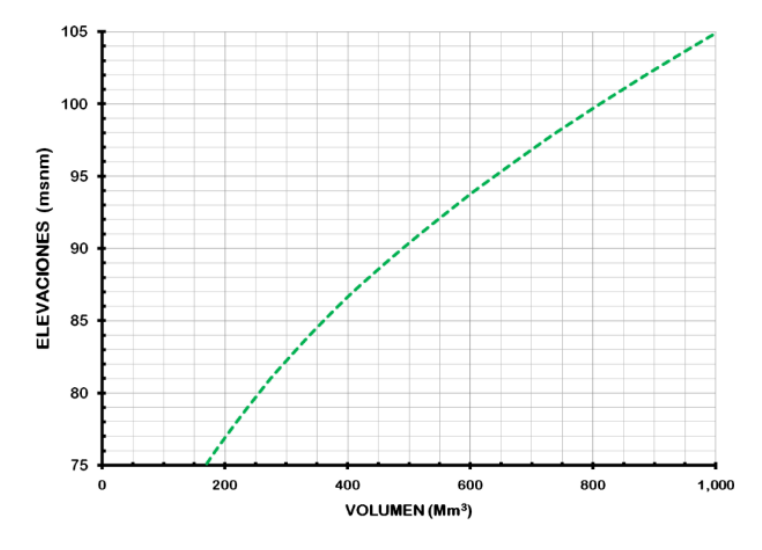

**Figura 3.11 Curva Elevaciones-volúmenes del vaso superior**.

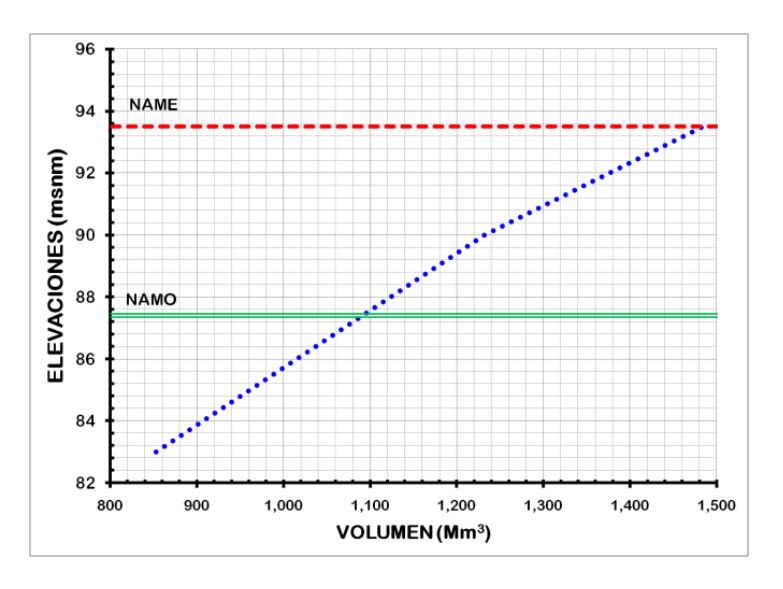

**Figura 3. 12 Curva Elevaciones-volúmenes del vaso inferior.**

### 3.2.2.2 Algoritmo de solución

El método de cálculo para obtener el hidrograma de entrada a la presa Peñitas con las condiciones mencionadas anteriormente se describe a continuación, los datos que se requieren son el hidrograma proveniente de la presa Malpaso, el hidrograma de escurrimiento proveniente de la cuenca propia hasta la zona de acceso a los túneles (del modelo lluvia-escurrimiento), la curva elevaciones-

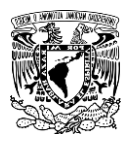

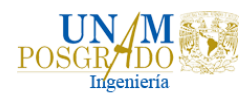

volúmenes del vaso superior e inferior, el hidrograma de escurrimiento proveniente del río Sayula (del modelo lluvia-escurrimiento), las descargas para generación de la presa Peñitas y las curvas elevaciones-caudales de la obra de excedencias en la presa Peñitas, Figura 3.13.

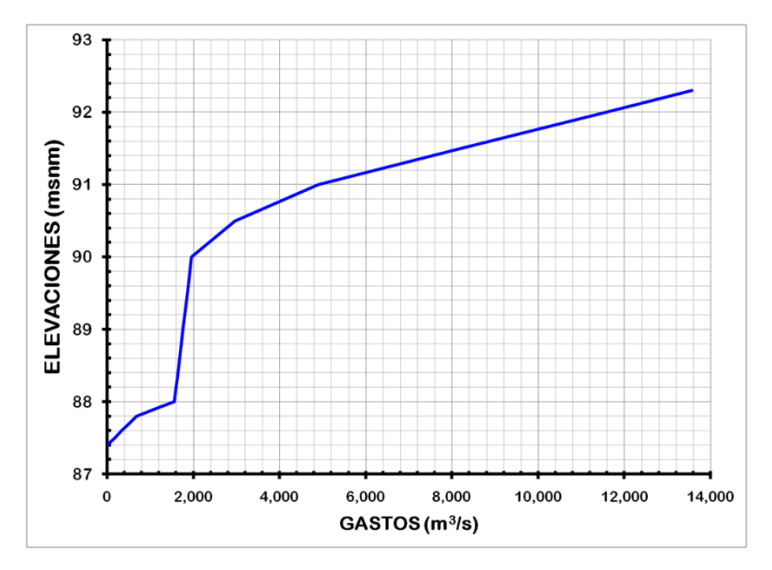

**Figura 3.13 Descarga a través del vertedor de excedencias.**

Para cada intervalo de tiempo se realiza el siguiente cálculo que se extenderá por el tiempo equivalente a la duración de los hidrogramas provenientes en el río Grijalva (del modelo lluvia-escurrimiento más descargas de Malpaso), y el río Sayula (modelo lluvia-escurrimiento).

1. Con los niveles iniciales en el vaso inferior y superior, se determina el caudal en las estructuras, Oes. La determinación del caudal que pasa por cada uno de los túneles depende de los niveles de los vasos superior e inferior, estos niveles se obtienen al resolver la ecuación de almacenamiento en los vasos y de las respectivas curvas elevacionesvolúmenes. La hidráulica de los canales ha sido calculada y se representa en la Figura 3.14, donde se muestran las curvas asociadas a diferentes elevaciones en el vaso superior, y a través de la intersección con la elevación del vaso inferior (representada en el eje vertical izquierdo) se obtiene el caudal correspondiente a las condiciones de elevaciones dadas.

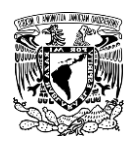

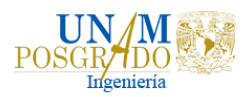

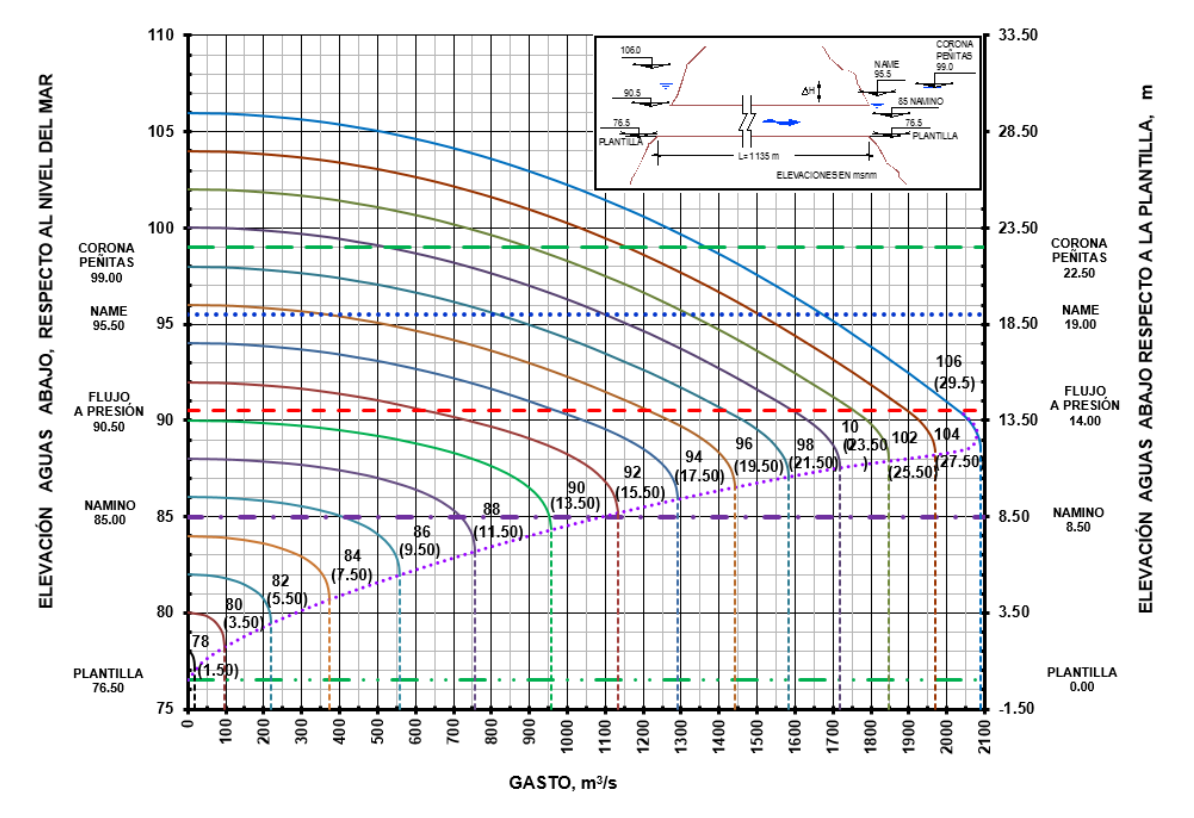

**Figura 3.14 Curvas para calcular el caudal en un túnel. Las entradas son la elevación en el vaso superior y la elevación en el vaso inferior, con lo que se obtiene el caudal. Fuente: Fuentes & Luna.**

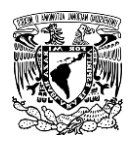

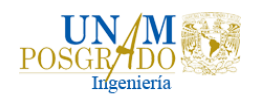

Las curvas de la Figura 3.15 fueron ajustadas a polinomios con el fin de incorporarlas en el código. Cuando el nivel en el vaso inferior es menor al tirante crítico del túnel, se presenta descarga libre, por lo que las condiciones de flujo quedan determinadas por la frontera aguas arriba. Para la parte superior, del tirante crítico hacia arriba, las curvas se ajustaron a un polinomio, de esta forma se puede obtener una función  $Q = f(E_{va}, E_{vb})$ utilizada en el algoritmo de solución.

La curva que define el caudal en la condición cuando la elevación en el vaso inferior corresponde a la descarga libre se muestra en la Figura 3.15 y la ecuación es (15).

 $Q = -0.04835x^{5} + 1.45501x^{4} - 15.24158x^{3} + 74.36453x^{2} - 44.96743x + 9.57463$ (15)

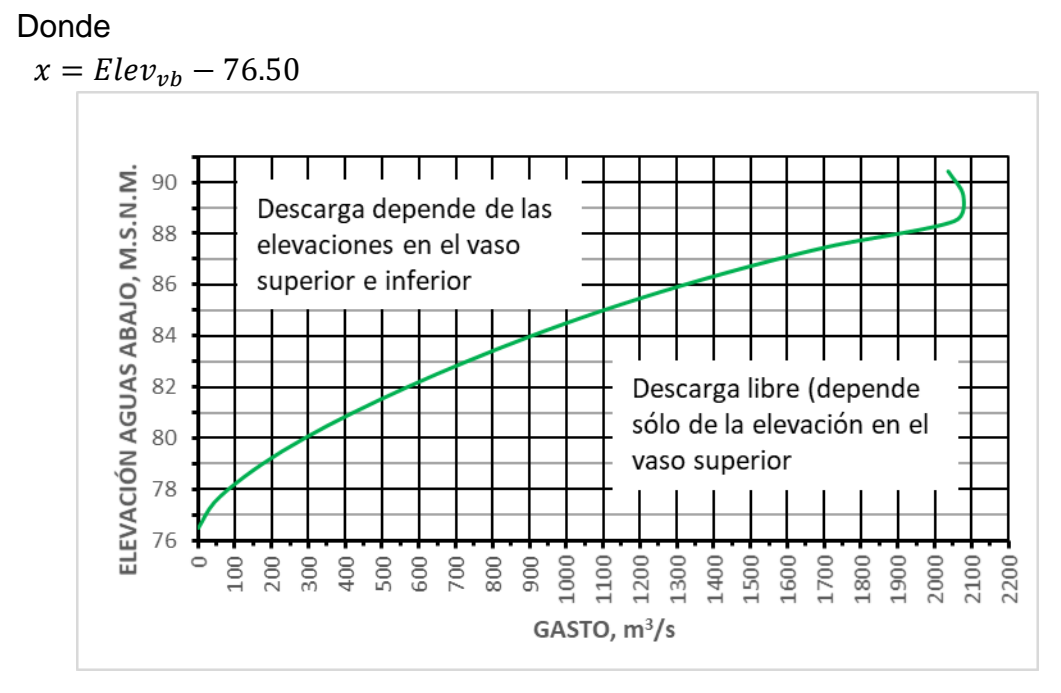

**Figura 3. 15 Elevación en el vaso inferior para descarga libre en el túnel (que sólo depende del nivel en el vaso superior).**

El flujo en el canal depende de las propiedades hidráulicas del canal y de los niveles en los vasos superior e inferior. La información de secciones, caudales e hidrodinámica del canal San Juan de Grijalva se obtiene de la referencia Fuentes et al. (2009), la operación del canal se muestra en la Figura 3.16, que depende del nivel en el vaso superior.

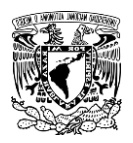

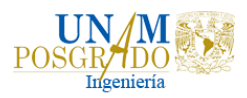

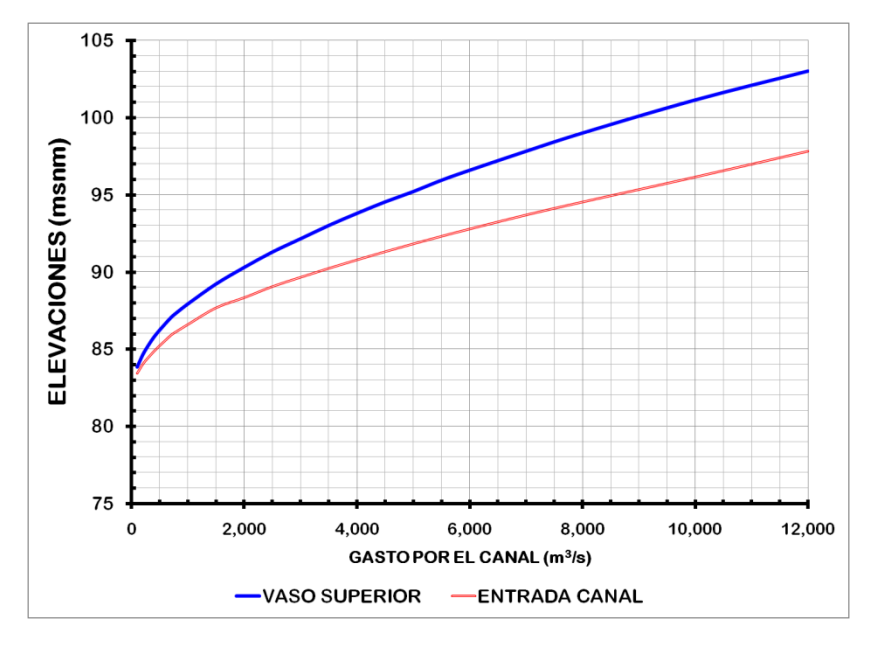

**Figura 3.16 Operación del canal, que depende exclusivamente del nivel en el vaso superior. (Tomado de la figura 5.4 de Fuentes et al. (2009**)).

- 2. Solución de la ecuación almacenamiento en el vaso superior en el siguiente paso de tiempo,  $O_{es}$ , se obtiene del punto anterior, y el caudal de entrada  $I_{va}$  se obtiene de la suma de los hidrogramas del modelo lluviaescurrimiento, más las descargas del P.H. Malpaso.
- 3. Solución de la ecuación almacenamiento en el vaso inferior,  $O_{nhp}$ , se obtiene de la suma del caudal utilizado para generación, y del vertido por la obra de excedencias, y el caudal de entrada  $I_{vb}$  se obtiene de la suma de los hidrogramas del caudal proveniente de las estructuras (paso 1), más el caudal proveniente del río Sayula.

En los pasos 2 y 3 se utilizó el método de Runge-Kutta de cuarto orden para resolver las ecuaciones diferenciales. Los pasos 1 a 3 descritos anteriormente se repiten sucesivamente, como puede observarse, el hidrograma de entrada a la presa Peñitas será la suma de los caudales provenientes de la estructura, y del río Sayula.

En la Figura 3.17 se muestra un esquema del algoritmo de cálculo para obtener el hidrograma.

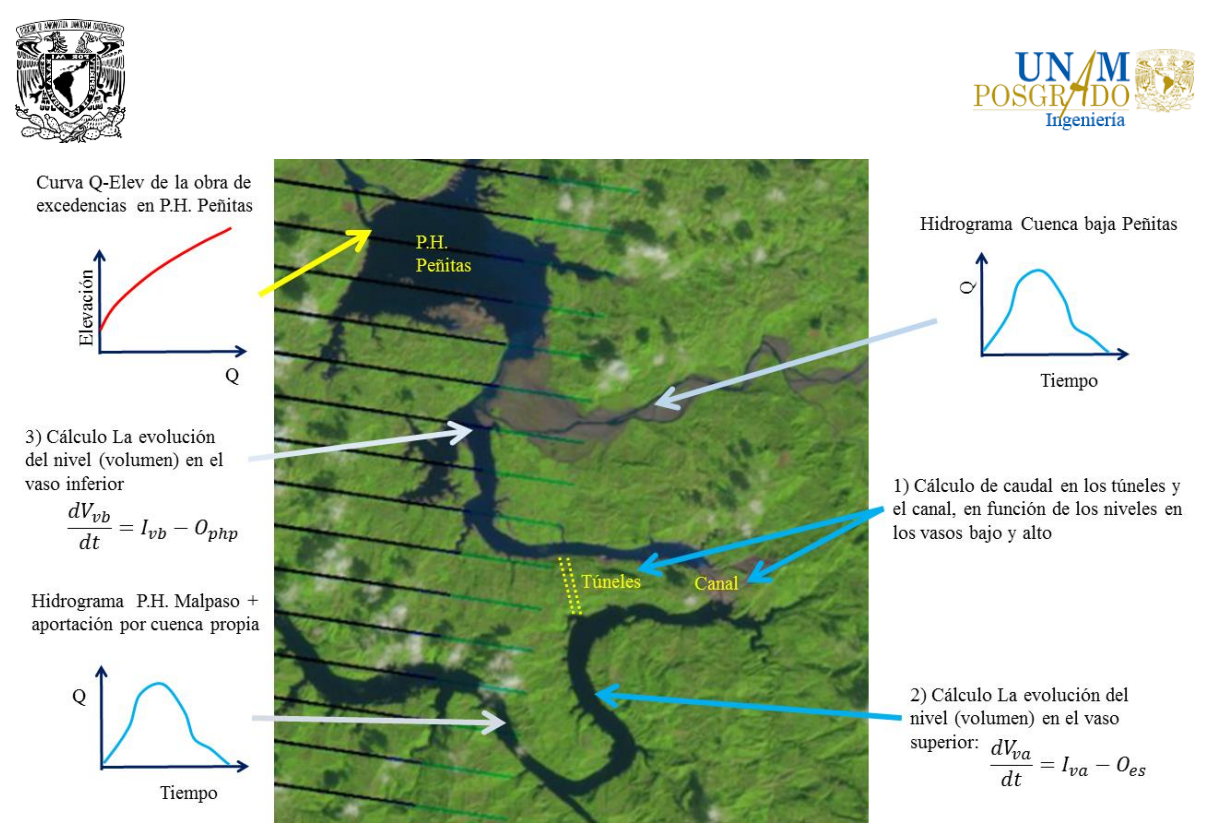

**Figura 3.17 Esquema del algoritmo de cálculo para obtener el hidrograma.**

## 3.2.3 Partición de los caudales en la bifurcación Samaria Carrizal

En la bifurcación del río Mezcalapa, el flujo se divide en dos ríos, en los ríos Samaria y Carrizal donde se determina la partición de caudales por cada uno de los cauces. Como ya se mencionó, los hidrogramas de entrada al río Samaria para los periodos de retorno de 5, 10, 50 y 100 años se calcularon a partir de las salidas de la Presa Peñitas hacia el río Mezcalapa, y en la bifurcación se determinó la partición de flujo.

Se buscaron datos de caudales en las estaciones Samaria (30005) y Carrizal (30062) a partir del 2013 en el Banco Nacional de Datos de Aguas superficiales (BANDAS) para determinar el porcentaje del caudal proveniente del río Mezcalapa que deriva al río Carrizal, así mismo, la fracción de caudal que deriva al río Samaria. La Figura 3.18 muestra la información disponible a partir de 2013 de caudales diarios provenientes del río Mezcalapa y que derivan por los ríos Samaria y Carrizal y la Figura 3.19 muestra el porcentaje del caudal proveniente del río Mezcalapa que deriva por los cauces Samaria y Carrizal.

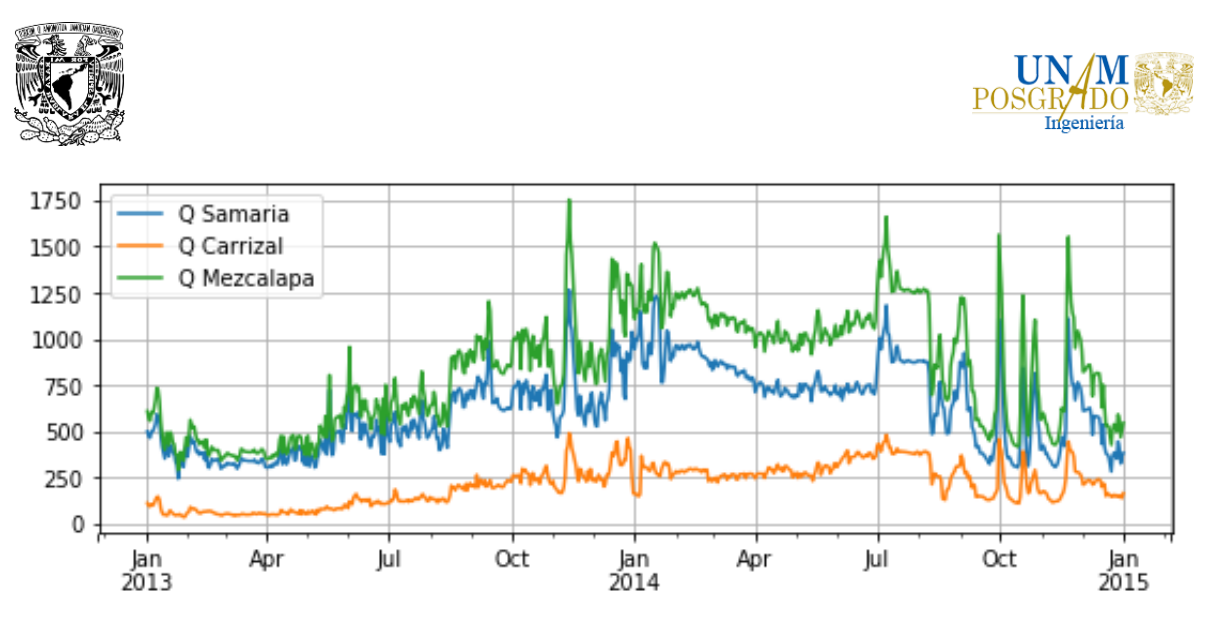

**Figura 3.18 Caudal medio diario (m3/s) en los ríos Mezcalapa, Samaria y Carrizal a partir de inicio de operaciones de la estructura de control en el río Carrizal.**

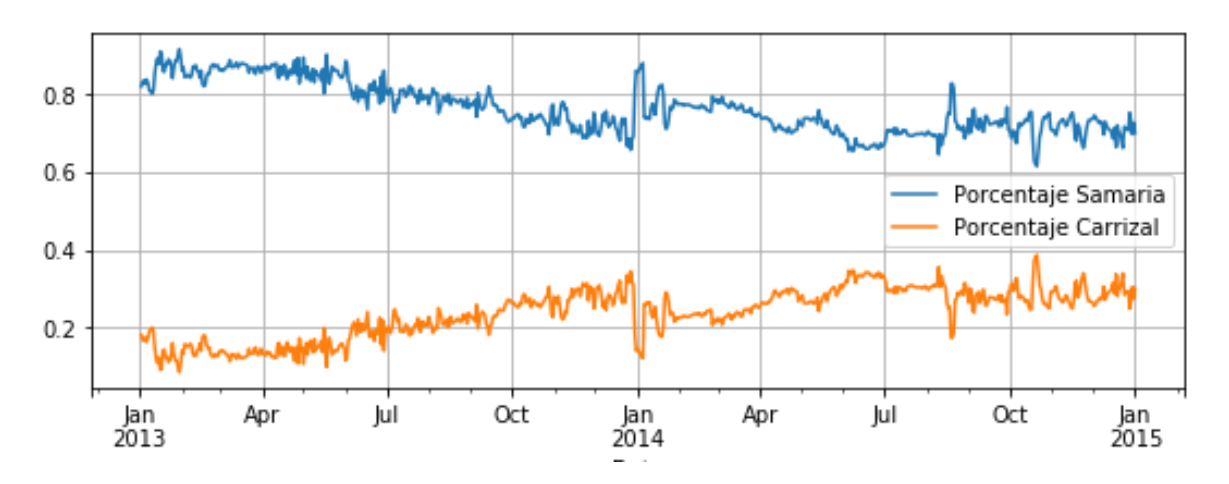

**Figura 3.19 Porcentajes del caudal proveniente del río Mezcalapa que deriva por cada uno de los ríos, Samaria y Carrizal.**

Se buscó relacionar el caudal proveniente del río Mezcalapa y el porcentaje que deriva por el río Carrizal, en la Figura 3.20 se observa la relación entre estas dos variables. En el periodo del que se disponen datos, se tienen pocos puntos con caudales mayores a 1500 m<sup>3</sup>/s. por ello es necesario extrapolar la información para caudales más altos provenientes del río Mezcalapa.

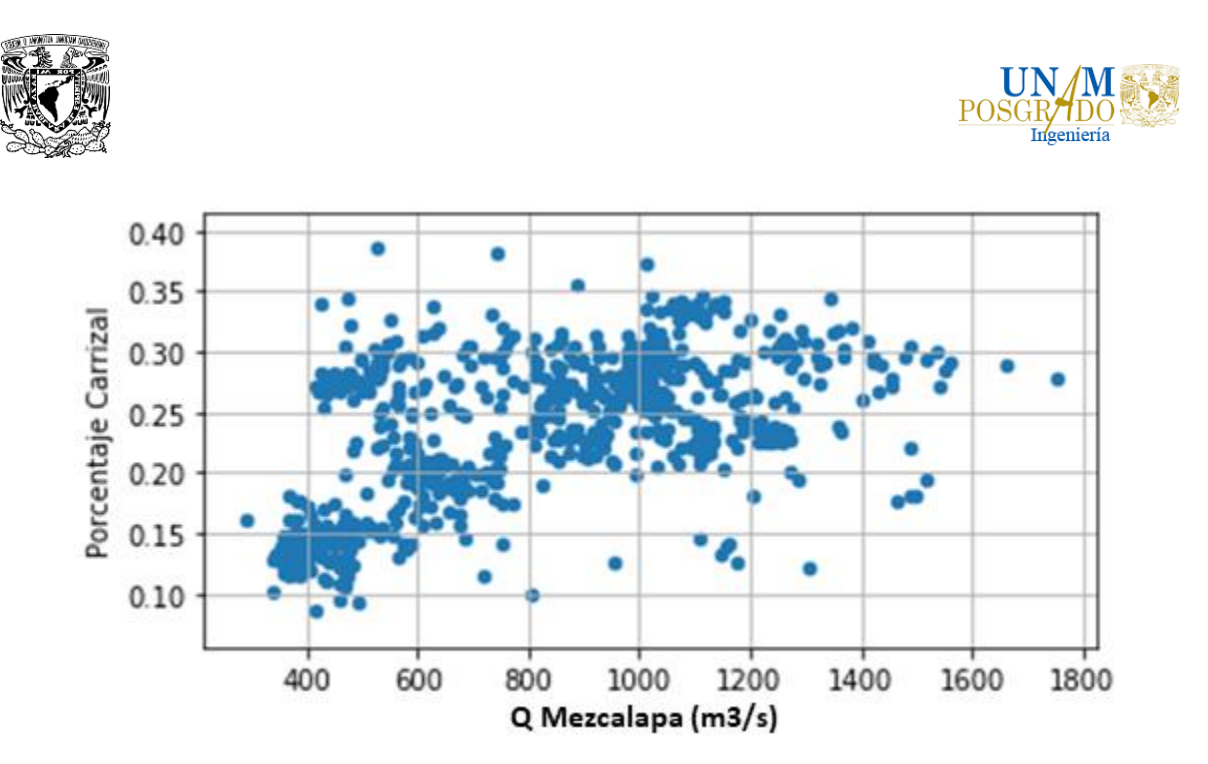

**Figura 3.20 Caudal proveniente del río Mezcalapa, en (m3/s) vs porcentaje del caudal que deriva por el río Carrizal.**

Debido a que no hay una clara correlación entre las dos variables, se analizó directamente la relación de caudales entre el río Mezcalapa y el río Carrizal, en la Figura 3.21 se observa la relación entre el caudal proveniente del río Mezcalapa y el que deriva del río Carrizal.

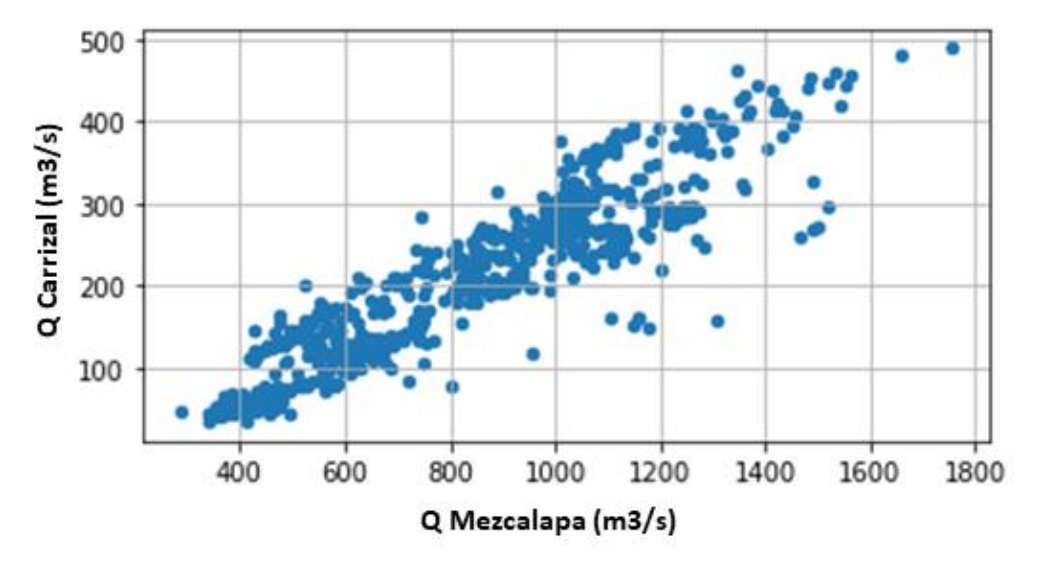

**Figura 3.21 Relación entre el caudal proveniente del río Mezcalapa y el que deriva por el río Carrizal.**

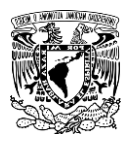

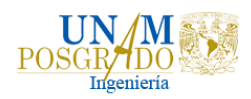

Para determinar el caudal que se deriva por el río Carrizal en función del caudal proveniente del río Mezcalapa se obtuvo una curva de ajuste con su respectiva ecuación, Figura 3.22, ecuación (16).

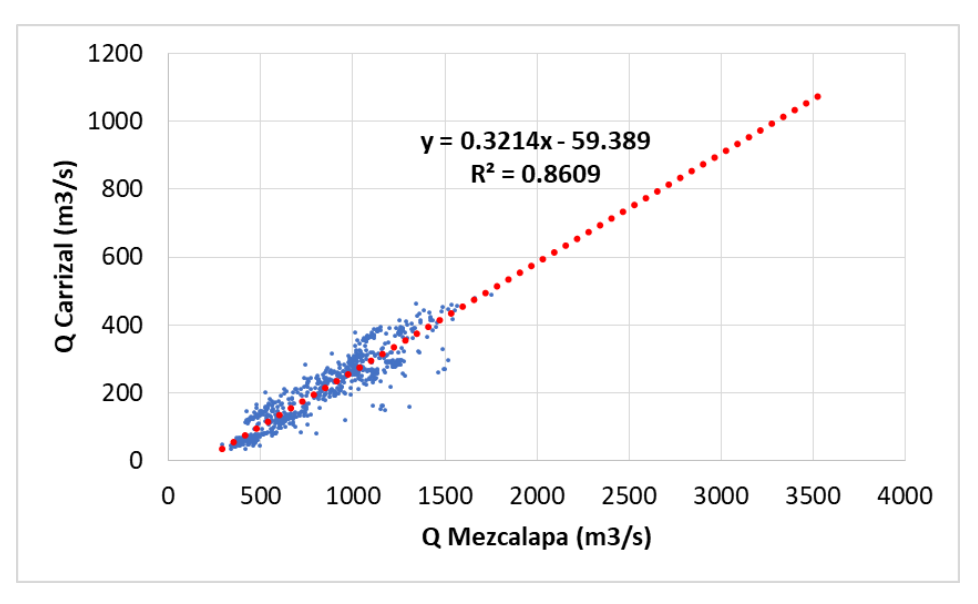

**Figura 3.22 Curva de ajuste para obtener el porcentaje del caudal que deriva por el río Carrizal a partir del caudal proveniente del río Mezcalapa.**

$$
Q_{\text{Carrizal}} = 0.3214 Q_{\text{Mezcalapa}} - 59.389 \tag{16}
$$

Para aplicar esta ecuación se debe limitar a que en la obra de control del río Carrizal exista un caudal máximo de 850 m<sup>3</sup>/s, Figura 3.23.

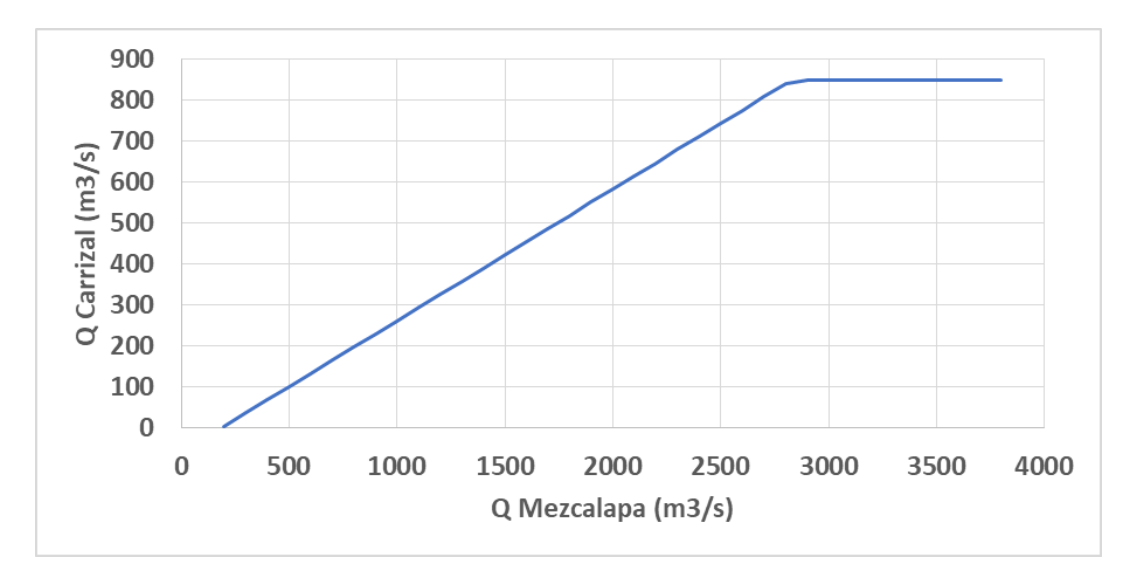

**Figura 3.23 Caudal del río Carrizal considerando el límite de la obra de control.**

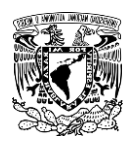

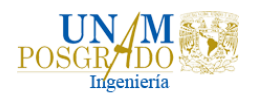

# 3.3 Modelación matemática

## 3.3.1 Pre-proceso

Aunque los Sistemas de Información Geográfica (SIG) no están diseñados para la simulación de modelos matemáticos, son herramientas que facilitan el pre-proceso de modelación hidrológica-hidráulica. En la actualidad, los Sistemas de Información Geográfica tienen mayor interacción con los modelos hidrológicos e hidráulicos, ya que los SIG comenzaron a utilizarse de forma aislada a los modelos, para regionalizar, agregar o calcular variables y parámetros, usando los resultados como entradas a los modelos. Algunos de los programas más utilizados para el pre-proceso de la información son MIKFE-FLood, Iber, SOBECK y los Modelos Digitales de Elevación (MDE) de alta precisión (LIDAR).

Para la realización del análisis bidimensional en el programa Telemac, es necesario contar con una malla de cálculo, así como el archivo de geometría, el archivo de resultados, el archivo de las condiciones de frontera (en el cual, al mar se le definió como condición de frontera del nivel de agua) y el archivo controlador, para obtener estos archivos se utilizó el programa Blue Kenue.

El modelo digital de terreno (MDT) se obtuvo a partir de la información LIDAR (Light Detection and Ranging o Laser Imaging Detection and Ranging), con una resolución de 5 metros (Figura 3.24) y para zonas de mayor precisión se realizó un levantamiento topográfico.

Para la malla de la zona de estudio, se definió un tamaño de 200 metros en la zona de planicie y para las zonas con mayor refinamiento, el tamaño de malla fue de 25 metros, Figura 3.25. Como ya se mencionó anteriormente, existen archivos obligatorios para el proceso de modelación en Telemac, como el archivo de geometría (malla de cálculo), el archivo de resultados, el archivo de condiciones de frontera y el archivo controlador, los cuales se describirán a continuación.

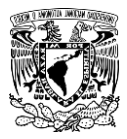

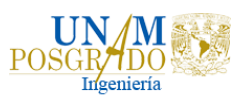

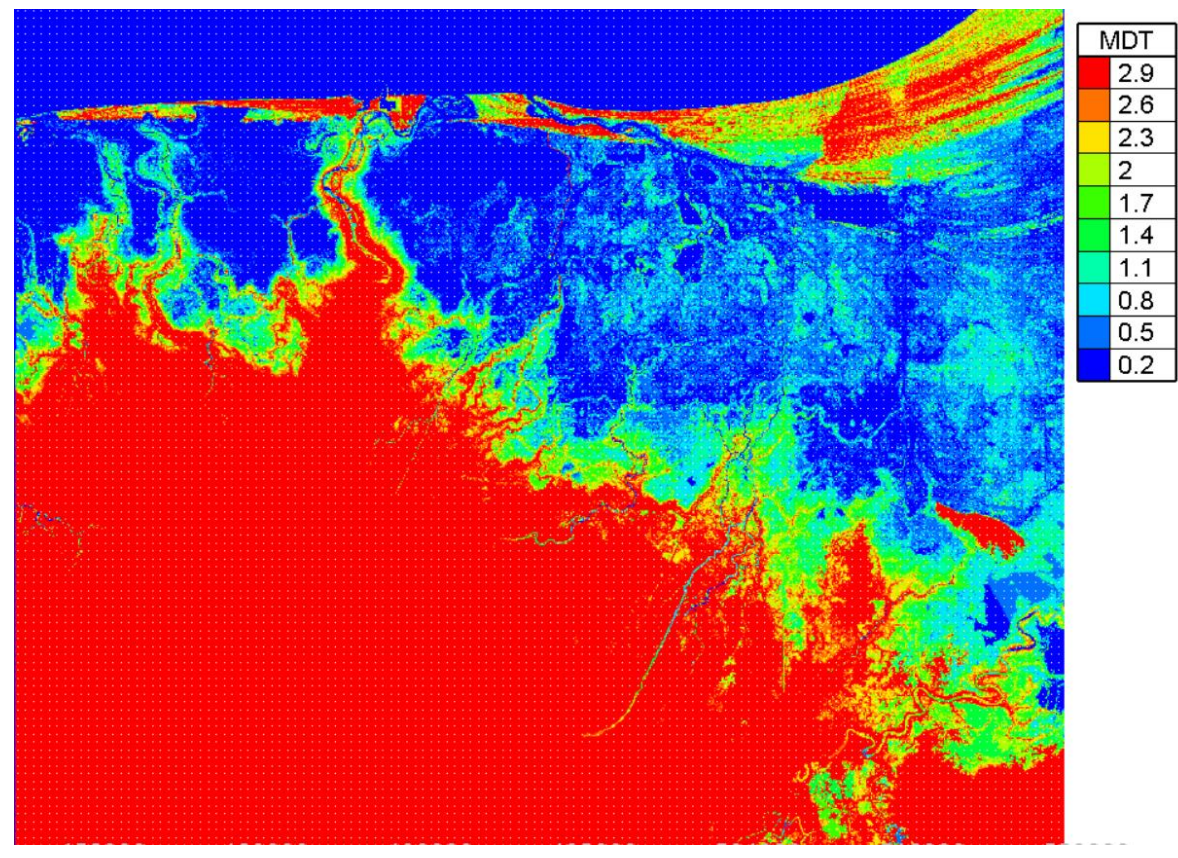

**Figura 3.24 Modelo digital de terreno de la zona de estudio.**

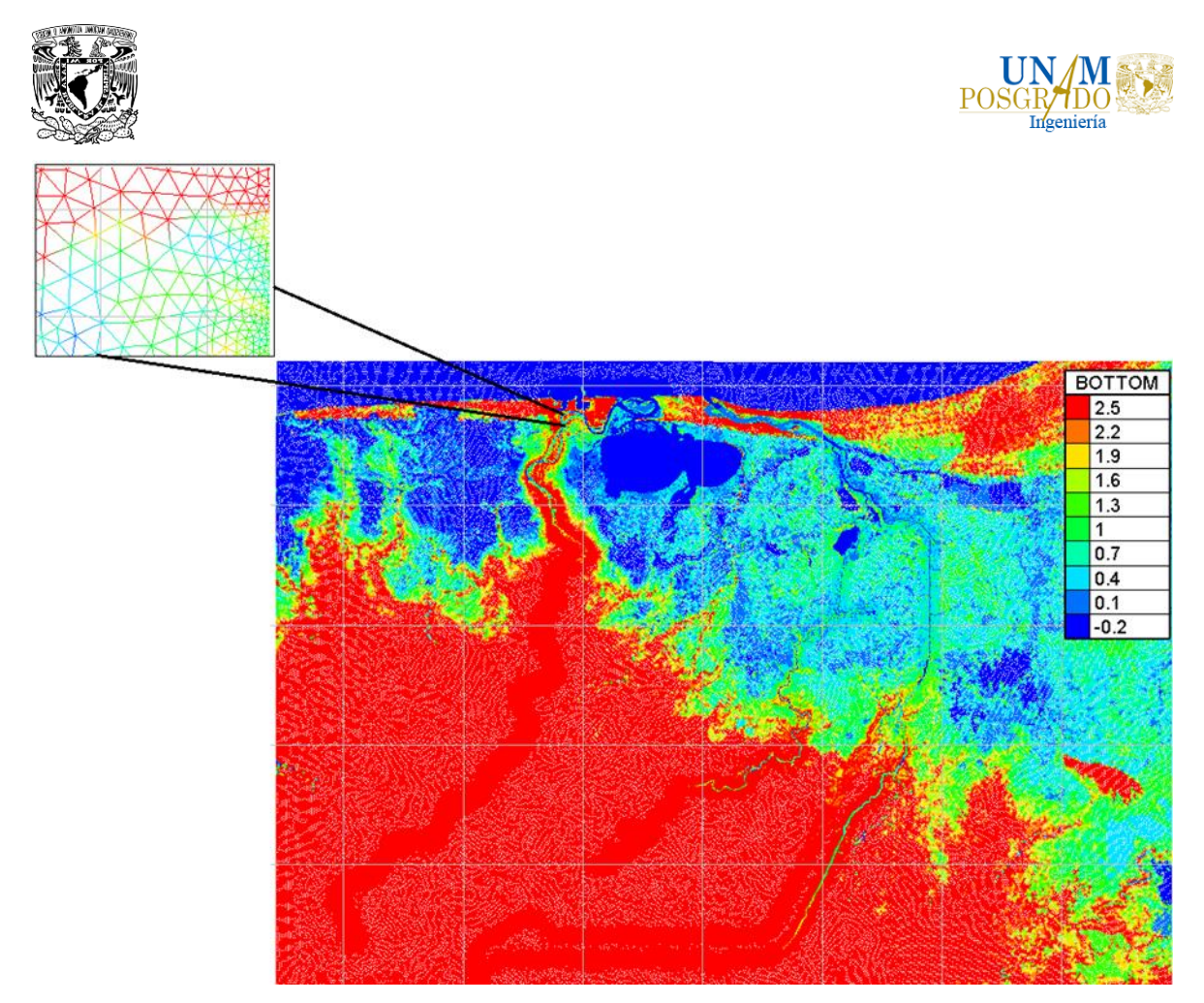

**Figura 3.25 Malla para la realización del análisis bidimensional.**

# **1. Archivo de geometría**

El archivo de geometría contiene la información de la malla, el número de nodos, número de elementos, coordenadas (X, Y), elevaciones de cada nodo, este archivo también puede contener los coeficientes de fricción en cada punto de la malla, y los números de curva para el proceso de infiltración de lluvia.

# **2. Archivo de resultados**

En este archivo se almacena la información del cálculo en formato binario, el cual es propio de sistema Telemac, denominado *selafin.* Los archivos binarios son gestionados por el sistema, el archivo puede ser leído por las herramientas de post-proceso en Blue Kenue o en Tecplot®.

# **3. Archivo de condiciones de frontera**

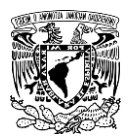

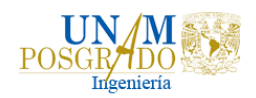

Este archivo es generado automáticamente por Blue Kenue y puede ser modificado por algún editor de texto estándar. Cada línea del archivo pertenece a un punto en el límite de la malla (frontera). En cada columna se especifica la condición de la frontera, si es abierta o cerrada.

# **4. Archivo controlador**

Contiene la información de las palabras clave, puede ser en francés o en inglés, que son especificadas por el usuario, para el modelo de interés. En este archivo se especifican los archivos de geometría, las condiciones de frontera y el archivo de resultados. Se indican las variables a calcular, como la velocidad, la presión de fondo, el tirante, la celeridad, la superficie libre, Courant, Froude, etc.; las condiciones iniciales de flujo, las condiciones de frontera, los parámetros numéricos y parámetros físicos, entre otros.

# 3.3.2 Simulaciones

Con los archivos previamente descritos se realizaron diferentes simulaciones en Telemac para diferentes periodos de retorno (5, 10, 50, 100 años), las primeras simulaciones contenían las condiciones iniciales del terreno en la zona de estudio considerando abiertas las dos bocas que se encuentran en el puerto de Dos Bocas, después se modificó la malla cerrando una de las bocas para simular la situación más desfavorable.

A la malla modificada se le colocó la estructura de la refinería, la cual se elevó 3 metros sobre el nivel del mar, debido a que fue la única información disponible. Con esta malla, que considera la refinería y una boca abierta, se realizaron otras simulaciones para determinar el tirante máximo alcanzado provocado por una inundación.

Las simulaciones consideraban 9 secciones de control donde se revisan los hidrogramas de escurrimiento, los cuales son: Jalapita (A), Laguna Interior (B), Omega Arriba (C), Omega abajo (D), Oxiacaque (E), Dren Victoria (F), Laguna Salida (G), Refinería (J) y Laguna Flores (K), Figura 3.26.

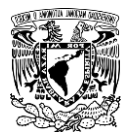

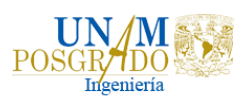

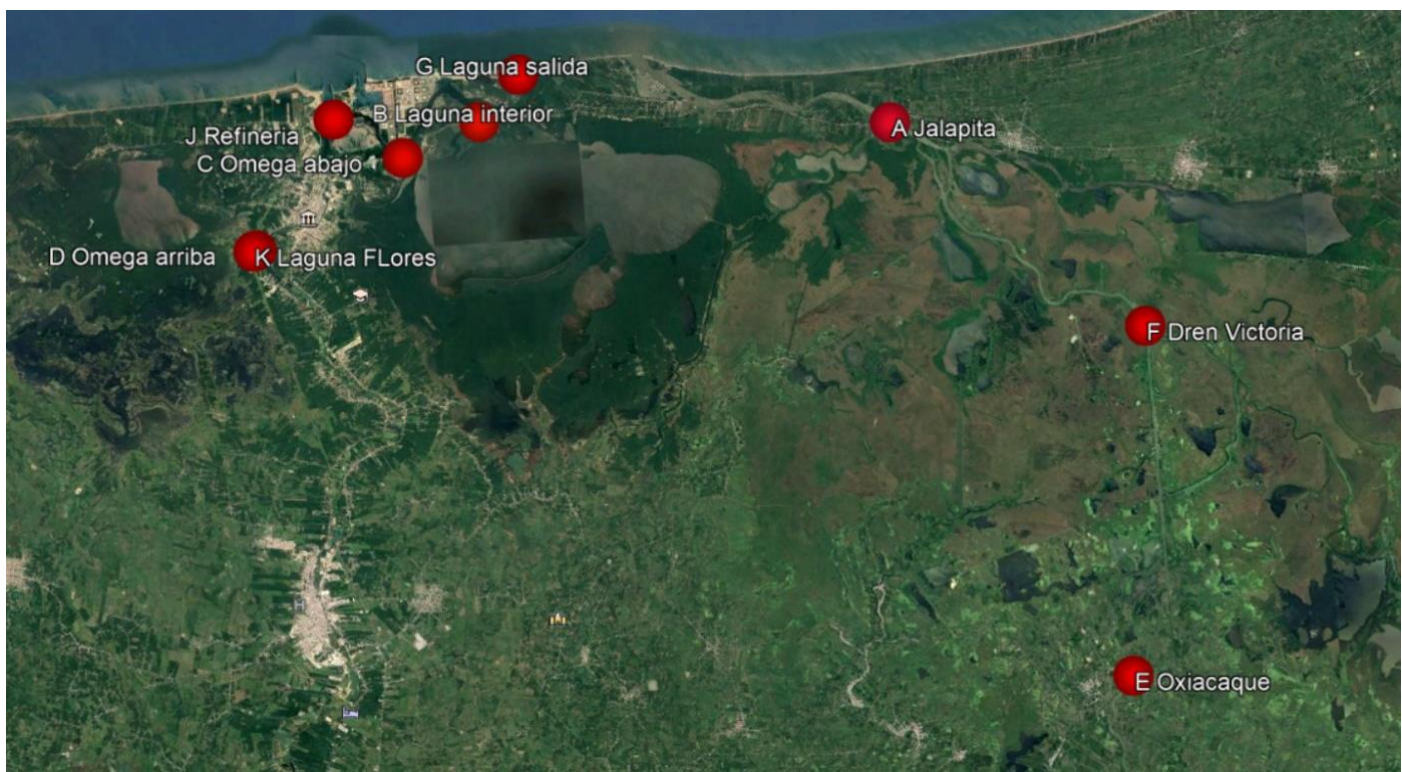

**Figura 3.26 Secciones de control.**

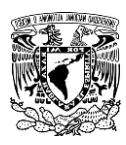

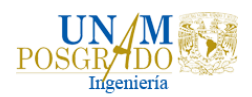

# 3.4 Alternativas para el control de inundaciones

Las obras para el control de avenidas, son construidas en los cauces o en las cuencas para encauzar, derivar, confinar, retener o almacenar los escurrimientos. Con ellas, se logra abatir los gastos máximos de las avenidas, facilitar el paso libre del agua; y proteger a poblaciones y zonas más o menos extensas, del efecto de los escurrimientos, (CONAGUA, 2013).

Los métodos de control de inundaciones implican considerar medidas de control para reducir la escorrentía y minimizar los gastos de inundación, desvíos con cauces o canales de alivio hacia otras zonas inundables y el confinamiento de las inundaciones en una cierta zona, por medio de diques.

Para reducir o evitar las inundaciones o sus efectos perjudiciales se pueden tomar dos acciones: las primeras se conocen como medidas estructurales (construcción de obras), y las segundas son las no estructurales (indirectas o institucionales), Figura 3.27.

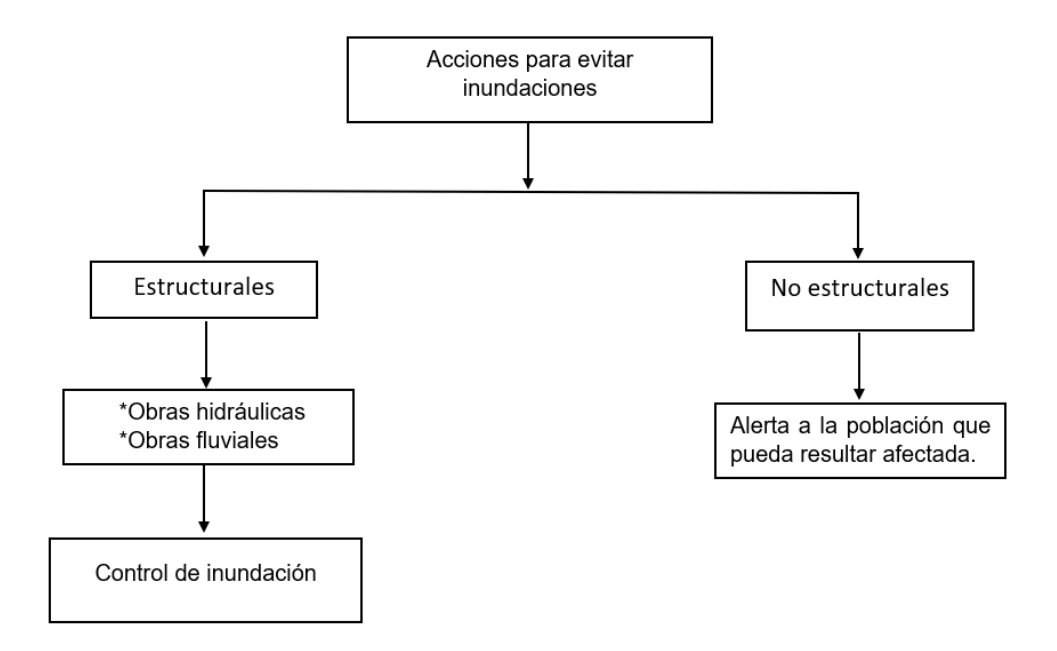

**Figura 3.27 Acciones para evitar las inundaciones.** *Elaborado con información de CONAGUA (2013).*

El objetivo de las medidas estructurales es evitar o reducir los daños provocados por una inundación, mediante la construcción de obras que pueden ser planeadas y diseñadas cuidadosamente. Mientras que las medidas no estructurales no están
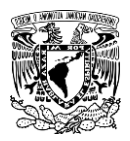

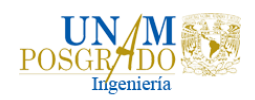

relacionadas con la construcción de obras directamente y tienen la finalidad de informar con oportunidad a las poblaciones ribereñas de la ocurrencia de una posible avenida para que los daños sean mínimos. Se basan en la planeación, organización, coordinación y ejecución de una serie de ejercicios de Protección Civil que busca evitar o disminuir los daños causados por las inundaciones y pueden ser de carácter permanente o aplicable solo durante contingencia, (Salas, 1999).

Desde el punto de vista económico, las medidas estructurales y no estructurales tienen mayor aplicación en las zonas que ya están desarrolladas; mientras que en las áreas poco desarrolladas sólo se puede justificar la aplicación de las segundas.

# 3.4.1 Clasificación del tipo de obra

Se pueden definir tres grupos de obras en función de la manera en que es manejada la corriente:

- Obras de regulación. Estas obras interceptan directamente el agua de lluvia o la que escurre por los cauces para almacenarla en un área previamente seleccionada. Este grupo de estructuras está integrado principalmente por presas (de almacenamiento, rompe-picos, etc) y cauces de alivio (permanentes o temporales) que permiten almacenar temporalmente toda o al menos una parte, de la creciente generada en la parte alta de la cuenca tributaria, y posteriormente, descargarla en forma controlada.
- Obras de rectificación. Su función es facilitar la conducción rápida del agua por su cauce, dragando los ríos para conservar o incrementar su capacidad, algunas estructuras que forman parte del grupo de obras son: la rectificación de los cauces (por medio de la canalización o el entubamiento de los ríos), o bien, el incremento de la pendiente (mediante el corte de meandro).
- Obras de protección. Confinan el agua dentro del cauce del río (bordos longitudinales a lo largo del río) o bien evitar que la inundación alcance poblaciones o zonas de importancia (bordos perimetrales).

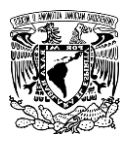

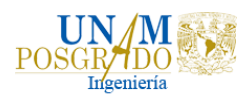

De acuerdo con la descripción anterior, una clasificación de las obras de protección contra inundaciones, atendiendo al manejo de la avenida, es la Tabla 3.7:

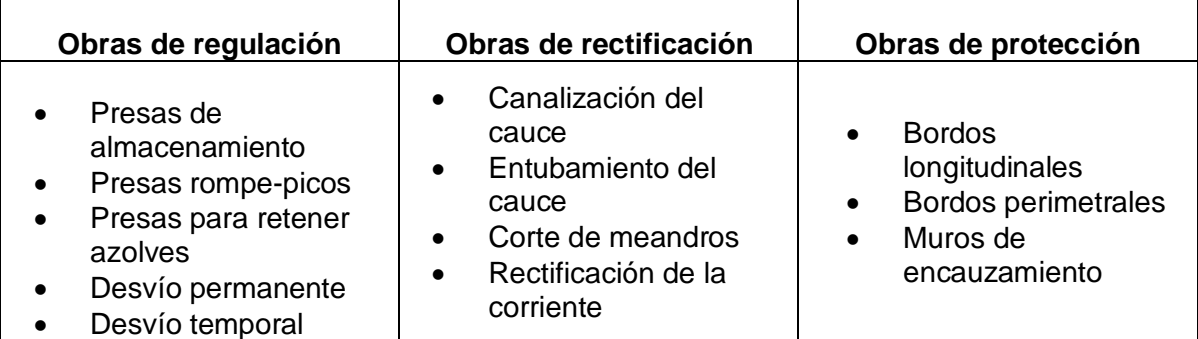

**Tabla 3.7. Clasificación de las obras de protección contra inundaciones más comunes, por tipo.**

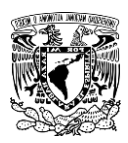

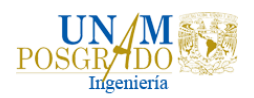

# 4. Resultados

## 4.1 Obtención de hietogramas para la zona de estudio

Después de realizar el análisis de lluvia con ayuda del estudio que el Instituto de Ingeniería realizó para el CENAPRED (CENAPRED, 2004), se obtuvieron los hietogramas para los diferentes periodos de retorno (5, 10, 50, y 100 años) de la zona de estudio Paraíso, Tabasco para una duración de un día, utilizando el factor de convectividad, los respectivos factores para periodo de retorno y los factores de la tabla de Chen (Tabla 3.1); posteriormente utilizando los factores para pasar de un día a ocho días (Tabla 3.3) se obtuvo el hietograma para una duración de ocho días.

En la Figura 4.1 se presenta el hietograma para intervalos de 15 minutos y duración de un día para la zona de estudio, mientras que en la Figura 4.2 se presenta el hietograma para intervalos de 15 minutos y duración de ocho días para la zona de estudio.

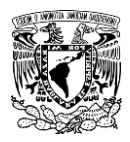

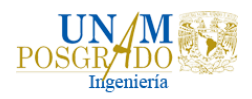

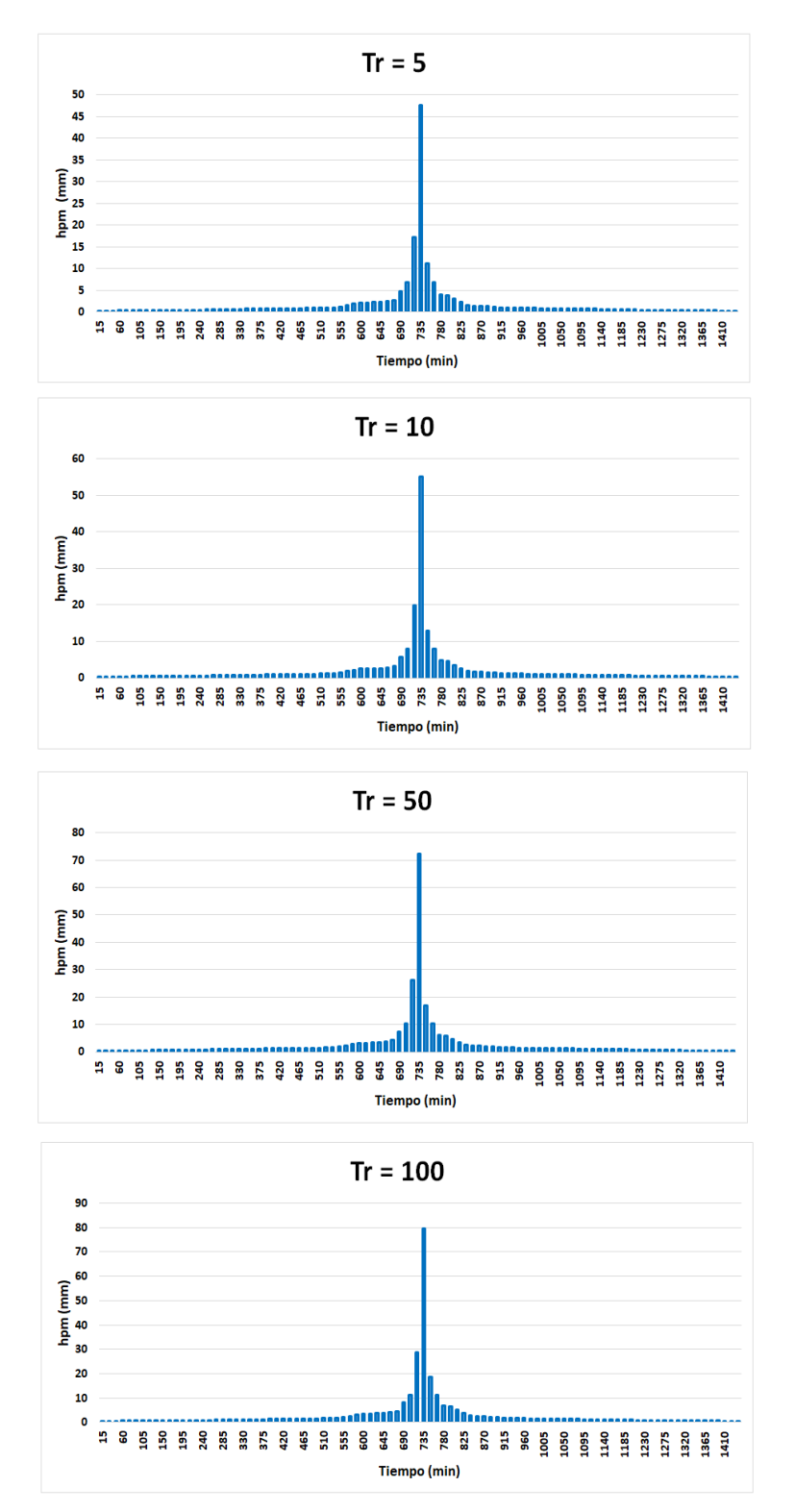

**Figura 4.1 Hietogramas con intervalos de 15 minutos y duración de 1 día para la zona de estudio.**

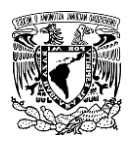

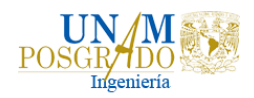

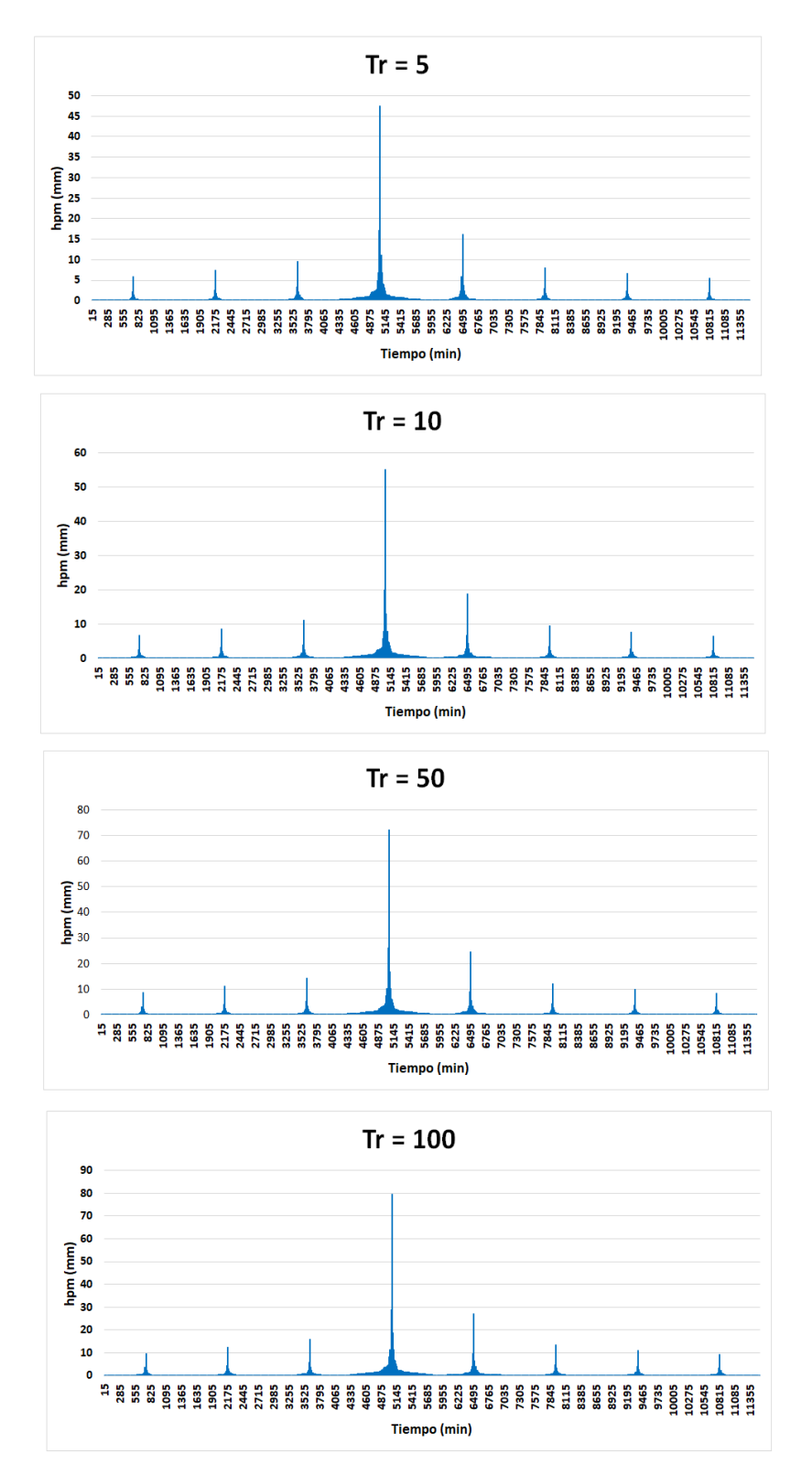

**Figura 4.2 Hietogramas con intervalos de 15 minutos y duración de 8 días para la zona de estudio.**

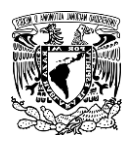

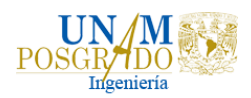

# 4.2 Obtención de Hidrogramas con diferentes periodos de retorno en el río Samaria

### 4.2.1 Obtención de hietogramas para la cuenca peñitas

Debido a la presencia de Peñitas y a que generalmente los registros de datos hidrométricos no son tan abundantes como los de precipitación, a la calidad de los mismos registros y a que es más fácil medir la lluvia, se requirió utilizar un modelo lluvia escurrimiento para determinar los hidrogramas de llegada al río Samaria. Para esto se realizó un análisis de lluvias con ayuda del estudio que el Instituto de Ingeniería realizó para el CENAPRED (CENAPRED, 2004), para obtener los hietogramas para las tormentas de diseño de Peñitas. En la Figura 4.3 se muestran las estaciones climatológicas que tuvieron influencia en la cuenca Peñitas para obtener los hietogramas.

En la Figura 4.4 se muestran como ejemplo los hietogramas para una duración de un día para los periodos de retorno de 5, 10, 50 y 100 años en la estación 7106, Las Peñitas, Ostuacán, mientras que en la Figura 4.5 se presenta el hietograma para intervalos de 15 minutos y duración de ocho días para la estación Las Peñitas, Ostuacán.

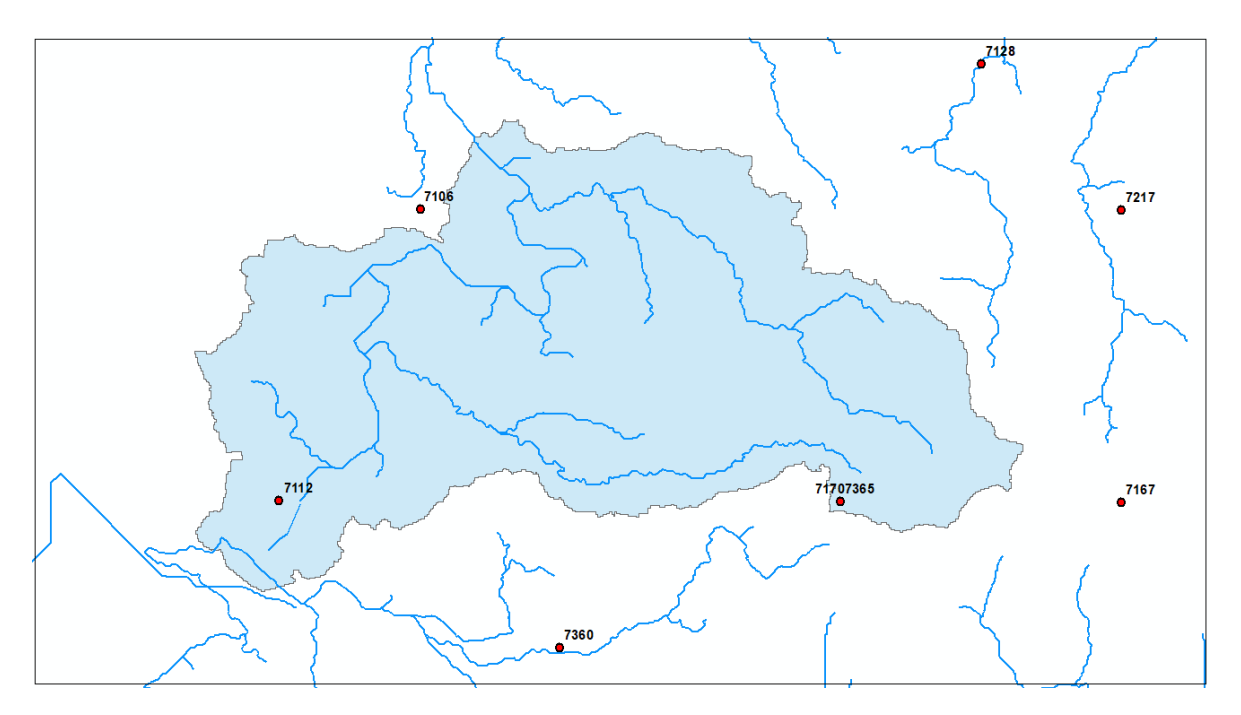

**Figura 4.3 Estaciones climatológicas empleadas para Peñitas.** 

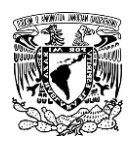

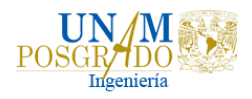

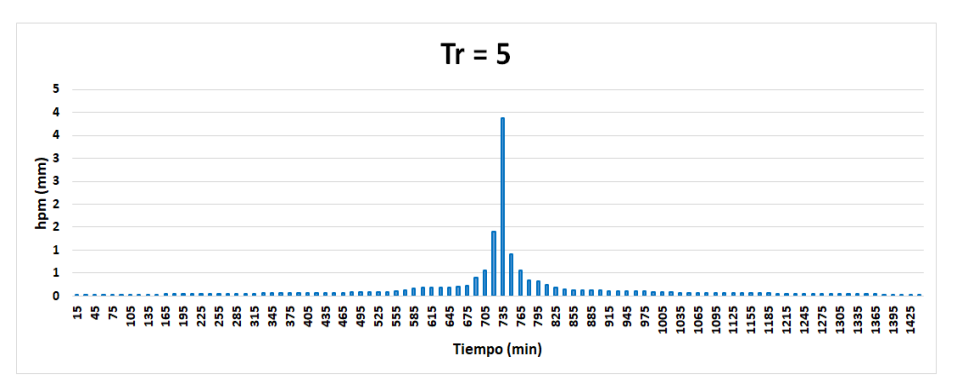

 $Tr = 10$ 

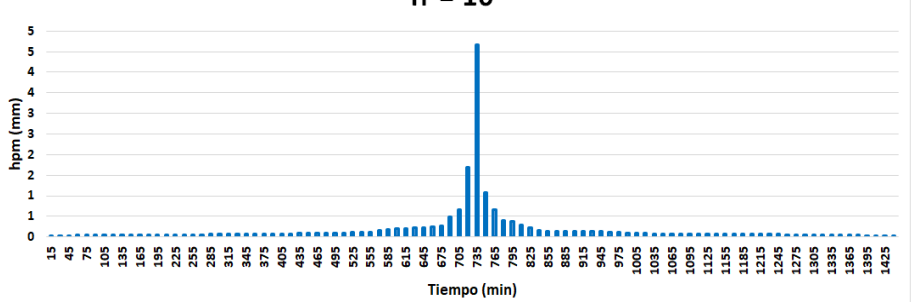

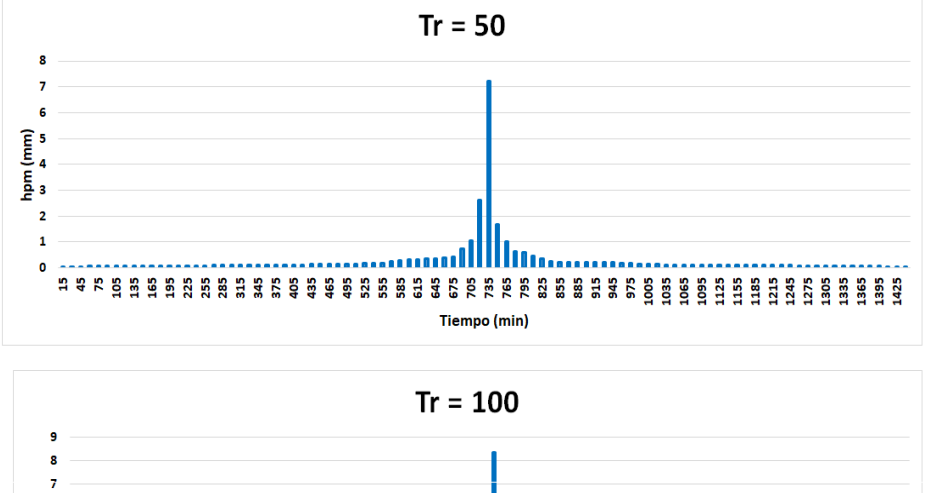

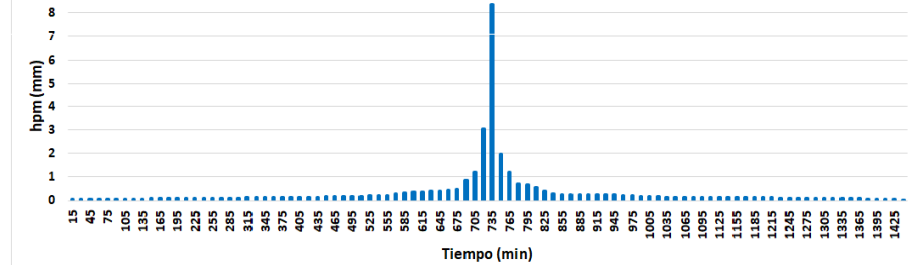

**Figura 4.4 Hietogramas con intervalos de 15 minutos y duración de 1 día para la estación 7106 Las Peñitas, Ostuacan.**

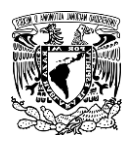

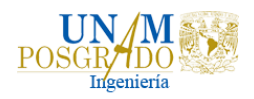

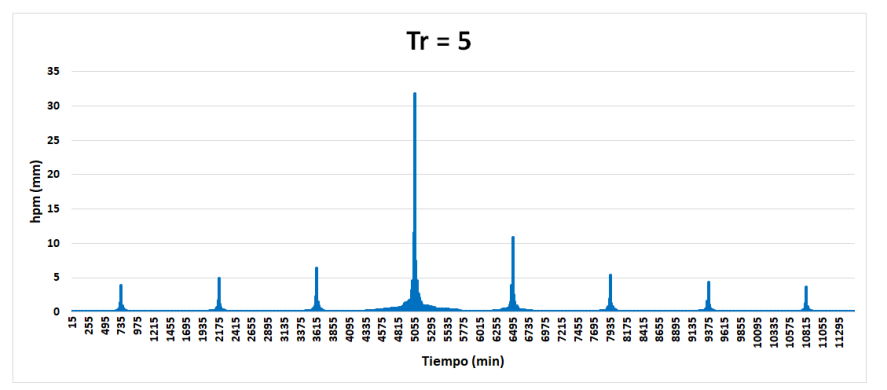

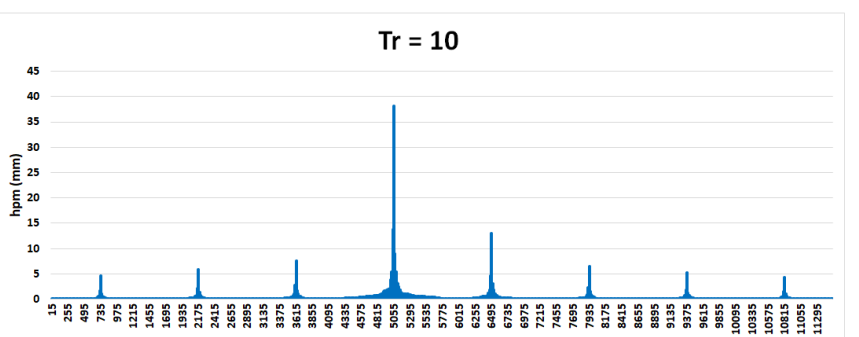

Tiempo (min)

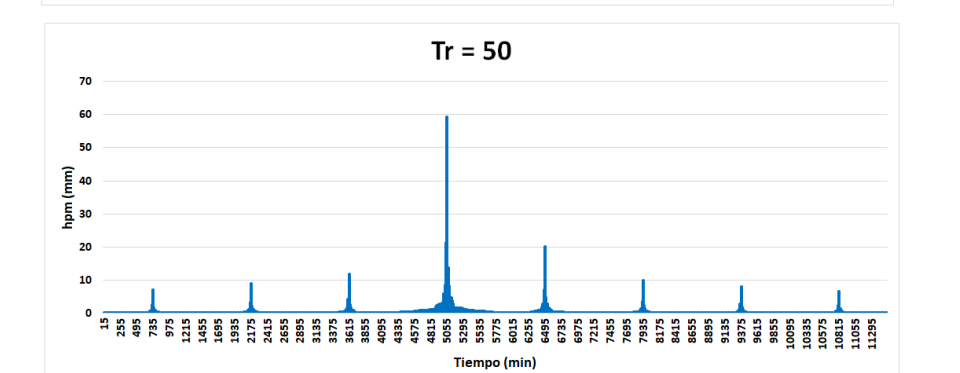

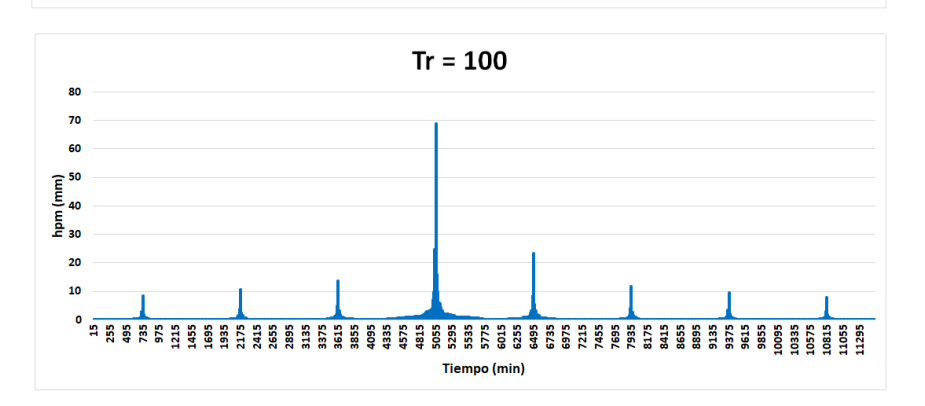

**Figura 4.5 Hietogramas con intervalos de 15 minutos y duración de 8 días para la estación 7106 Las Peñitas, Ostuacan.**

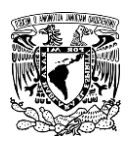

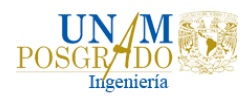

#### 4.2.2 Hidrogramas para Peñitas

Como se mencionó anteriormente, debido a la presencia del canal y los túneles que se encuentran en el tramo entre las presas Malpaso y Peñitas, se dividió la cuenca Peñitas en dos subcuencas (aguas arriba y aguas debajo de Juan de Grijalva). Al calibrar los parámetros para las subcuencas con algunos eventos medidos, se obtuvieron los parámetros de la Tabla 4.1 para una tormenta con un Tr de 5 años. Para periodos de retorno mayores se incrementaron los factores de retención potencial del suelo (fs), cuidando que al mismo tiempo los coeficientes de escurrimiento aumentaran al aumentar el periodo de retorno. Los factores utilizados se muestran en la Tabla 4.2.

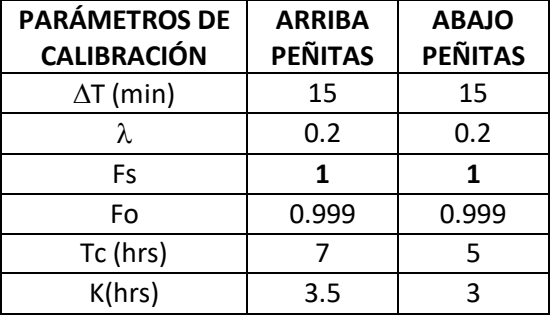

**Tabla 4.1 Parámetros de calibración para las subcuencas de Peñitas con un Tr 5 años.**

**Tabla 4.2 Factores de retención potencial utilizados.**

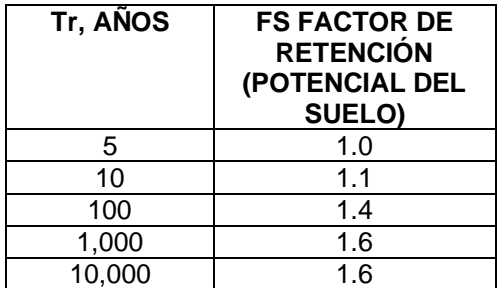

En las Tablas 4.3, 4.4, 4.5 y 4.6 se presentan los resultados obtenidos en el MPE para Tr de 5, 10, 50, 100 años.

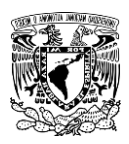

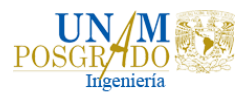

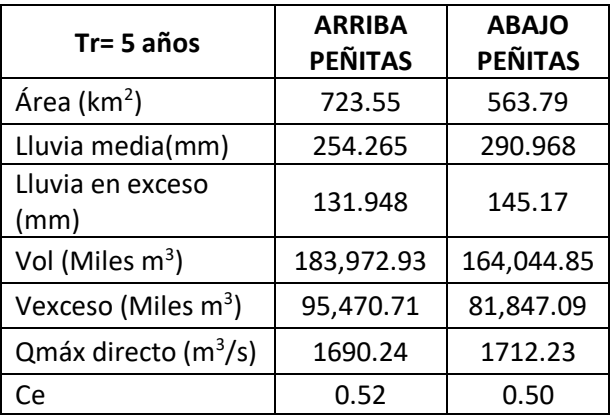

#### **Tabla 4.3 Resultados obtenidos para periodo de retorno de 5 años.**

**Tabla 4.4 Resultados obtenidos para un periodo de retorno de 10 años.**

| Tr= 10años               | <b>ARRIBA</b><br><b>PEÑITAS</b> | <b>ABAJO</b><br><b>PEÑITAS</b> |
|--------------------------|---------------------------------|--------------------------------|
| Área ( $km2$ )           | 723.55                          | 563.79                         |
| Lluvia(mm)               | 305.264                         | 349.108                        |
| Lluvia en exceso<br>(mm) | 163.55                          | 179.72                         |
| Vol (Miles $m^3$ )       | 220,873.16                      | 196,823.60                     |
| Vexceso (Miles $m^3$ )   | 118,336.28                      | 101,324.90                     |
| $Qm\acute{a}x(m^3/s)$    | 2093.06                         | 2114.31                        |
| Ce                       | 0.54                            | 0.51                           |

**Tabla 4.5 Resultados obtenidos para un periodo de retorno de 50 años.**

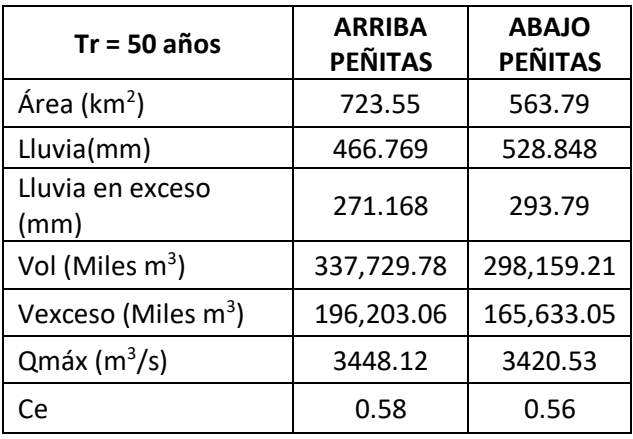

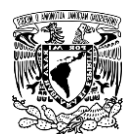

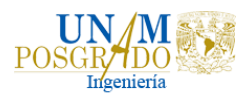

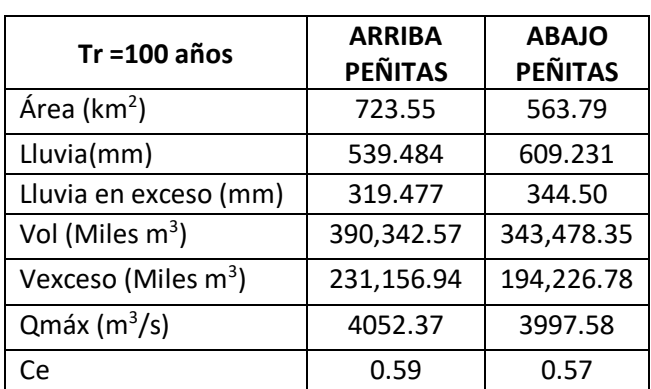

**Tabla 4.6 Resultados obtenidos para un periodo de retorno de 100 años.**

En las Figuras 4.6 y 4.7 se observan los hidrogramas aguas arriba y aguas abajo de Peñitas.

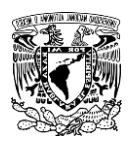

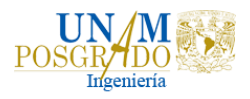

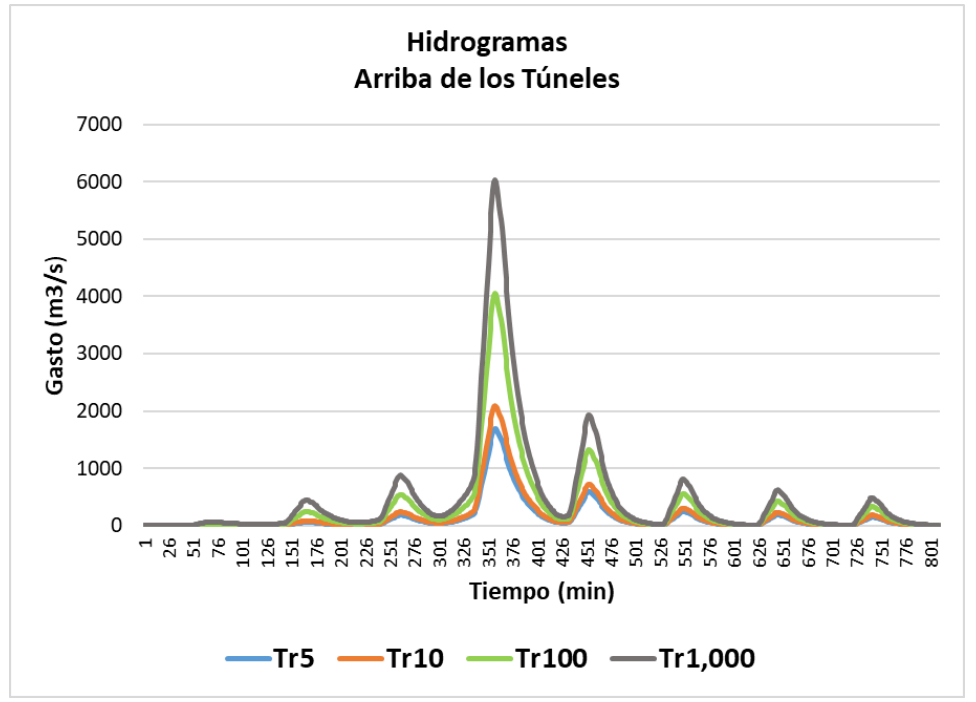

**Figura 4.6 Hidrogramas arriba de los túneles.**

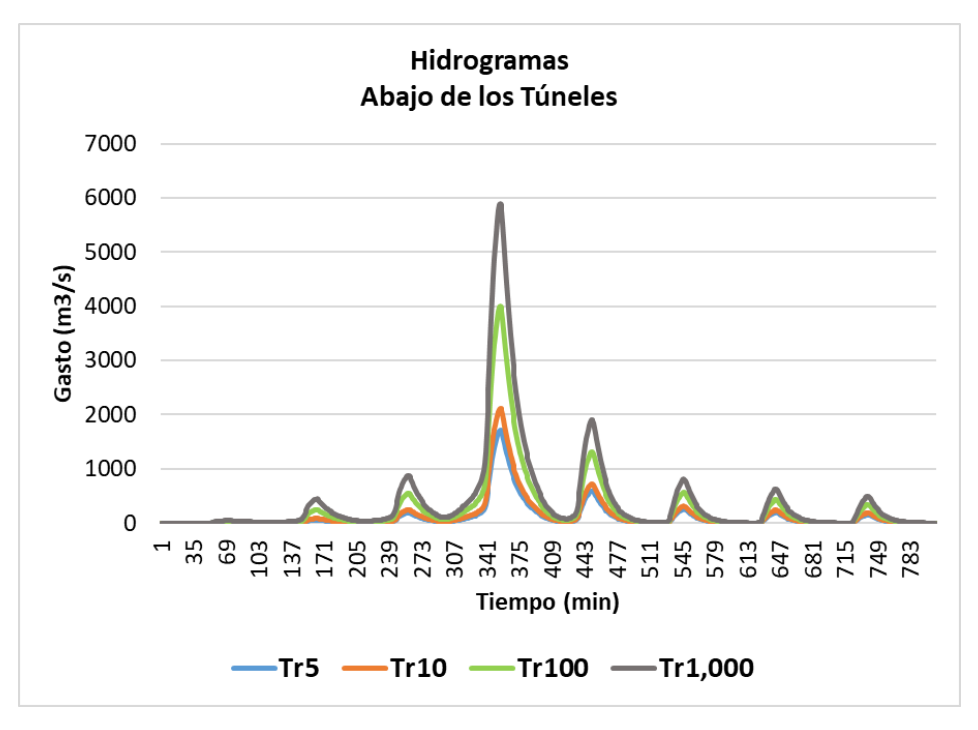

**Figura 4. 7 Hidrogramas abajo de los túneles.**

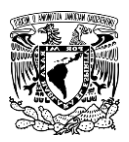

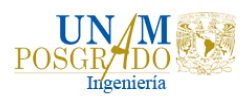

### 4.2.3 Tránsito de avenidas de salida de la presa Peñitas

Después de transitar las avenidas en la presa Peñitas, en la Figura 4.8 se observan las avenidas de salida de la presa Peñitas para diferentes periodos de retorno, considerando que existe una descarga constante de 1400 m $3$ /s para generación eléctrica.

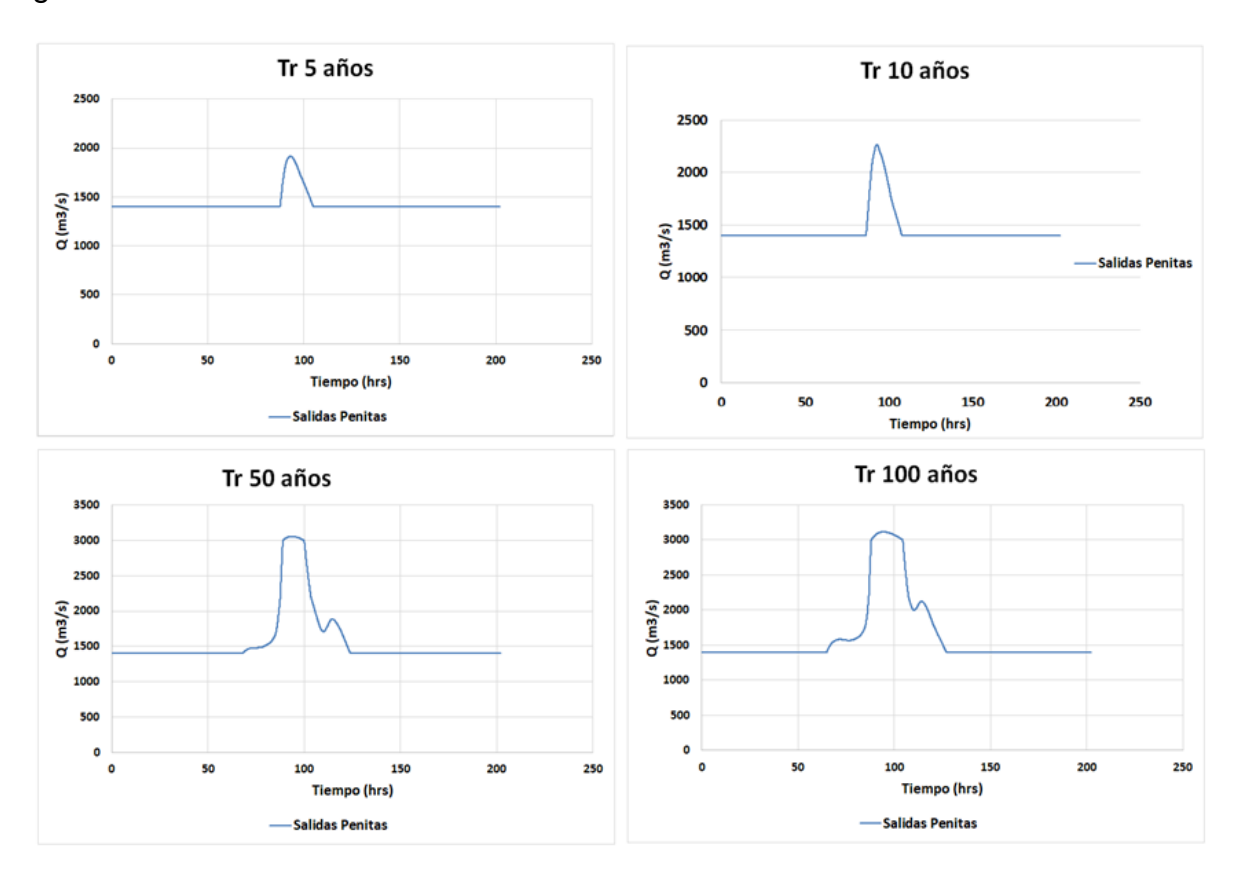

**Figura 4.8 Avenidas de salida de la presa Peñitas.**

### 4.2.4 Partición del flujo en la bifurcación

El flujo de agua en la bifurcación del río Mezcalapa se divide en los ríos Samaria y Carrizal, como se dijo anteriormente, por esta razón se determinó el caudal que se deriva del río Mezcalapa hacia el río Samaria. En la Figura 4.9 se observan los hidrogramas de entrada al río Samaria, considerando la limitación del caudal por la presencia de la obra de control del río Carrizal.

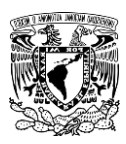

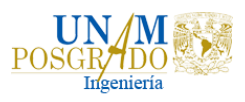

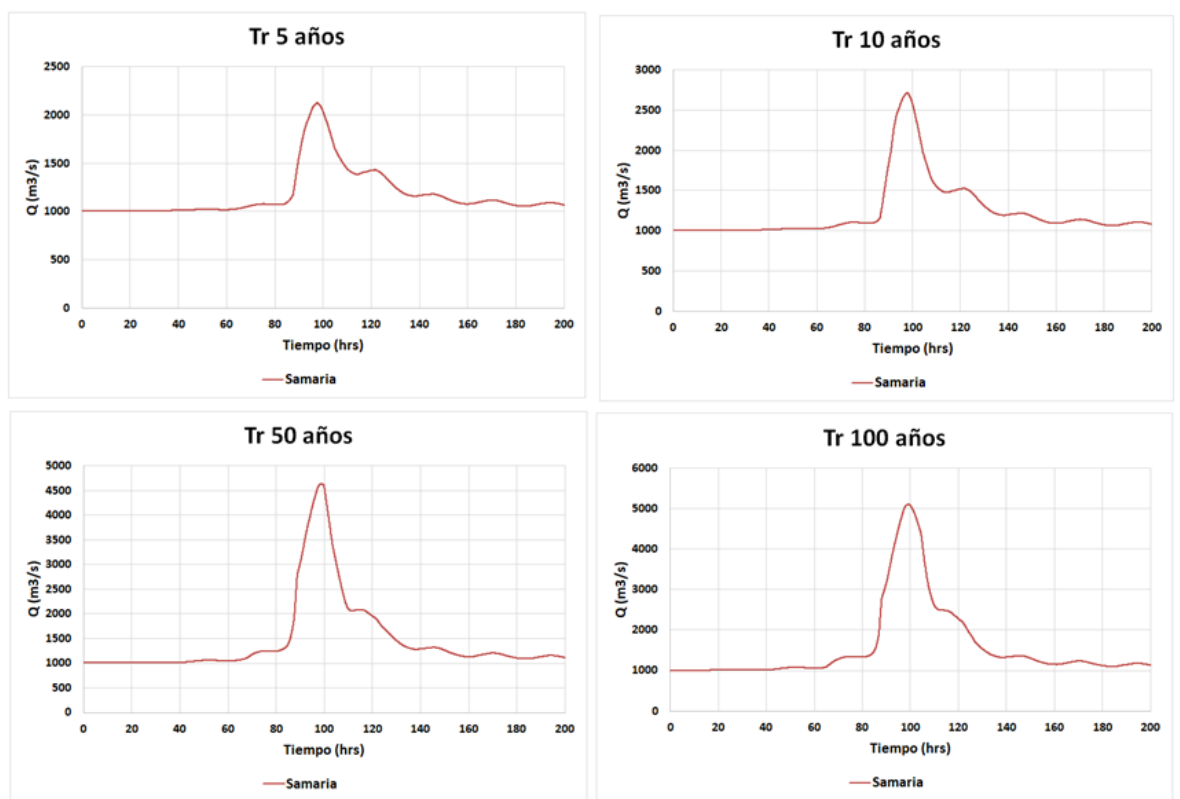

**Figura 4. 9 Hidrogramas de entrada al río Samaria.**

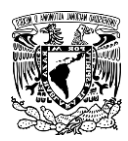

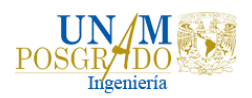

## 4.2 Simulaciones en Telemac

Para la ejecución de las simulaciones son necesarios algunos archivos para los diferentes periodos de retorno, estos archivos fueron descritos detalladamente con anterioridad. Los archivos necesarios son el archivo de hietogramas, que incluye el tiempo y la precipitación media para 8 días, considerando dos ciclos, para cada periodo de retorno se puso el hietograma dos veces, es decir, una vez que terminó se volvió a repetir; el archivo de fronteras, que incluye el tiempo, el gasto en el río Samaria (hidrograma) y el nivel del mar (limnigrama); el archivo de geometría con extensión *slf*; el archivo de condiciones de frontera con extensión *cli* y el archivo controlador.

Como ya se dijo, las simulaciones consideraban 8 puntos de control, los cuales son: Jalapita (A), Laguna Interior (B), Omega Arriba (C), Omega abajo (D), Oxiacaque (E), Dren Victoria (F), Laguna Salida (G), Refinería (J) y Laguna Flores (K).

Se realizaron simulaciones para las condiciones actuales del terreno en la zona de estudio considerando abiertas las dos bocas que se encuentran en el puerto de Dos Bocas (como se encuentra originalmente), otras simulaciones considerando abierta solo una de las bocas del puerto, y finalmente otras con la presencia de la estructura (que se representa con el polígono elevado donde se construye la refinería) y solo una boca abierta.

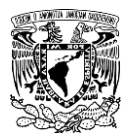

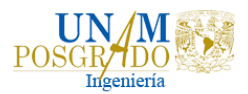

### 4.2.1 Simulaciones con dos bocas abiertas

En la figura 4.10 se muestra el nivel de superficie libre para los diferentes periodos de retorno en los puntos de control definidos en la figura 3.26 considerando abiertas las dos bocas.

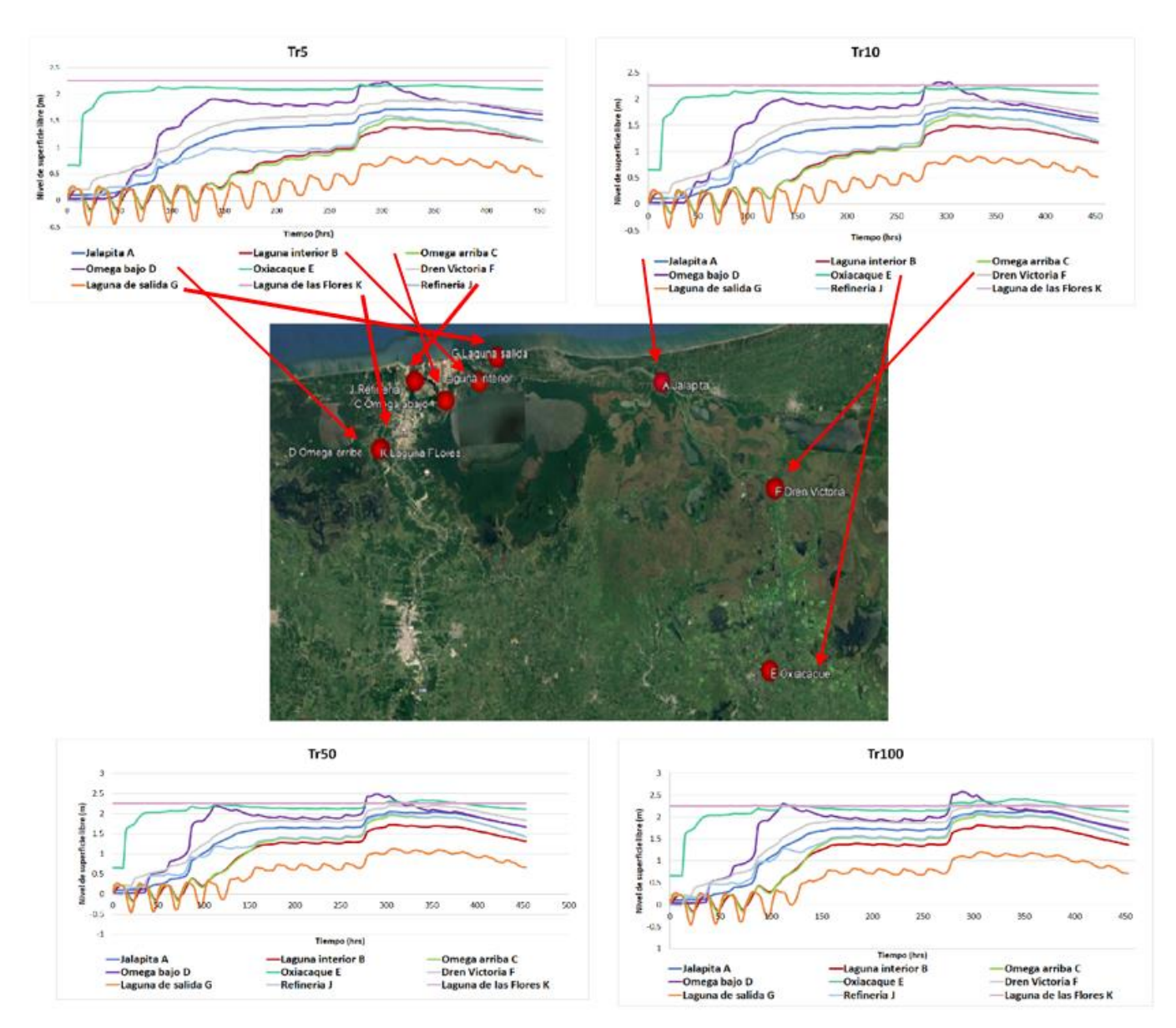

**Figura 4. 10 Nivel de superficie libre para dos bocas abiertas.**

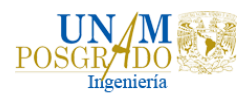

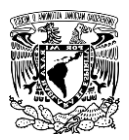

### 4.2.2 Simulaciones con una boca abierta

En la figura 4.11 se muestra el nivel de superficie libre para los diferentes periodos de retorno en los puntos de control definidos en la figura 3.26 considerando abierta sólo una de las dos bocas.

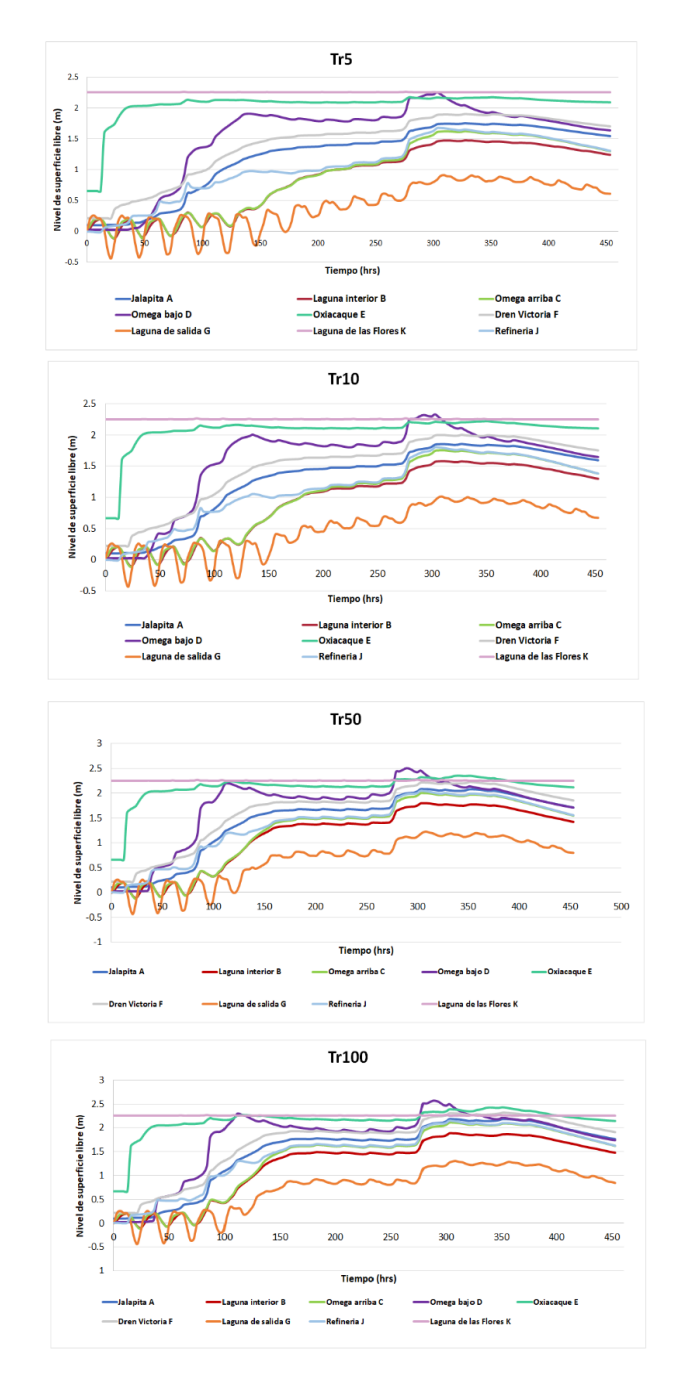

**Figura 4.11 Nivel de superficie libre para una boca abierta.**

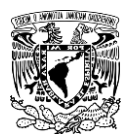

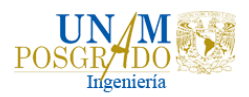

### 4.2.3 Simulaciones con una boca abierta y con la estructura

En la figura 4.12 se muestra el nivel de superficie libre para los diferentes periodos de retorno en los puntos de control definidos en la figura 3.26 considerando abierta sólo una de las dos bocas y el polígono elevado donde se construye la refinería.

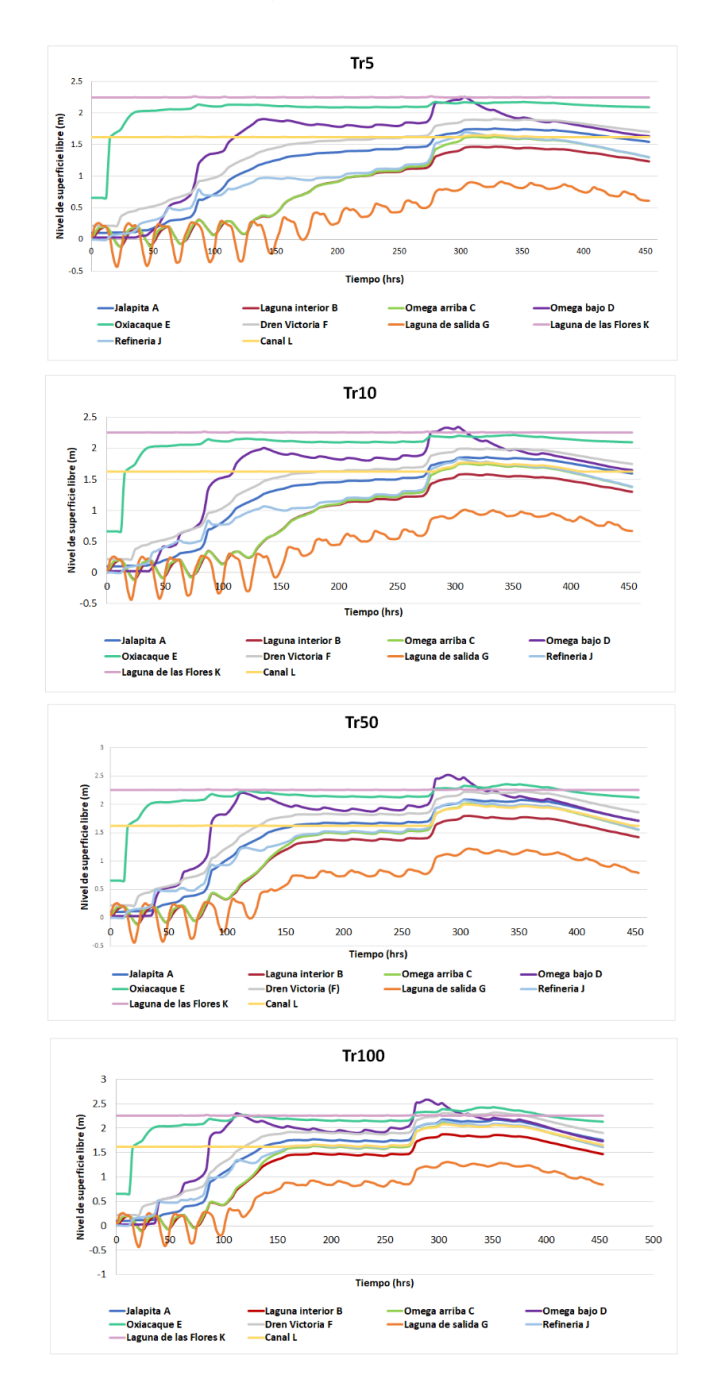

**Figura 4.12 Nivel de superficie libre para una boca abierta**

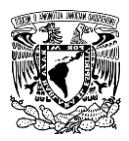

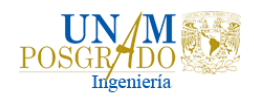

Con los datos obtenidos en las simulaciones para todos los periodos de retorno en los diferentes escenarios propuestos, se obtuvieron los valores máximos de los niveles de superficie libre y gastos máximos para realizar tablas comparativas de los diferentes escenarios. En la Tabla 4.7 se observan los valores máximos de la superficie libre del agua y gastos máximos para un periodo de retorno de 5 años.

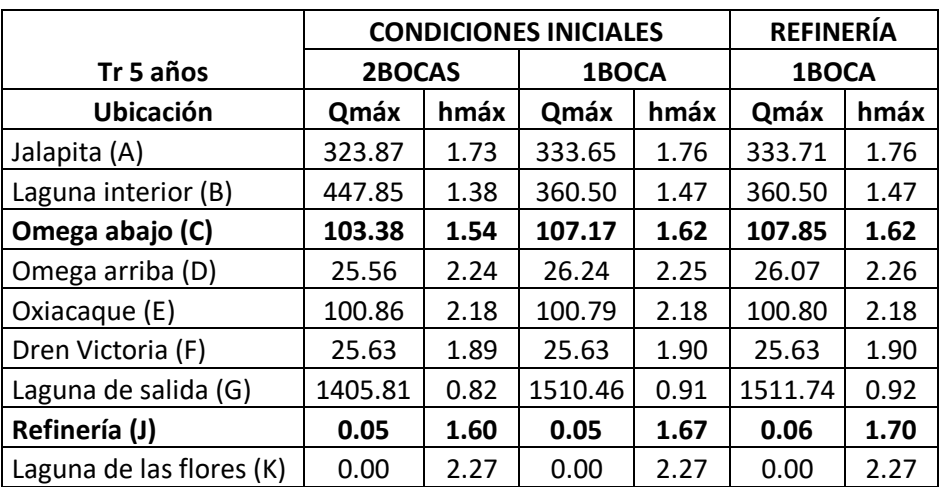

#### **Tabla 4.7 Niveles de superficie libre y gastos máximos para un tr = 5 años. Caudales en m<sup>3</sup> /s y niveles en m.s.n.m.**

En la Tabla 4.8 se observan los valores máximos de los niveles de superficie libre y gastos máximos para un periodo de retorno de 10 años.

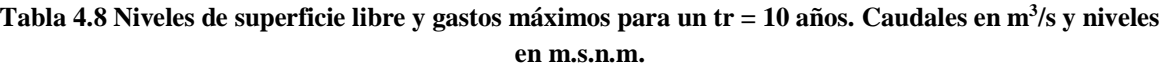

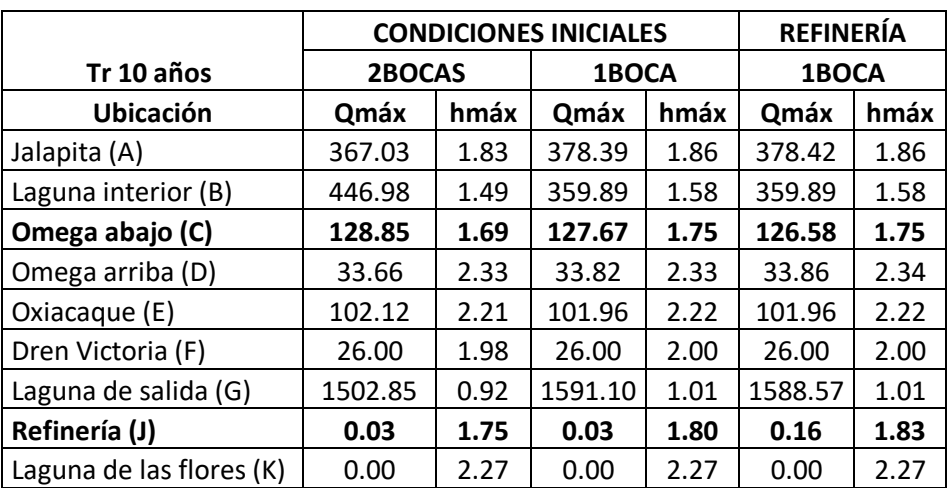

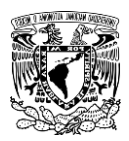

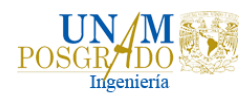

En la Tabla 4.9 se observan los valores máximos de los niveles de superficie libre y gastos máximos para un periodo de retorno de 50 años.

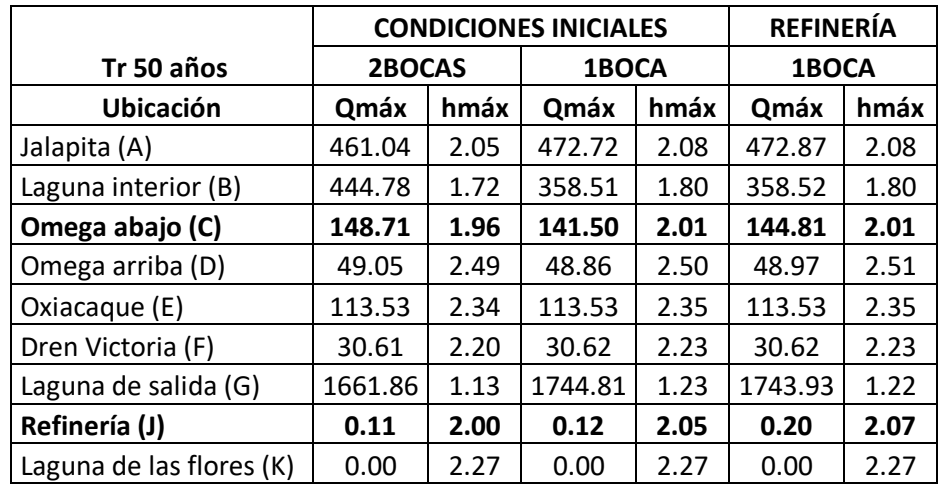

**Tabla 4.9 Niveles de superficie libre y gastos máximos para un tr = 50 años. Caudales en m<sup>3</sup> /s y niveles en m.s.n.m.**

En la Tabla 4.10 se observan los valores máximos de los niveles de superficie libre y gastos máximos para un periodo de retorno de 100 años.

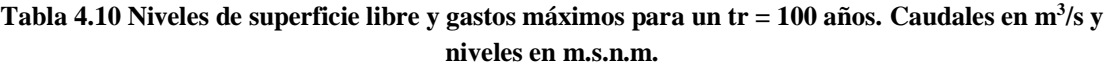

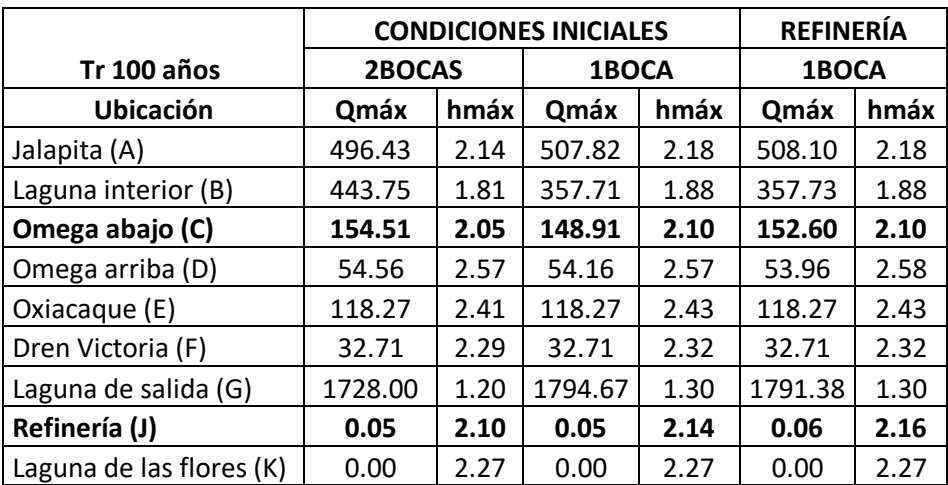

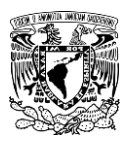

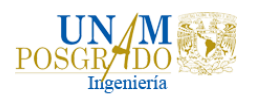

## 4.3 Alternativas de solución

Los resultados obtenidos de las simulaciones se analizaron para determinar las zonas más afectadas y así determinar una posible solución. Es posible que los poblados cercanos y la refinería misma puedan sufrir algún tipo de afectaciones debido a la construcción de la refinería de Dos Bocas, por esta razón en las tablas anteriores (4.7 – 4.10) se resaltaron dos secciones de control (omega abajo y refinería), ya que son los puntos más cercanos a la refinería. Como se puede observar, si se considera cerrada una de las bocas los niveles de superficie libre aumentan; por otro lado, al considerar cerrada una de las bocas y el polígono elevado de la estructura de la refinería, los niveles de superficie libre son muy similares a los niveles que se presentan con una boca cerrada.

Con lo mencionado anteriormente e identificando que los puntos cercanos a la refinería (secciones resaltadas en las tablas 4.7 - 4.10) además son puntos cercanos a la población junto con la sección omega arriba, se debe proponer una solución para disminuir los niveles de superficie libre para evitar posibles inundaciones y afectaciones a la población cercana.

En la Figura 4.13 se observa la refinería representada con el polígono elevado de color blanco, las secciones de control refinería (J), omega abajo (C) y omega arriba (D), que son los puntos más cercanos a los asentamientos humanos, también se muestra la laguna Mecoacán y las entradas a la laguna. Mientras que en la Figura 4.14 se observa la profundidad del agua para un periodo de retorno de 100 años, de igual forma se muestra cómo la refinería y los asentamientos humanos se inundan debido a que el agua se acumula en la laguna y su nivel máximo es rebasado.

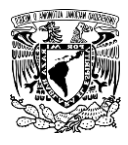

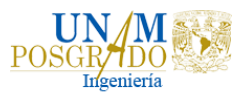

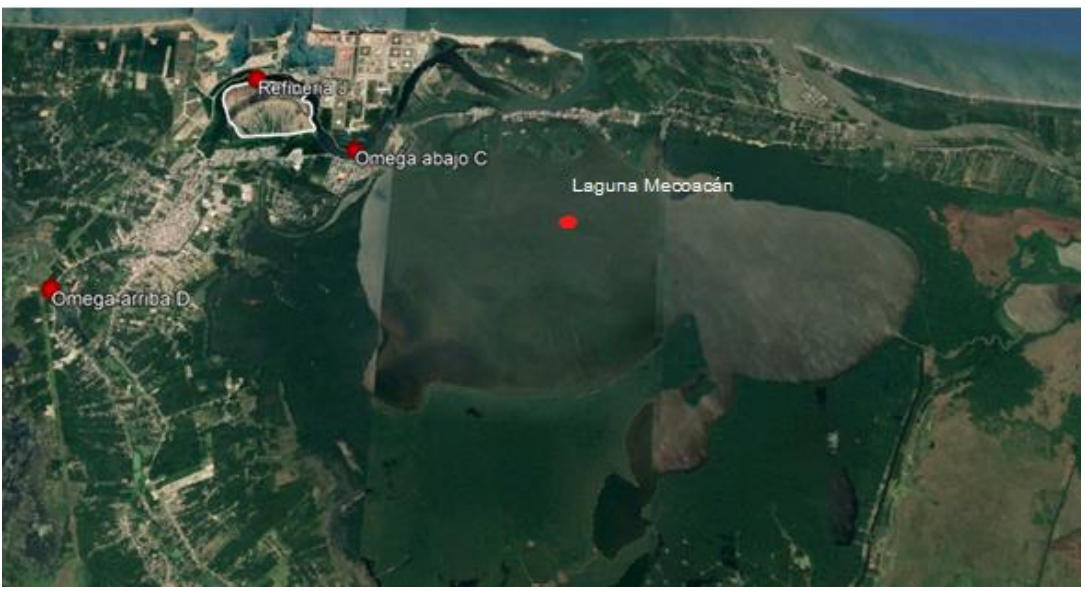

**Figura 4.13 Ubicación de la refinería y los poblados cercanos.**

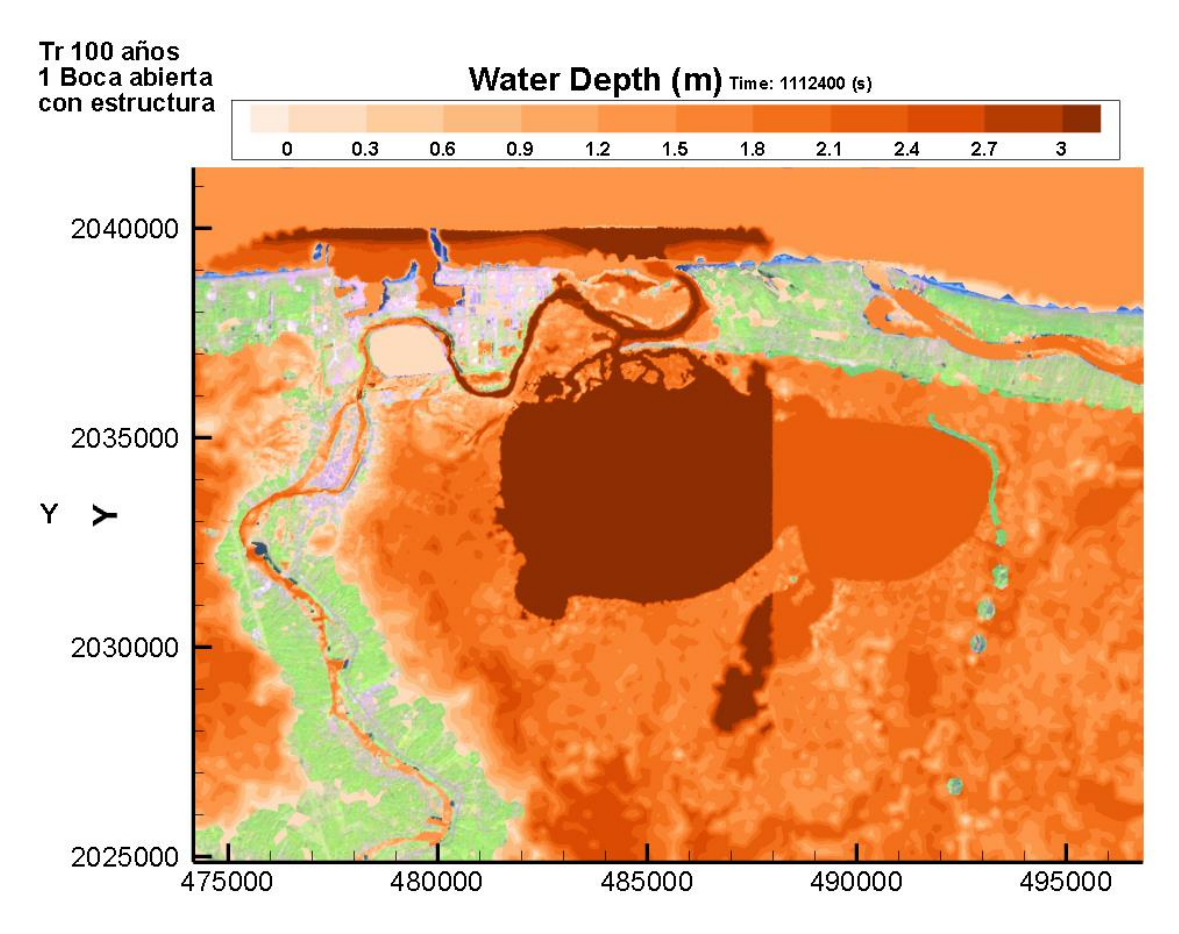

**Figura 4.14 Profundidad del agua con acercamiento para un periodo de retorno de 100 años.** 

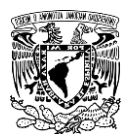

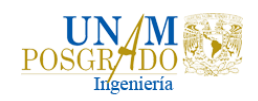

En la Figura 4.15 se observa la profundidad del agua, con una boca abierta y el polígono elevado que representa la estructura de la refinería para un periodo de retorno de 5 años. Nótese que la inundación en la zona de la refinería y en Paraíso, Tabasco es debido al desbordamiento de la laguna; en paraíso se observan inundaciones de 1 metro de profundidad.

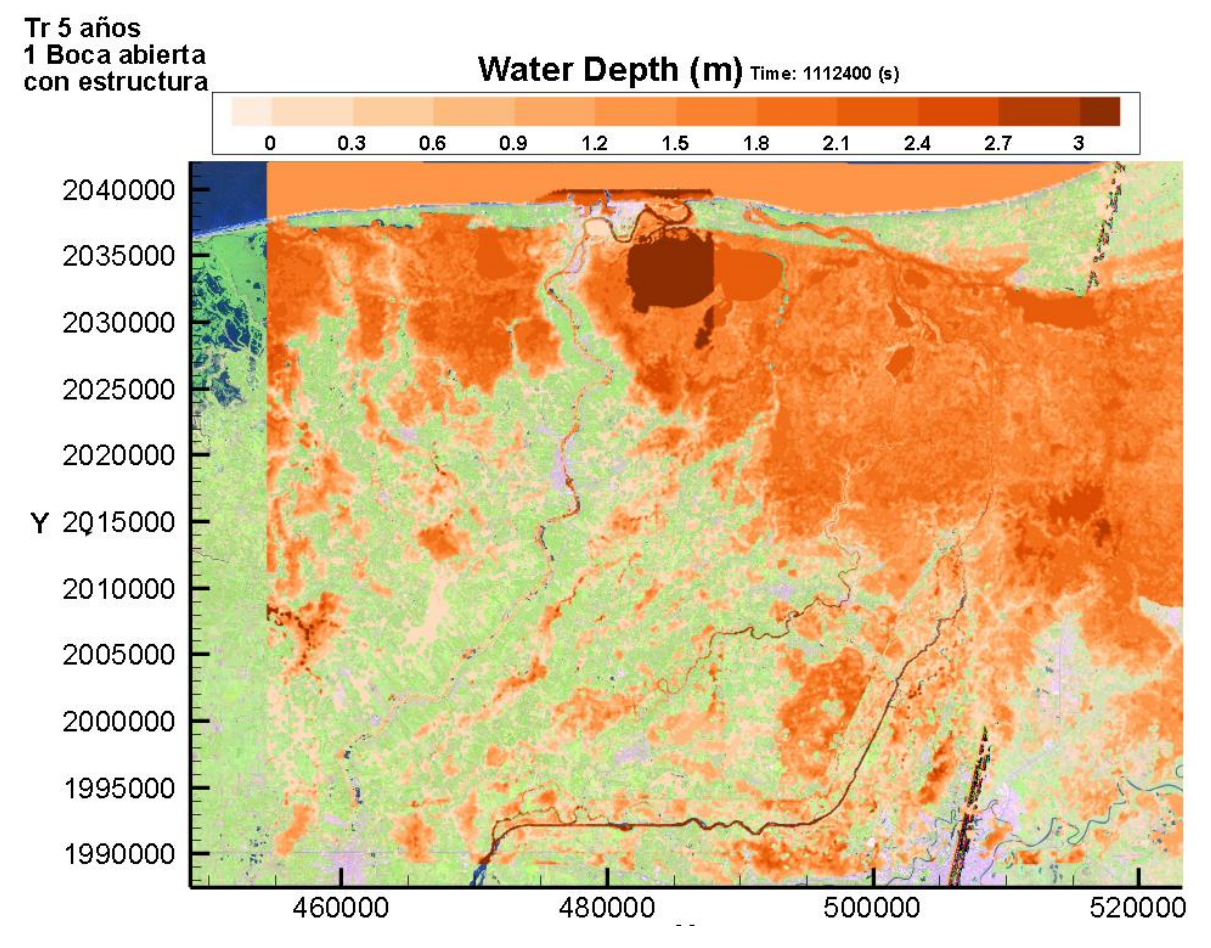

**Figura 4.15 Profundidad del agua para un tr = 5 años, con una boca abierta y la refinería.**

En la Figura 4.16 se observa la profundidad del agua, con una boca abierta y el polígono elevado que representa la estructura de la refinería para un periodo de retorno de 10 años.

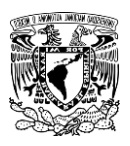

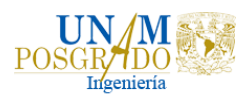

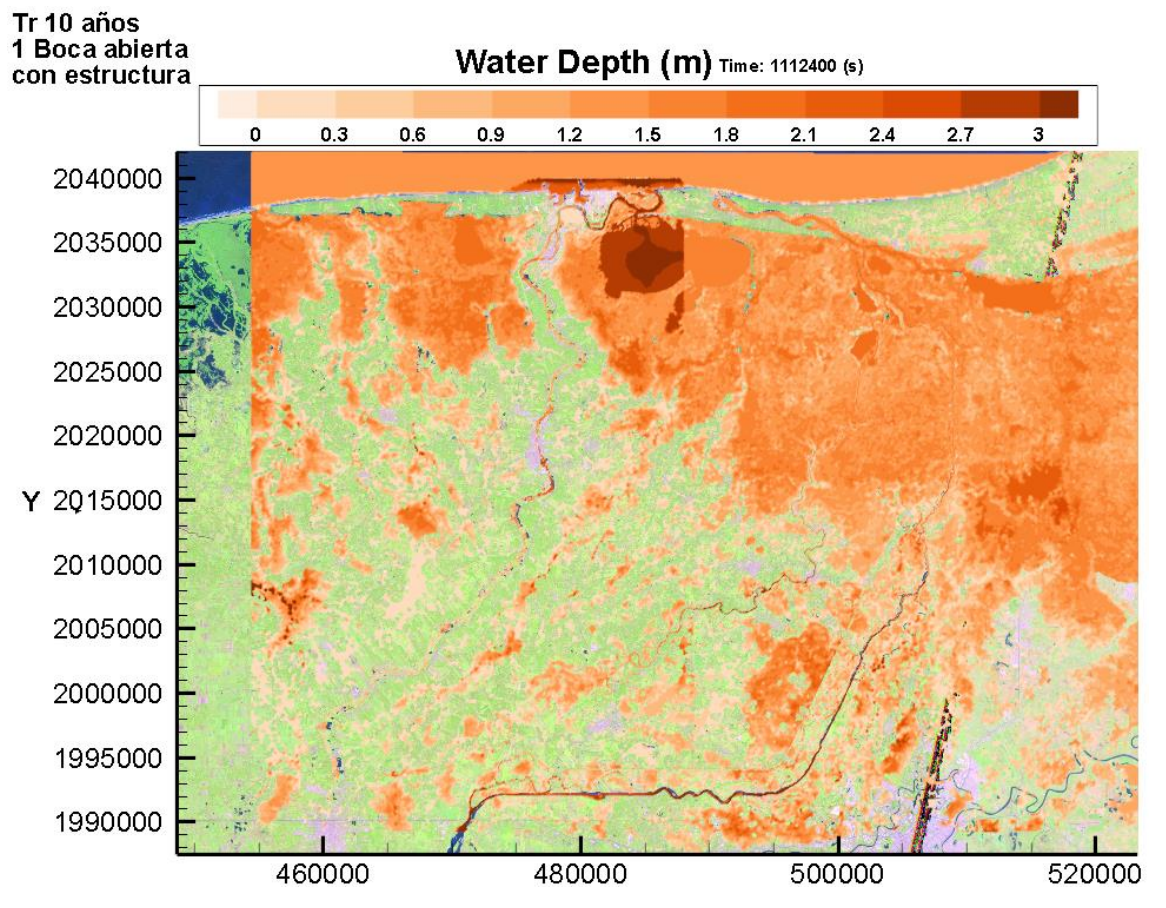

**Figura 4.16 Profundidad del agua para un tr = 10 años, con una boca abierta y la refinería.**

En la Figura 4.17 se observa la profundidad del agua, con una boca abierta y el polígono elevado que representa la estructura de la refinería para un periodo de retorno de 50 años.

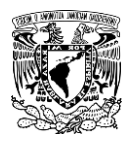

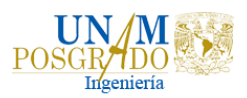

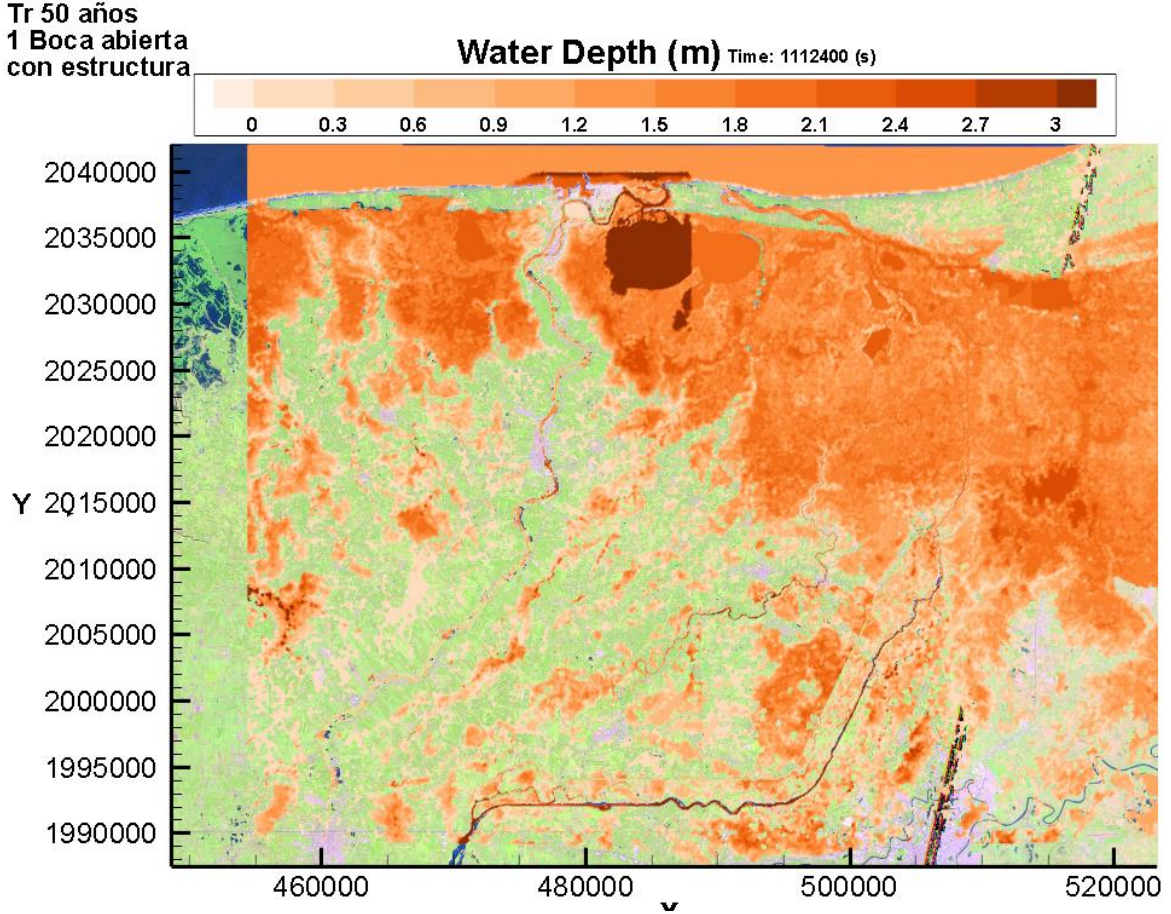

**Figura 4.17 Profundidad del agua para un tr = 50 años, con una boca abierta y la refinería.**

En la Figura 4.18 se observa la profundidad del agua, con una boca abierta y el polígono elevado que representa la estructura de la refinería para un periodo de retorno de 100 años.

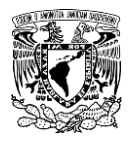

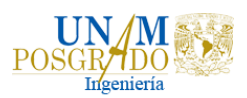

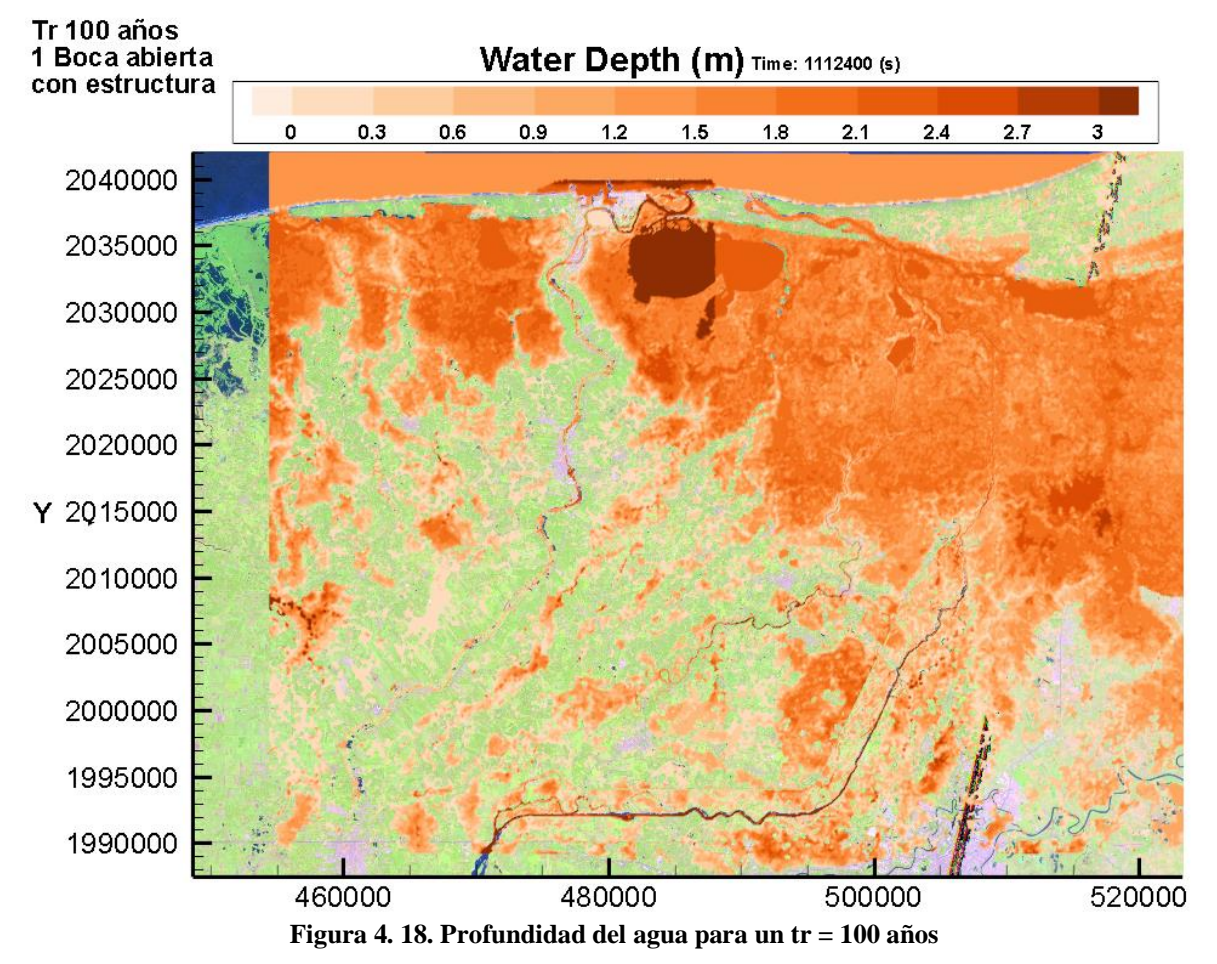

4.3.1 Simulación con una boca abierta, la estructura y el canal propuesto

En las figuras anteriores se muestra la mancha de inundación para todos los periodos de retorno, en todos los casos existe acumulación de agua desde la de la estación Oxiacaque (E) hacia aguas abajo, es decir, en dirección al mar, esto debido a las condiciones de terreno. También se puede identificar que los niveles más altos de superficie libre se presentan en la Laguna Mecoacán y, por lo tanto, en la zona cercana a ésta. Como primera solución se propuso colocar un canal identificando una zona económica que no interfiriera con los asentamientos humanos.

Por tal razón se colocó el canal mostrado en la Figura 4.19, para evitar la acumulación de agua en esa zona y disminuir el nivel de superficie libre. El canal propuesto tiene un ancho de 50 metros y una profundidad de 2 metros.

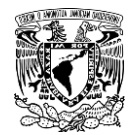

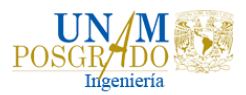

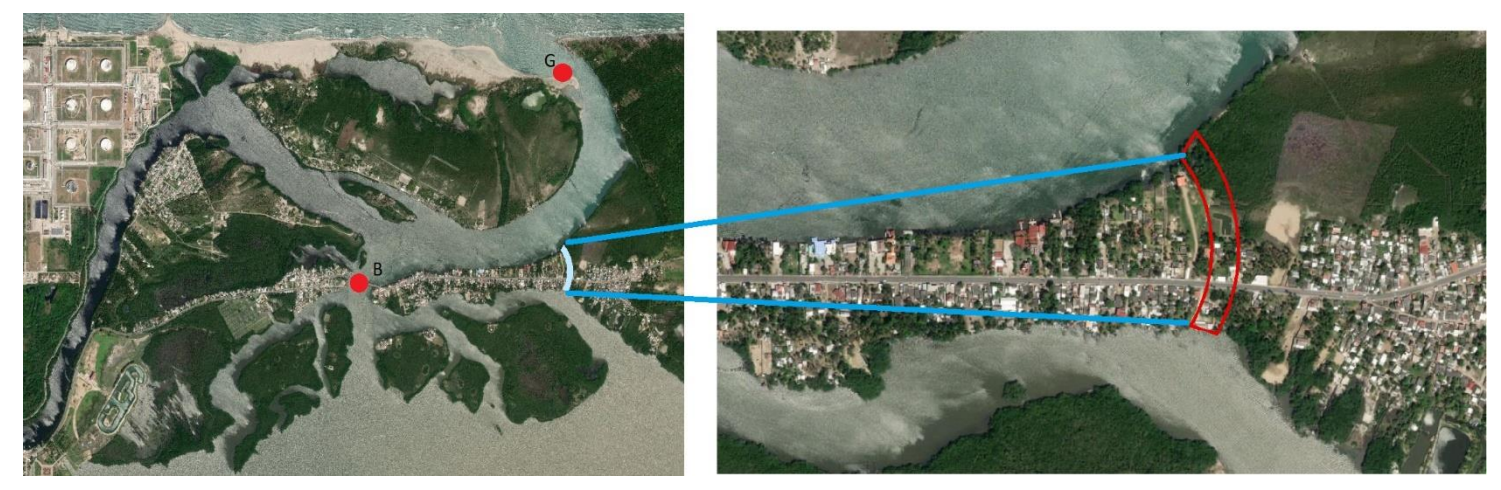

**Figura 4. 19 Canal propuesto como alternativa de solución para reducir los niveles de inundación en Paraíso y en la zona de la refinería.**

Añadiendo el canal a la malla que ya se tenía y realizando las simulaciones para este escenario para los diferentes periodos de retorno, en la figura 4.20 se muestra el nivel de superficie libre para los diferentes periodos de retorno en los puntos de control considerando abierta una de las dos bocas, la estructura de la refinería y el canal propuesto para la primera alternativa.

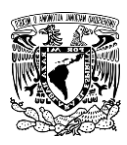

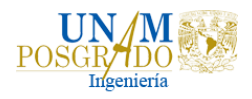

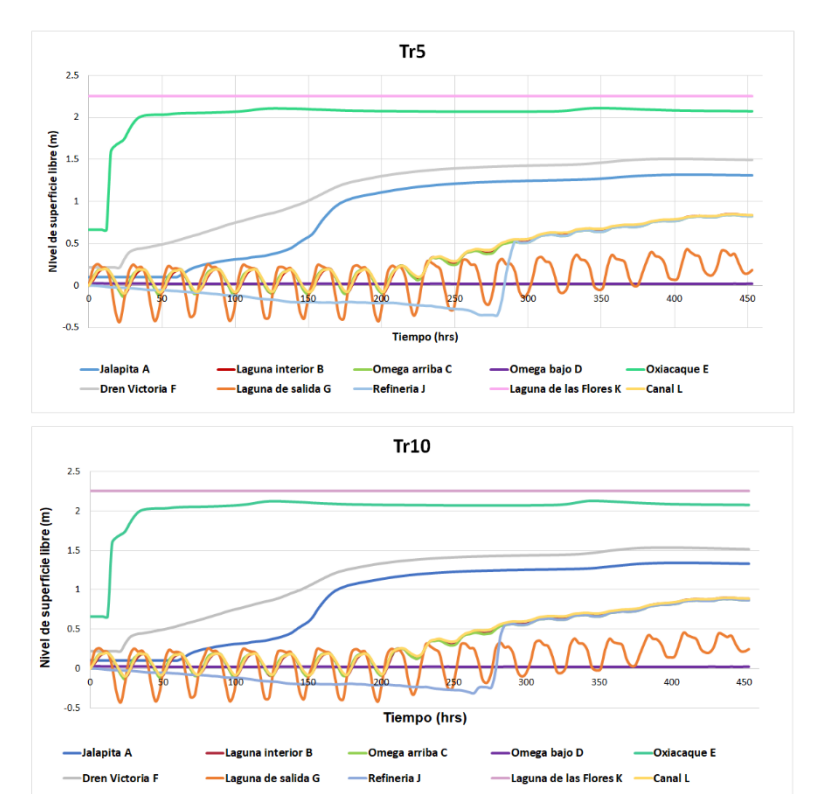

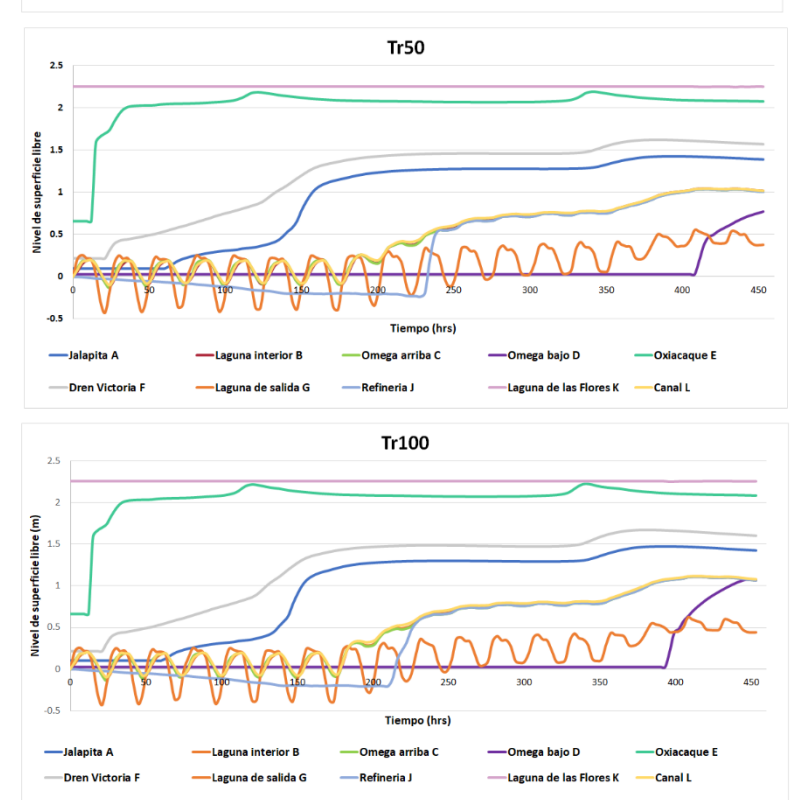

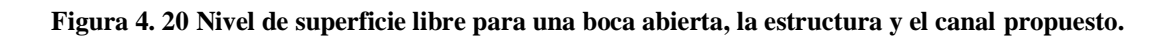

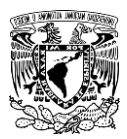

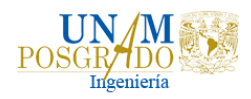

En la Figura 4.21 se observa la profundidad del agua para un periodo de retorno de 100 años con una boca abierta, el polígono elevado que representa la refinería y el canal propuesto.

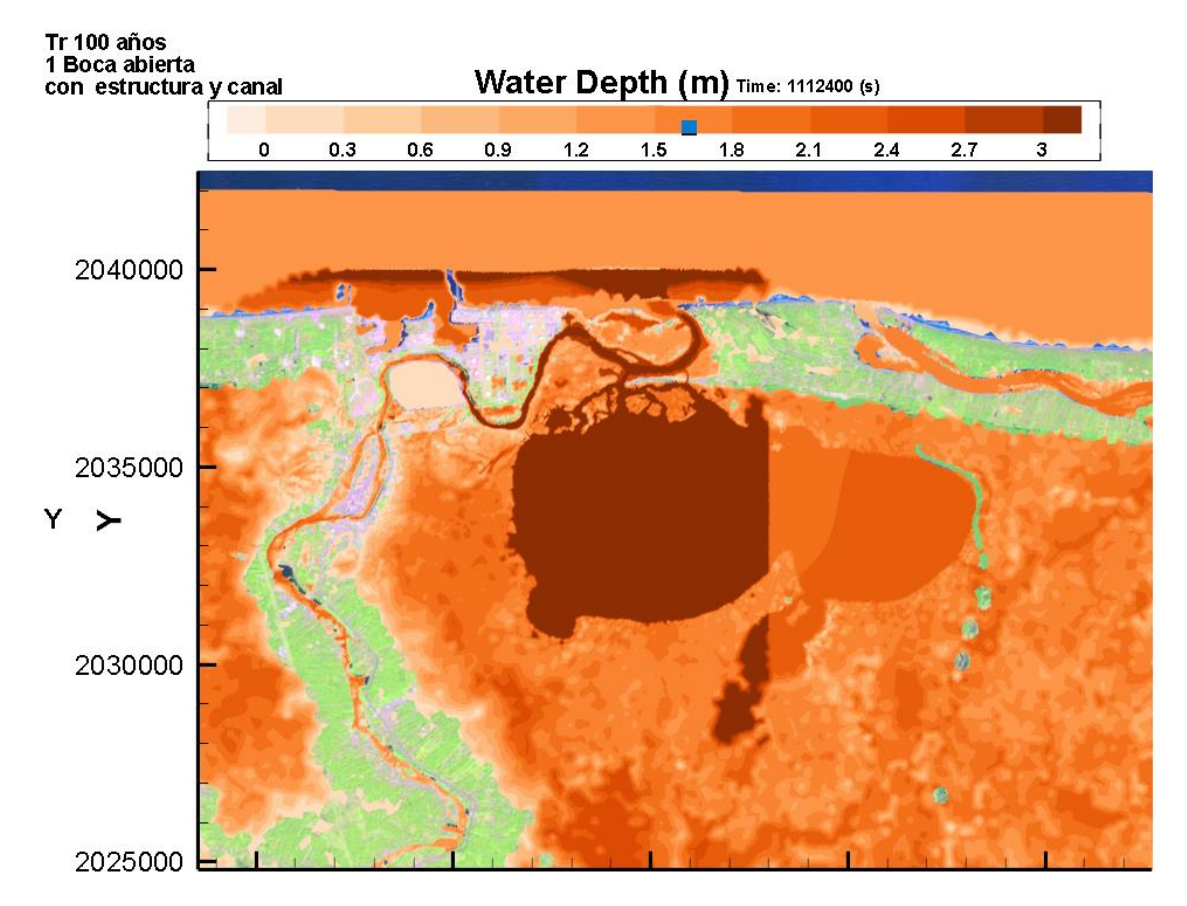

**Figura 4.21 Profundidad del agua para un periodo de retorno de 100 años.** 

Con los datos obtenidos en las simulaciones para todos los periodos de retorno considerando una boca abierta, la estructura y el canal, se obtuvieron los valores máximos de los niveles de superficie libre y gastos máximos para realizar tablas comparativas de los diferentes escenarios. En la Tabla 4.11 se observan los niveles máximos de los niveles de superficie libre y gastos máximos para un periodo de retorno de 5 años.

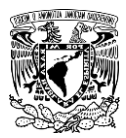

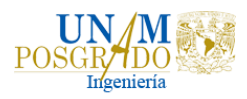

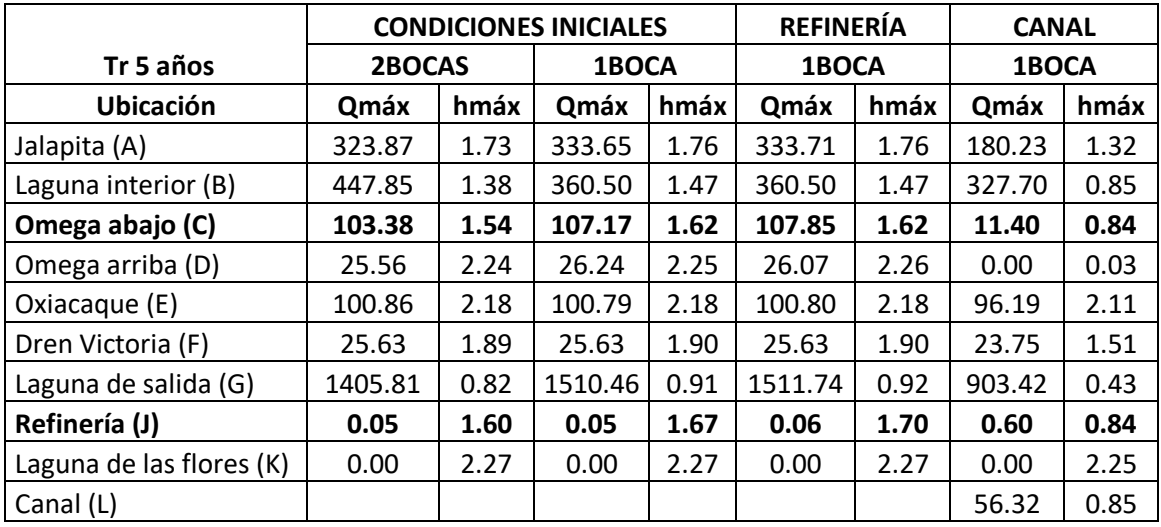

#### **Tabla 4.11 Niveles de superficie libre y gastos máximos para un tr = 5 años. Caudales en m<sup>3</sup> /s y niveles en m.s.n.m.**

En la Tabla 4.12 se observan los valores máximos de los niveles de superficie libre y gastos máximos para un periodo de retorno de 10 años.

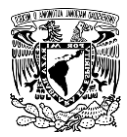

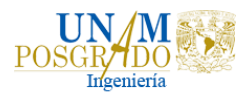

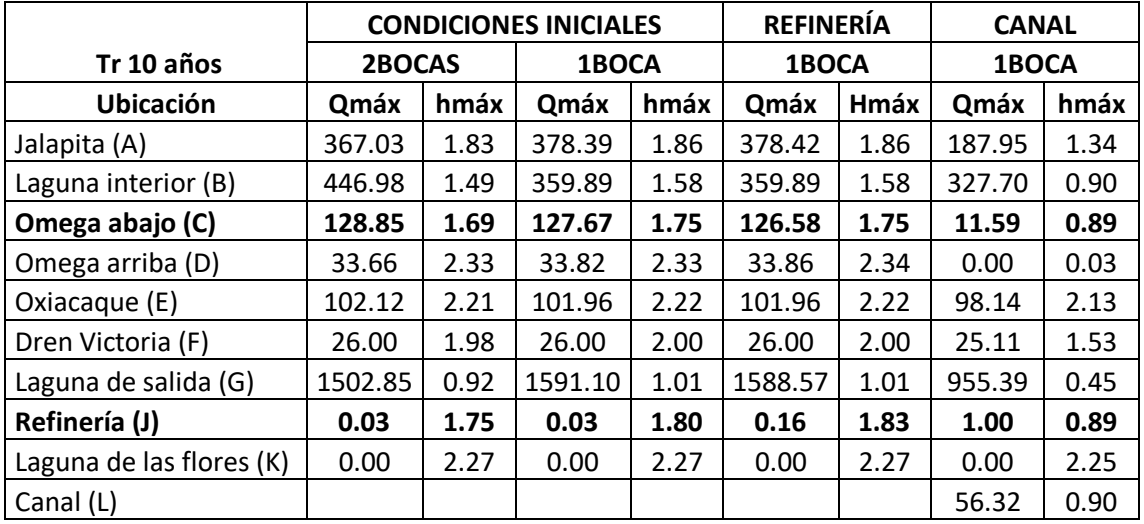

#### **Tabla 4.12 Niveles de superficie libre y gastos máximos para un tr = 10 años. Caudales en m<sup>3</sup> /s y niveles en m.s.n.m.**

En la Tabla 4.13 se observan los valores máximos de los niveles de superficie libre y gastos máximos para un periodo de retorno de 50 años.

**Tabla 4.13 Niveles de superficie libre y gastos máximos para un tr = 50 años. Caudales en m<sup>3</sup> /s y niveles en m.s.n.m.**

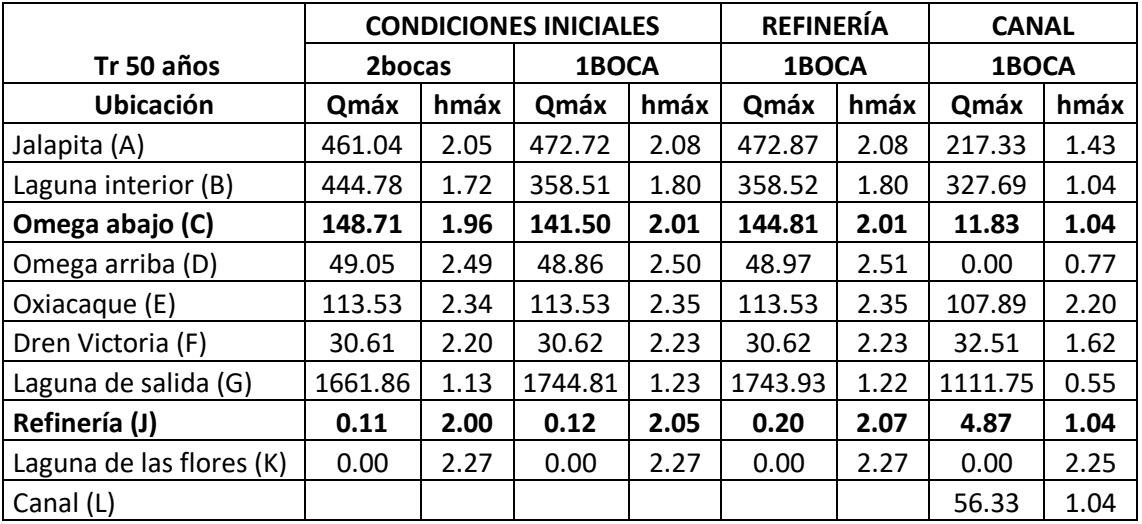

En la Tabla 4.14 se observan los valores máximos de los niveles de superficie libre y gastos máximos para un periodo de retorno de 100 años.

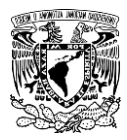

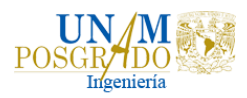

#### **Tabla 4.14 Niveles de superficie libre y gastos máximos para un tr = 100 años. Caudales en m<sup>3</sup> /s y niveles en m.s.n.m.**

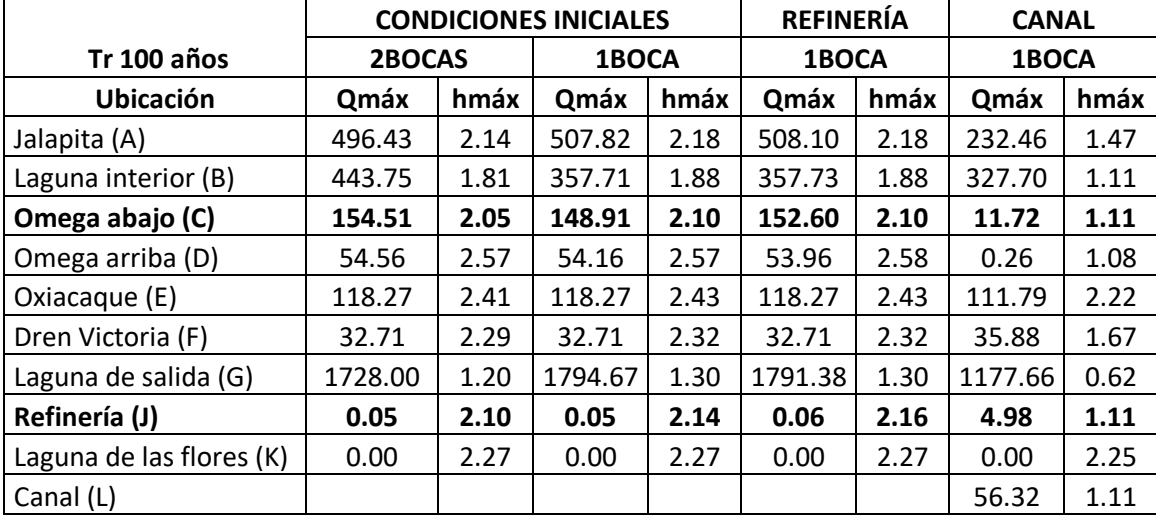

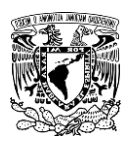

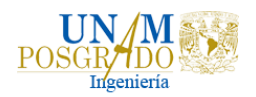

# 5. Conclusiones

La República Mexicana ha resultado afectada por fuertes lluvias originadas por diferentes fenómenos hidrometeorológicos desde hace muchos años. A nivel nacional, las zonas más bajas, las zonas costeras y las zonas con cuerpos de agua con salida al mar son las que se ven mayormente afectadas. Esto agrava los problemas, ya que los asentamientos humanos aledaños a cuerpos de agua modifican el uso de suelo y provocan la deforestación y erosión de la cuenca como consecuencia de sus actividades humanas.

Tabasco es una planicie de inundación, por lo mismo las inundaciones ocurren de manera natural, recurrente y lamentable todos los años con menor o mayor intensidad, por lo cual la población del estado resulta afectada.

En este trabajo se realizaron diferentes simulaciones en el programa Telemac para diferentes periodos de retorno (5, 10, 50 y 100 años) en Paraíso, Tabasco, utilizando un modelo bidimensional. Para ello se determinaron los hietogramas de diseño de la zona de estudio, así como los hidrogramas de llegada al río Samaria, para los cuales se requirió usar un modelo de lluvia escurrimiento debido a la presencia de Peñitas y la falta de información hidrométrica.

Además, para el desarrollo de las simulaciones se realizó la malla correspondiente a la zona de estudio en el programa Blue Kenue incorporando los coeficientes de fricción en cada nodo de la malla, así como los números de curva para el proceso de infiltración de lluvia.

De acuerdo con las tablas y figuras que se presentaron anteriormente se puede identificar que la zona de estudio presenta problemas de inundación al inicio de las simulaciones, ya que se presentan niveles de en promedio de 2 metros. De igual forma se observa que al cerrar una boca los niveles de superficie libre y gastos que se presentan se ven un poco afectados, ya que este nivel aumenta en promedio 6 centímetros. Al incluir la refinería, es decir, considerando una boca cerrada y la presencia del polígono elevado que simboliza la refinería, se presentan los mismos niveles que al considerar una boca cerrada.

En las figuras de profundidad del agua que se mostraron (figuras 3.13 – 3.16), se observa que la inundación se origina por el caudal proveniente del río Mezcalapa, es decir, antes de la estación Oxiacaque (E), por lo cual, resulta necesaria la construcción de un dren por esa zona para disminuir los niveles que se alcanzan.

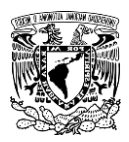

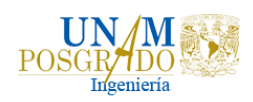

La propuesta del canal reduce significativamente los niveles en la zona de la refinería y en los poblados afectados de acuerdo con las tablas mostradas, por ejemplo, de la tabla 4.14 se observa que para un periodo de retorno de 100 años en la sección de control Omega abajo (C), considerando una boca abierta y la estructura de la refinería, el nivel máximo de la superficie libre del agua disminuye de 2.10 metros a 1.11 metros considerando una boca cerrada, la estructura de la refinería y el canal propuesto, es decir, el nivel se reduce 0.99 metros; mientras que el gasto disminuye de 152.60 m $3$ /s a 11.72 m $3$ /s, es decir, el gasto se reduce 140.88  $m^3$ /s.

El canal propuesto ayuda a que la laguna Mecoacán tenga salida del agua y no se estanque, evitando la acumulación de agua disminuyendo los niveles de superficie libre y de gasto, el canal tiene un gasto de 56.32 m $3$ /s y un nivel de superficie libre de 1.11 metros para las condiciones de lluvia y avenidas con un periodo de retorno de 100 años.

A pesar de que se redujeron los niveles de superficie libre y de gasto, los niveles siguen siendo elevados, lo cual provoca que la laguna se desborde y pueda provocar afectaciones, sin embargo, para corregir esto es necesario contar con información precisa del tipo y uso de suelo que hay en la zona actualmente, especialmente de la refinería para realizar las simulaciones y verificar los niveles nuevamente, así como revisar si el necesario completar con algún otro tipo de estructura que pueda ayudar a disminuir los niveles y de esta forma el impacto que pueda tener sobre la zona.

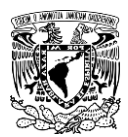

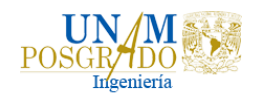

# Referencias

Alcocer, V., Rodríguez, J., Bourguett, V., Llaguno, O. y Albornoz, P. 2014. Metodología para la generación de mapas de riesgo por inundación en zonas urbanas. *Tecnología y Ciencias del Agua,* Vol. 7(5), núm. 5, septiembre-octubre, ISSN 0187 -8336.

Balairón, P.L. Modelación matemática en el ámbito de la dinámica fluvial. Dirección del Laboratorio de Hidráulica del Centro de Estudios Hidrográficos del CEDEX.

Becerril, M. (2018). *Estimación de avenidas de diseño para los ríos de oriente utilizando análisis estadístico y la mayo ración de tormentas históricas*. Tesis de Maestría. Facultad de Ingeniería, UNAM, México.

Bladé, E. & Gómez, V. (2006). *Modelación del flujo en lámina libre sobre cauces naturales. Análisis integrado en una y dos dimensiones.* Tesis doctoral. Universidad Politécnica de Cataluña. Barcelona, España.

Bladé, E., Cea, L. y Corestein, G. 2014. Modelización numérica de inundaciones fluviales*. Revista Ingeniería del Agua*, Vol. (18.1), España, julio, ISSN 1134-2196, pp. 71-82.

CENAPRED, 2004. Inundaciones. *Serie fascículos*. Centro Nacional de Prevención de Desastres. Secretaría de Gobernación. México, D.F. p56.

CENAPRED, 2008. Tabasco: Características e Impacto Socioeconómico de las inundaciones provocadas a finales de Octubre y comienzos de Noviembre 2007 por el frente frío Número 4. *Resumen.* Centro Nacional de Prevención de Desastres. Secretaría de Gobernación. México, D.F.

Cerino, K. (31 de octubre 2007). El desbordamiento de dos ríos en México deja al menos 400 damnificados. *El mundo es internacional*. Recuperado de [https://www.elmundo.es/elmundo/2007/10/31/internacional/1193867389.html/](https://www.elmundo.es/elmundo/2007/10/31/internacional/1193867389.html)

Chaudhry, M. H. (2008). *Open-Channel Flow (Flujo en canales abiertos).* New York: Springer Science + Business Media LLC.

CHC (2011). Blue Kenue Reference Manual. National Research Council, Otawa, Ontario, Canadá.

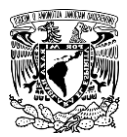

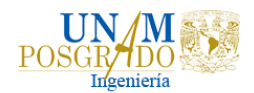

CONAGUA, 2013. *Manual para el control de inundaciones*. Comisión Nacional del agua, SEMARNAT, México, 2da edición, p.366.

Cruz, F.A. (17 de abril de 2011). "Lluvia anormal" colapsa el drenaje y desquicia la ciudad. *La jornada*. Recuperado de https://www.jornada.com.mx/2011/04/17/capital/030n1cap/

De la Cruz, A., Romero, J., Carrillo, J.L., García, E., Grether, R., Sánchez, S., Pérez, M. 2013. Bruquidos (Coleoptera: Bruchidae) del estado de Tabasco, México. *Acta Zoológica Mexicana*. 29(1): 1-95. ISSN 0065- 1737.

Domínguez, M. R., Arganis, J.M., Carrizosa, E.E., Hincapié, L. C., Esquivel, G. G., Herrera, A.J.L., Ramírez, G.C., Mariles, G. J., Roldán, L. M., Santana, S.A., Ponce, S. M., Juan, D.E., Martínez, M.G., Ramírez, C.L. (2017). *Estudio para regionalizar los gastos generados por avenidas máximas, como base para la elaboración de mapas de peligro por inundaciones fluviales en todas las cuencas de la república mexicana: regionalización de gastos*. Instituto de Ingeniería, UNAM. México.

Domínguez M. R., Esquivel, G. G., Méndez A. B., Mendoza R. A., Arganis J. M. L., Carrizosa E. E. (2008) *Manual del modelo para pronóstico de escurrimiento*. Instituto de Ingeniería, UNAM. México.

Domínguez, P. (19 de julio de 2016). Lluvia en el poniente de la CdMx afectó a 200 personas. *Milenio*. Recuperado de https://www.milenio.com/estados/veracruzmar-sale-playa-inunda-calles/

EDF-R&D (2010). *Telemac Modellig System, 2D hydrodynamics, User Manual, Guide to Programming in the Telemac System versión 6.0.* Cosortium- TELEMAC-MASCARET.

EDF-R&D (2014). Software Telemac-Mascaret 2D. Version v7p0.

El Universal. (3 de Junio 2008). Remanentes de Arthur inundan cinco estados*. El Siglo de Torreón.* Recuperado de [https://www.elsiglodetorreon.com.mx/noticia/355151.remanentes-de-arthur](https://www.elsiglodetorreon.com.mx/noticia/355151.remanentes-de-arthur-inundan-cinco-estados.html)[inundan-cinco-estados.html/](https://www.elsiglodetorreon.com.mx/noticia/355151.remanentes-de-arthur-inundan-cinco-estados.html)

Hernández-Santana, J.R., Ortiz, M.A., Méndez, L.P., Gama, C.L. (2008). *Morfodinámica de la línea de costa del estado de Tabasco, México: tendencias desde la segunda mitad del siglo XX hasta el presente*. Instituto de Geografia, Ciudad Universitaria.
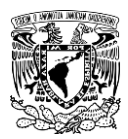

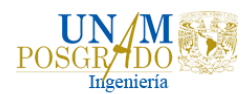

Hervouet, J.M. (2007). *Hydrodynamics of free surface flows: modelling with the finite element method.* Wiley, pp. 341.

Plata, J.C. (2010). *"Karl" no fue un fenómeno atípico.* Universo. El periódico de los Universitarios.

Reyes, F. (2014). *Análisis de flujos de inundación en la cuenca del Río Papagayo, Guerrero.* Tesis de Maestría, Facultad de Ingeniería, UNAM.

Rodríguez-Valera, J.M., Alcocer-Yamanaka, V.H., Albornoz- Góngora, P.M., Llaguno-Guilberto, O.J. & Maldonado-Silvestre, J. (2007). *Problemática de inundaciones en zonas urbanas y propuestas de solución desde un enfoque matemático*. Instituto Mexicano de Tecnología del Agua, 7 páginas.

Salas, M. A. 1999. *Obras de protección contra inundaciones.* Centro Nacional de Prevención de Desastres. Cuaderno de investigación. No. 49, México, noviembre, p. 65.

Santana, O. (2019). *Manejo integral de la cuenca del río San Buenaventura para mitigar las avenidas de entrada al sistema de drenaje*. Tesis de Maestría, Facultad de Ingeniería, UNAM.

Román, S. (2019). *Análisis de peligro, vulnerabilidad y riesgo potencial ante la incidencia de inundaciones fluviales.* Tesis de Maestría, Facultad de Ingeniería, UNAM.

Zamudio, I. (31 de octubre de 2019). Mar sale de la playa e inunda calles en Veracruz*. Milenio.* Recuperado de [https://www.milenio.com/estados/veracruz-mar](https://www.milenio.com/estados/veracruz-mar-sale-playa-inunda-calles)[sale-playa-inunda-calles/](https://www.milenio.com/estados/veracruz-mar-sale-playa-inunda-calles)

Zapata, R., Urzua, M., Hernández, R., Rodríguez, A., Leal, J., Montiel, M., O'farril, J.P., Rivas, J.C., Baraqui, J., Menocal, E., Camazón, D. (2001). *Tabasco: Características e impacto socioeconómico de las lluvias extremas de 2008.* Naciones Unidas, CEPAL, Sede Subregional en México, Centro Nacional de Prevención de Desastres.